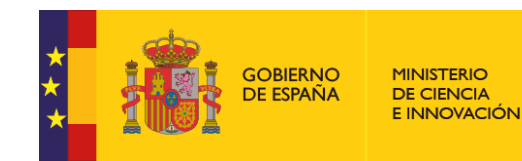

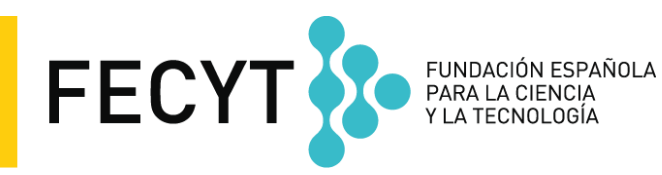

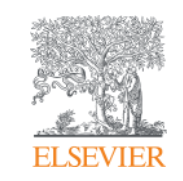

# **Research Intelligence**

# **Scopus**

Versión: Marzo 2020

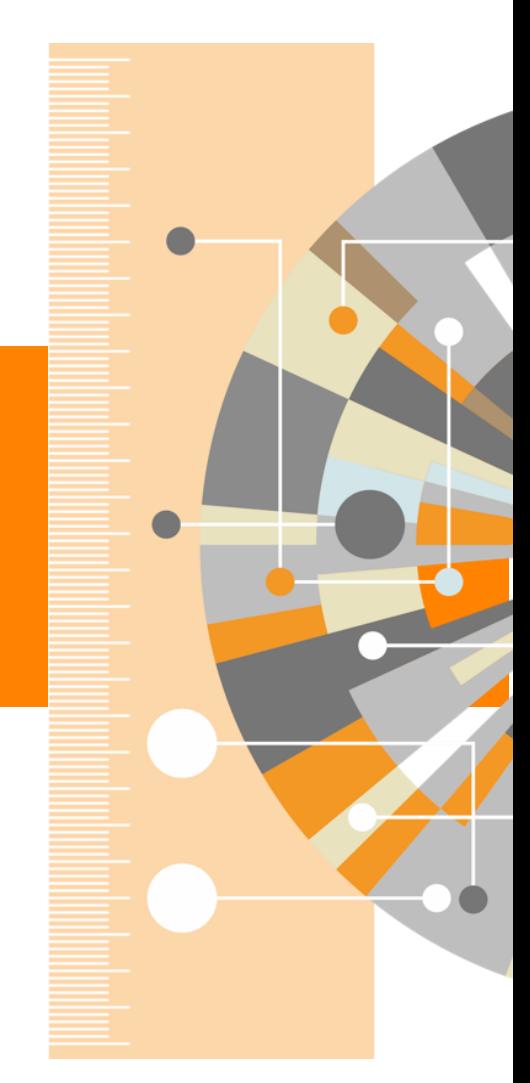

**Empowering Knowledge** 

## **Indice**

- **¿Qué es Scopus?**
- **Apoyo a investigadores y bibliotecarios**
- **Datos de Scopus:**
	- **Métodos de distribución, The Gold Standard (Rankings, THE, National Assessment)**
- **Contenido de Scopus:**
	- **Representación global, profundidad histórica de contenido**
	- **Mantenimiento de Alta Calidad, Content Selection Advisory Board y criterios de selección y reevaluación**
- **Cómo acceder a Scopus:**
	- **Registro y creación de un Perfil Personal y Ajustes**
- **Búsqueda de Documentos y Avanzada**
- **Perfiles de Scopus**
	- **Búsqueda de Autor**
	- **Búsqueda de Afiliación**
- **Métricas de Investigación**
	- **Sources y Comparador de Fuentes**
	- **Journal Metrics CiteScore, SNIP, SJR**
	- **PlumX**
- **Más información**

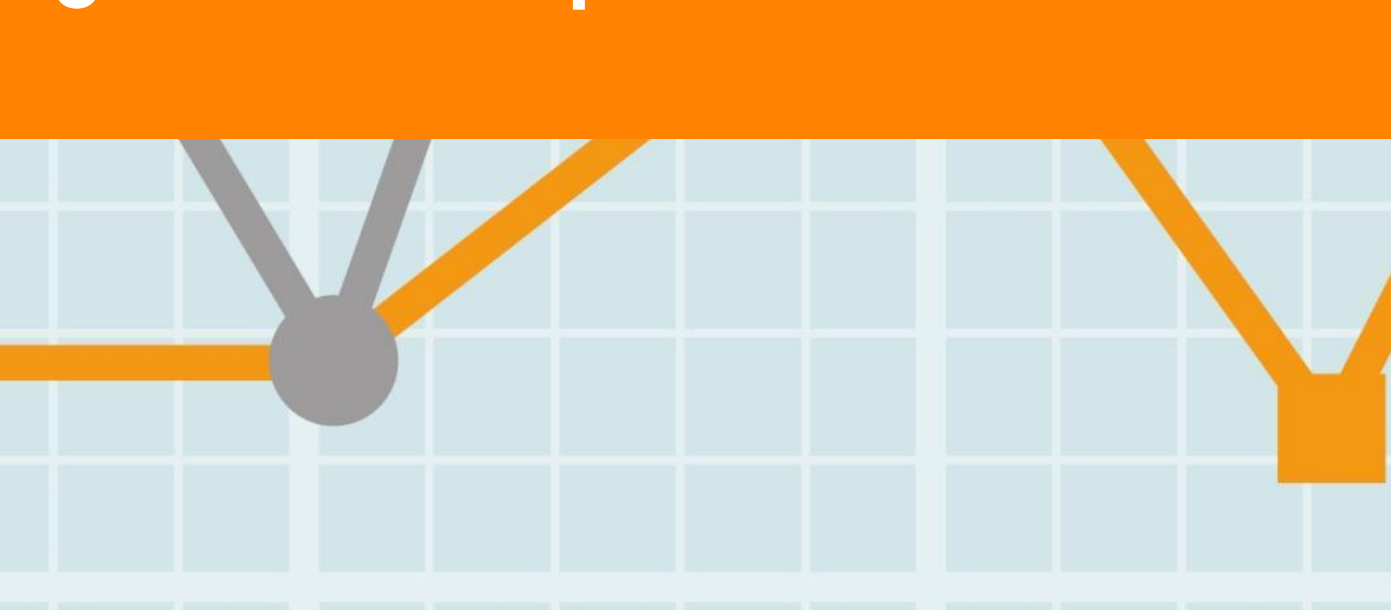

# **¿Qué es Scopus?**

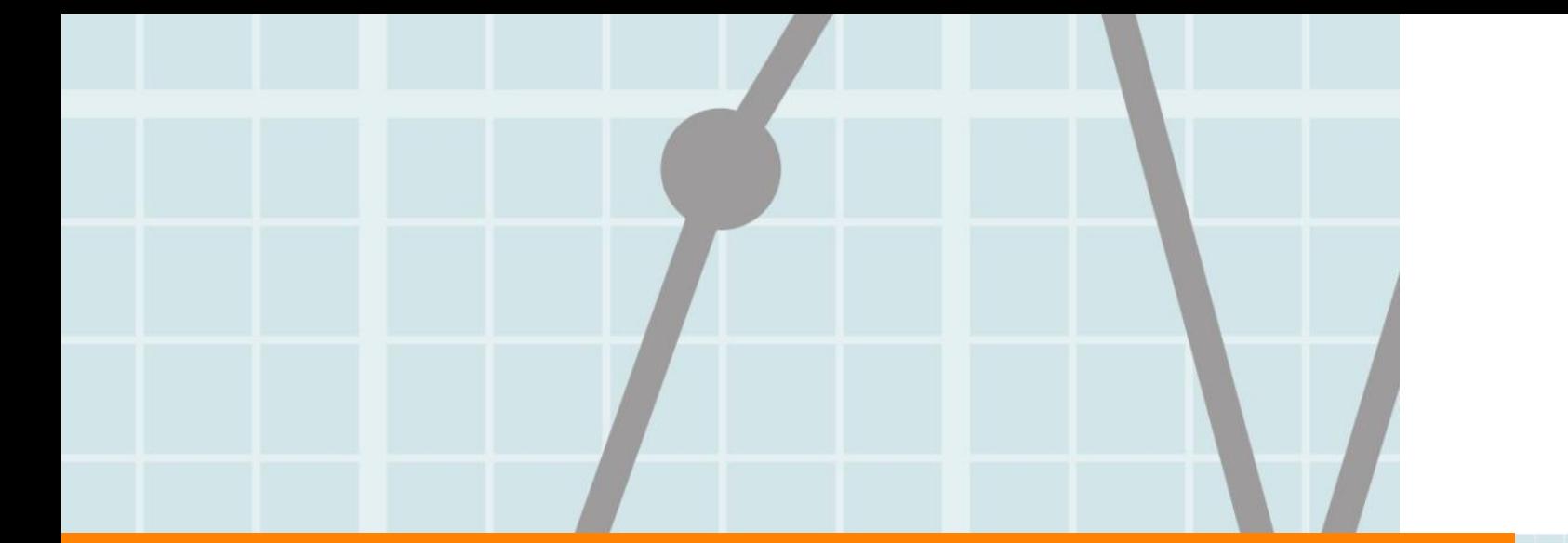

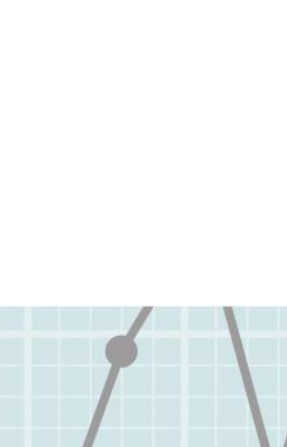

**ELSEVIEF** 

**| 3**

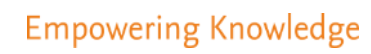

**Scopus** es la mayor base de datos de resúmenes y citas de la literatura revisada por pares; cuenta con herramientas inteligentes que permiten controlar, analizar y visualizar la investigación académica.

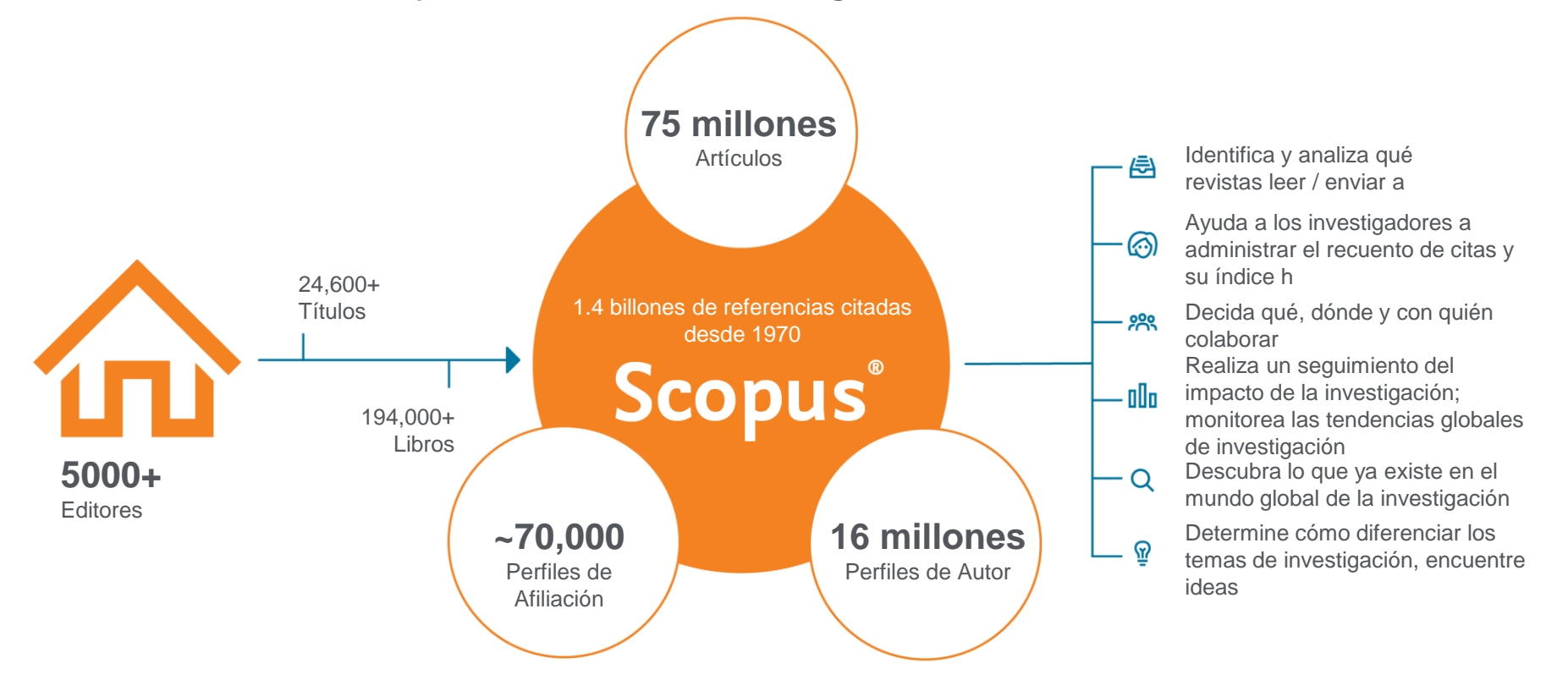

**Scopus** ofrece una visión completa del mundo de la investigación. Sin paquetes, sin complementos. Una suscripción con todo incluido.

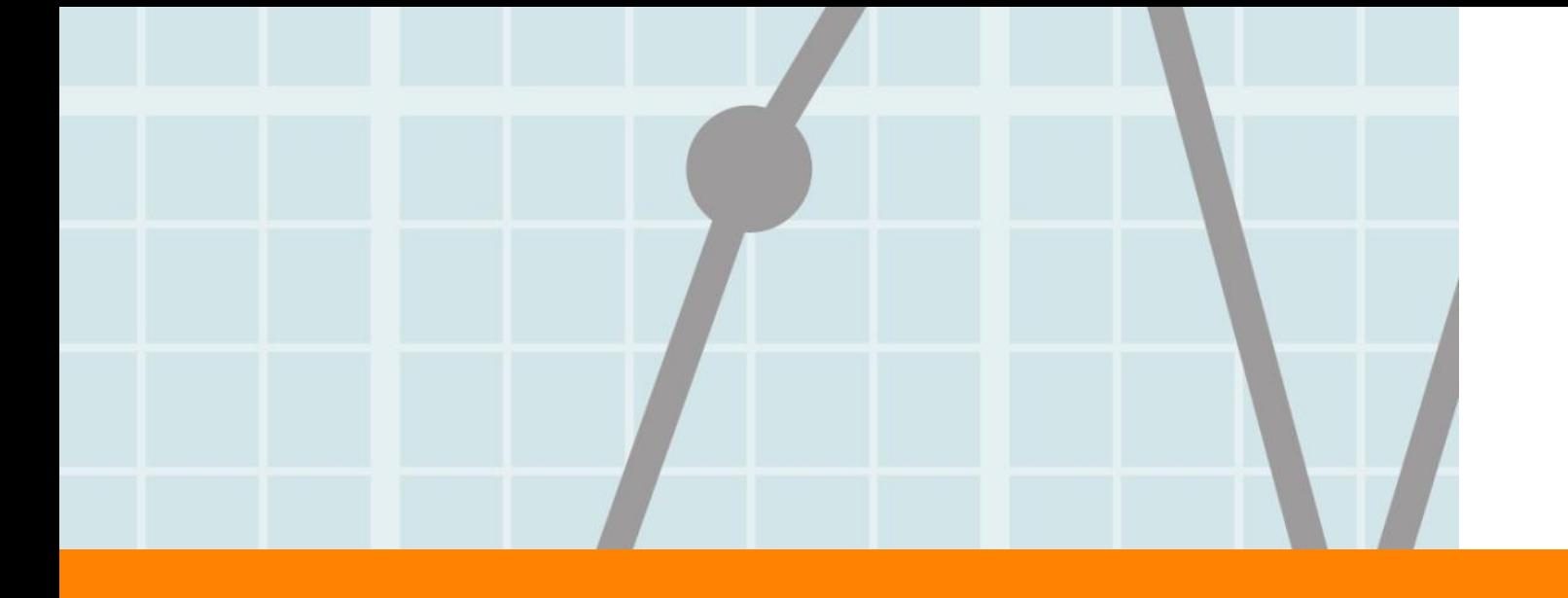

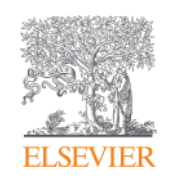

# **Apoyo a Investigadores**

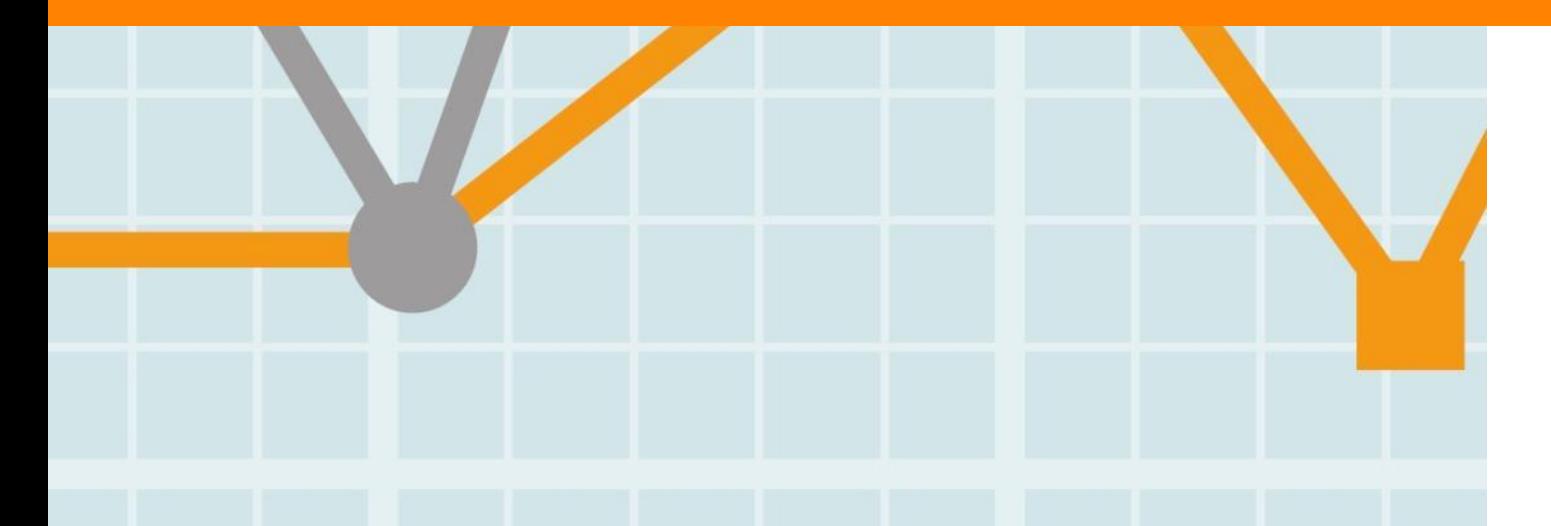

**Empowering Knowledge** 

# **Scopus ayuda a los investigadores a tener éxito**

Como investigador, se enfrenta a muchos desafíos. La competencia es global y las fuentes de financiación cambian constantemente. La tecnología está transformando la forma de trabajar en el laboratorio y la forma de colaborar con sus compañeros - que abarcan continentes e incluso disciplinas. Y mientras que usted está tratando de lograr el próximo gran avance científico, la gestión de su carrera se ha convertido en un trabajo a tiempo completo. Scopus le ayudará a tener éxito en este sistema ecológico global de investigación en evolución. Scopus se encuentra presente en el 84% de las mejores universidades.

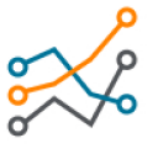

**Siga tendencias importantes y emergentes**

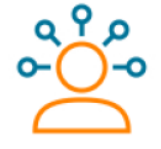

**Haga su investigación más visible**

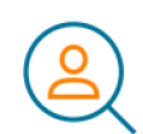

**Descubra nuevos colaboradores**

**Analice el panorama de la investigación**

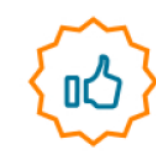

**Sea dueño de su reputación**

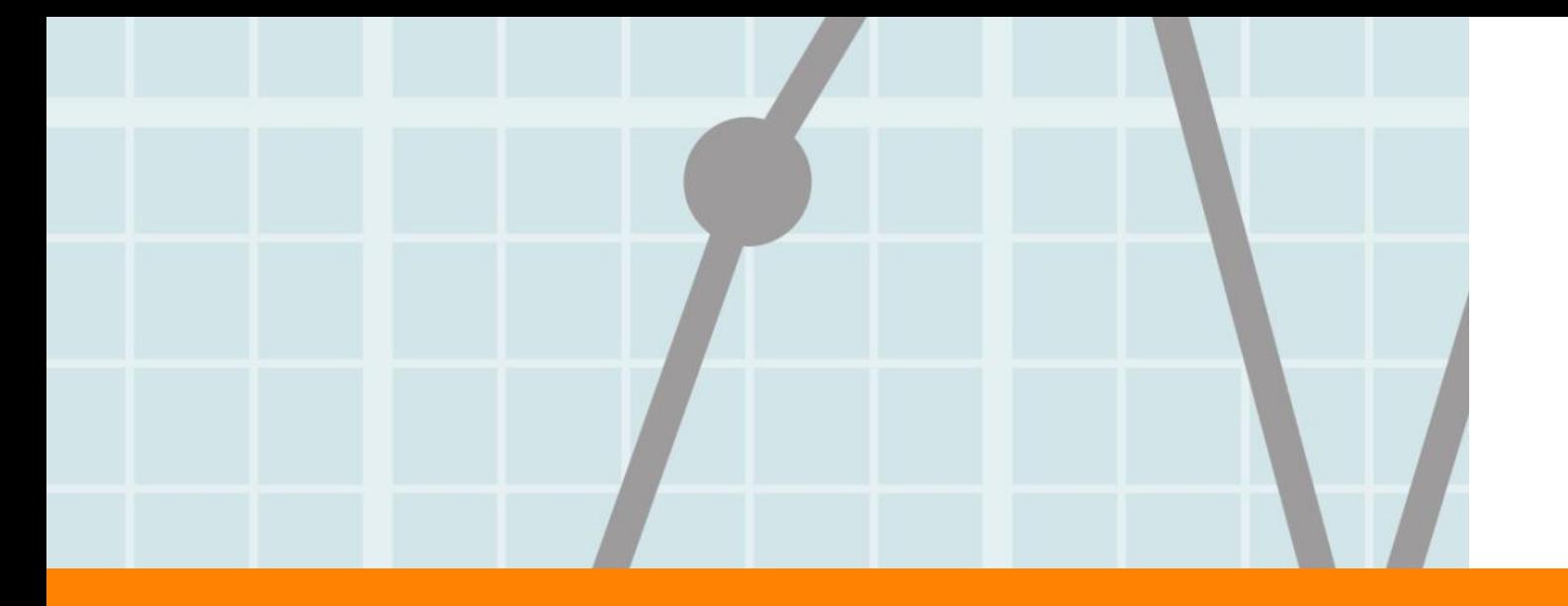

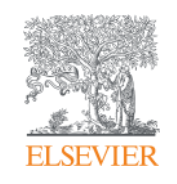

# **Apoyo a Bibliotecarios**

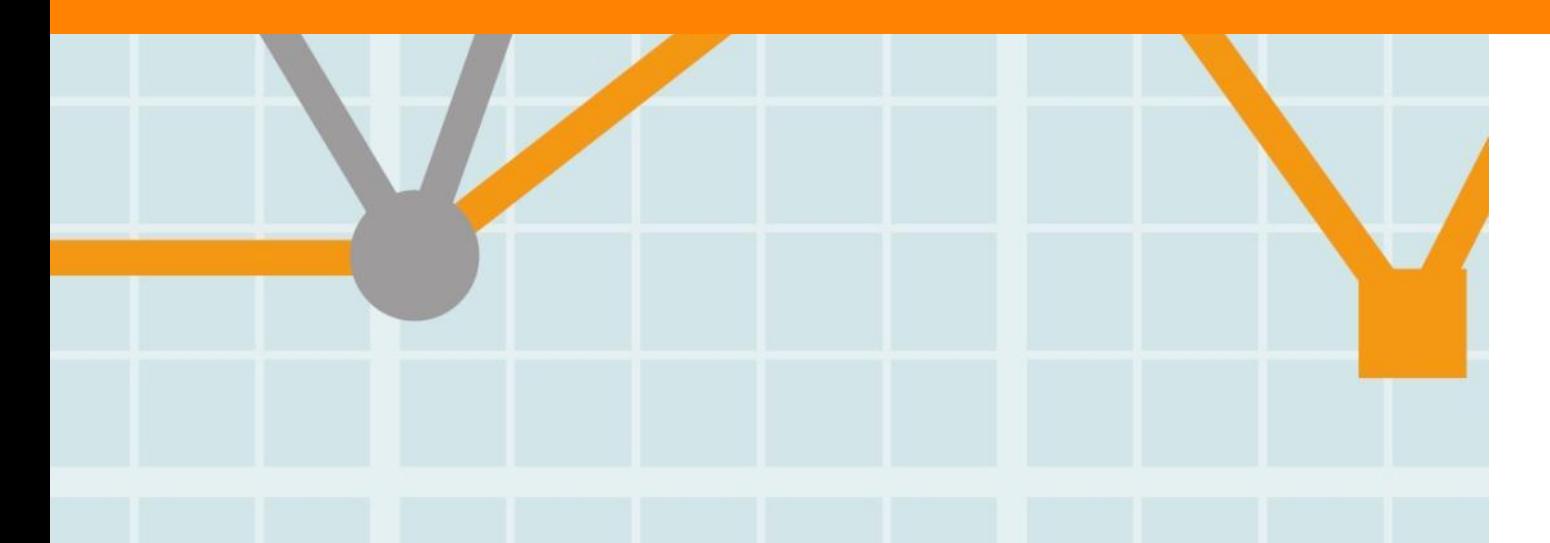

**Empowering Knowledge** 

## Potencie el futuro de la investigación con Scopus

Scopus está aquí para ayudar. Para sus usuarios, ofrecemos acceso inigualable a conocimientos y análisis de investigación críticos, para que puedan tener éxito en un ecosistema de investigación global. Para usted, proporcionamos una solución fácil de administrar con el mejor modelo de datos para enlaces de autorinstitución-artículo y robustas integraciones de API para sus recursos y sistemas, sin los modelos de suscripción complejos o modulares que a menudo se encuentran con otros recursos de bases de datos. Scopus también proporciona informes de uso para sus evaluaciones de ROI y datos que lo ayudan a analizar las tendencias y el rendimiento de la investigación institucional. Desde ayudarle a brindar las mejores experiencias de investigación en su clase hasta elevar sus discusiones y relaciones con sus partes interesadas, Scopus le brinda los conocimientos y las herramientas para impulsar el futuro de la investigación en su institución.

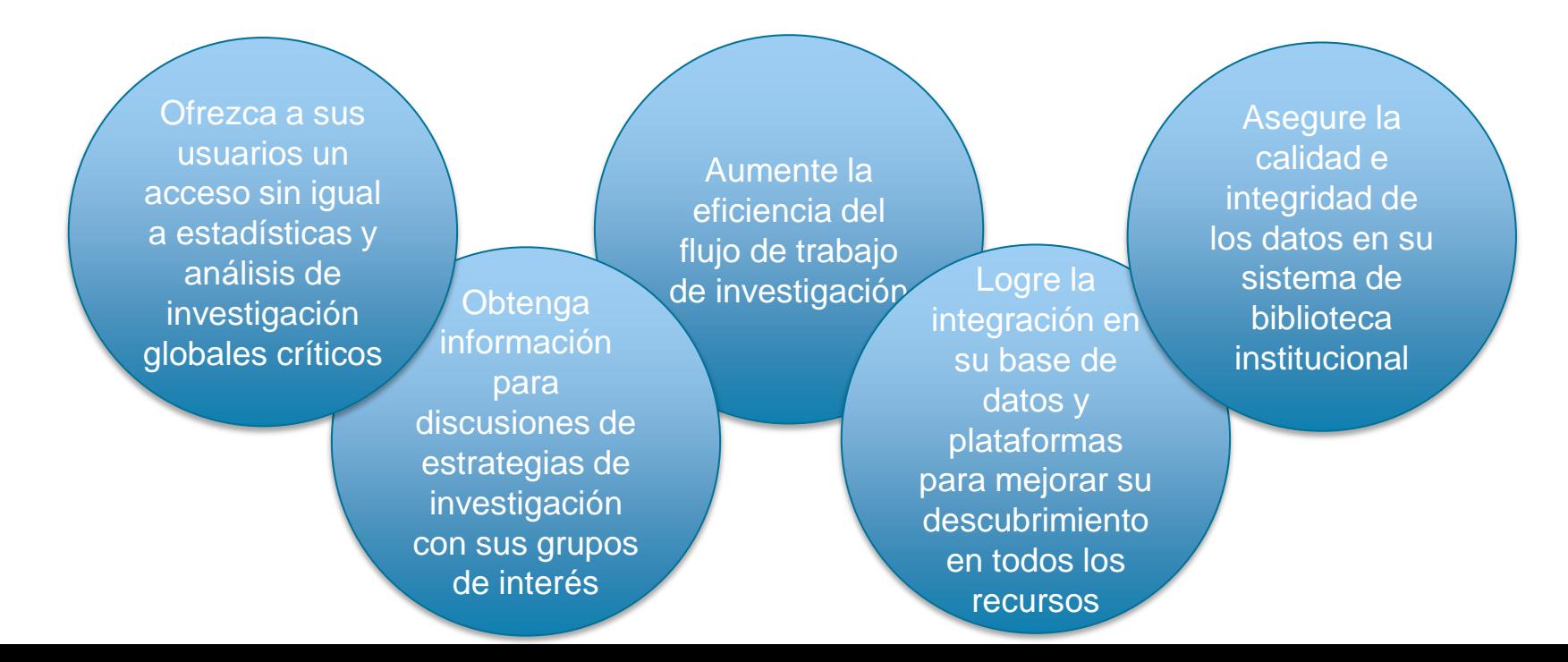

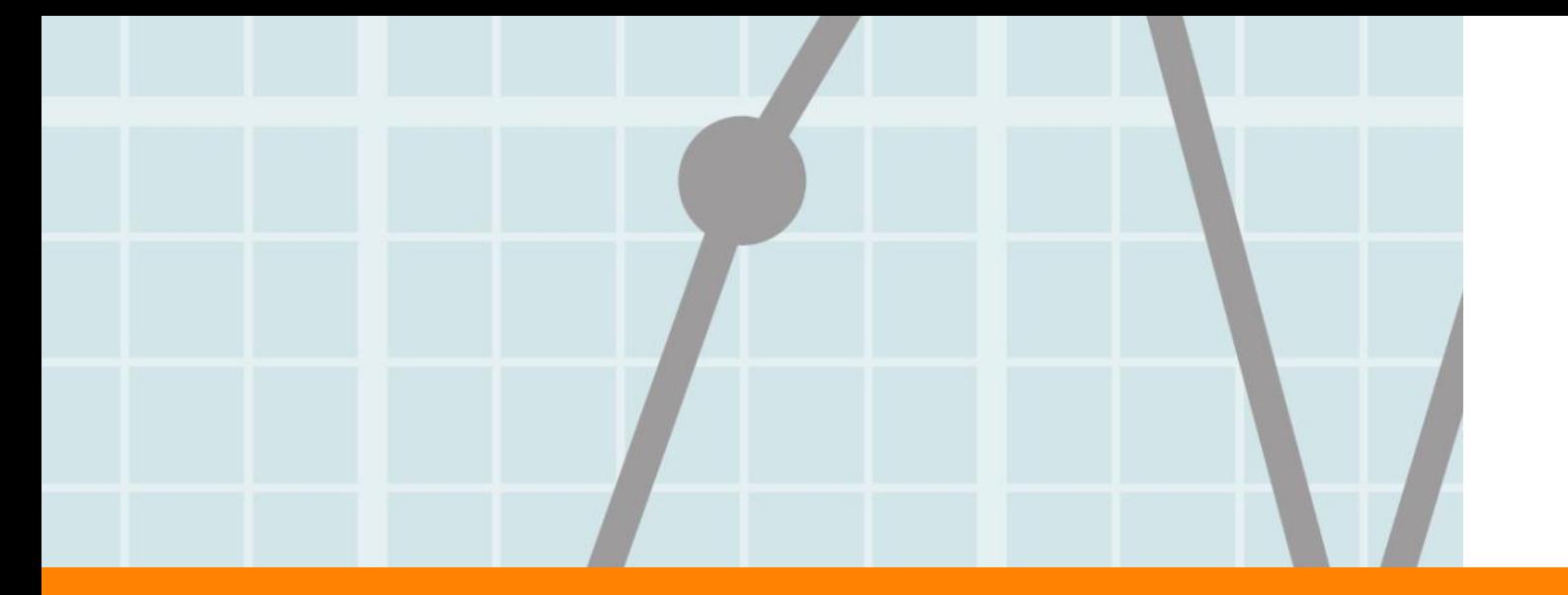

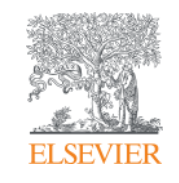

# **Datos de Scopus**

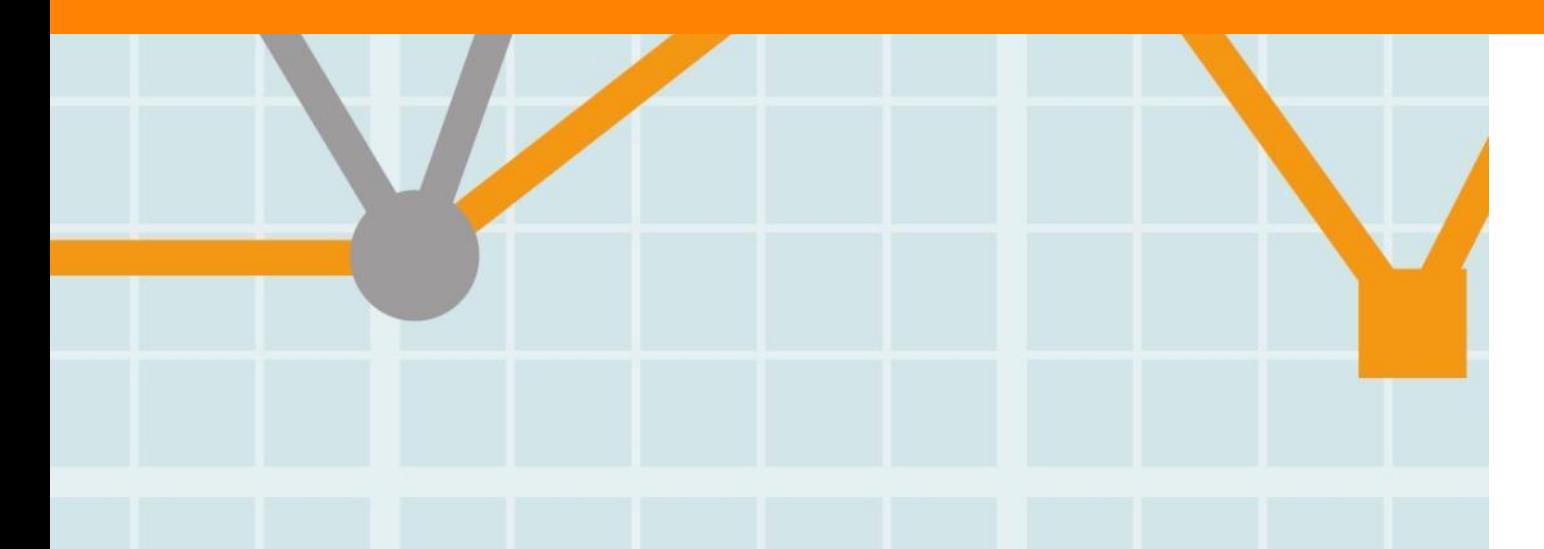

**Empowering Knowledge** 

### **Datos de Scopus: líder en calidad y cantidad**

# Un mundo de Datos para explorar

3.7 TB Datos almacenados en repositorio de contenido

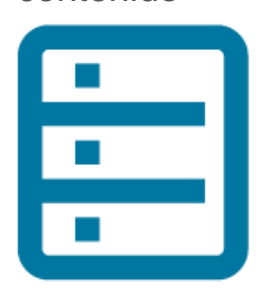

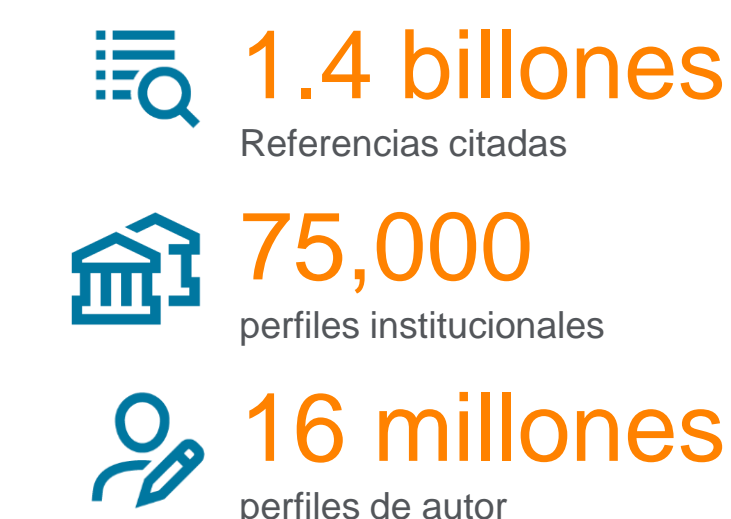

**Scopus** entrega todos los metadatos proporcionados por los editores, que incluyen: "autor (es), afiliación (es), título del documento, año, identificación eléctrica (EID), título fuente, volumen / número / páginas, recuento de citas, fuente, tipo de documento e identificador de objeto digital (DOI).

### **Datos de Scopus: Gold Standard**

### *El* **Gold Standard**

**Scopus** es seleccionado por su excelencia por:

4,500

Universidades

150

Organizaciones líderes en investigación

Quienes continúan eligiendo Scopus para fines de evaluación y evaluación de investigación sobre cualquier otro competidor

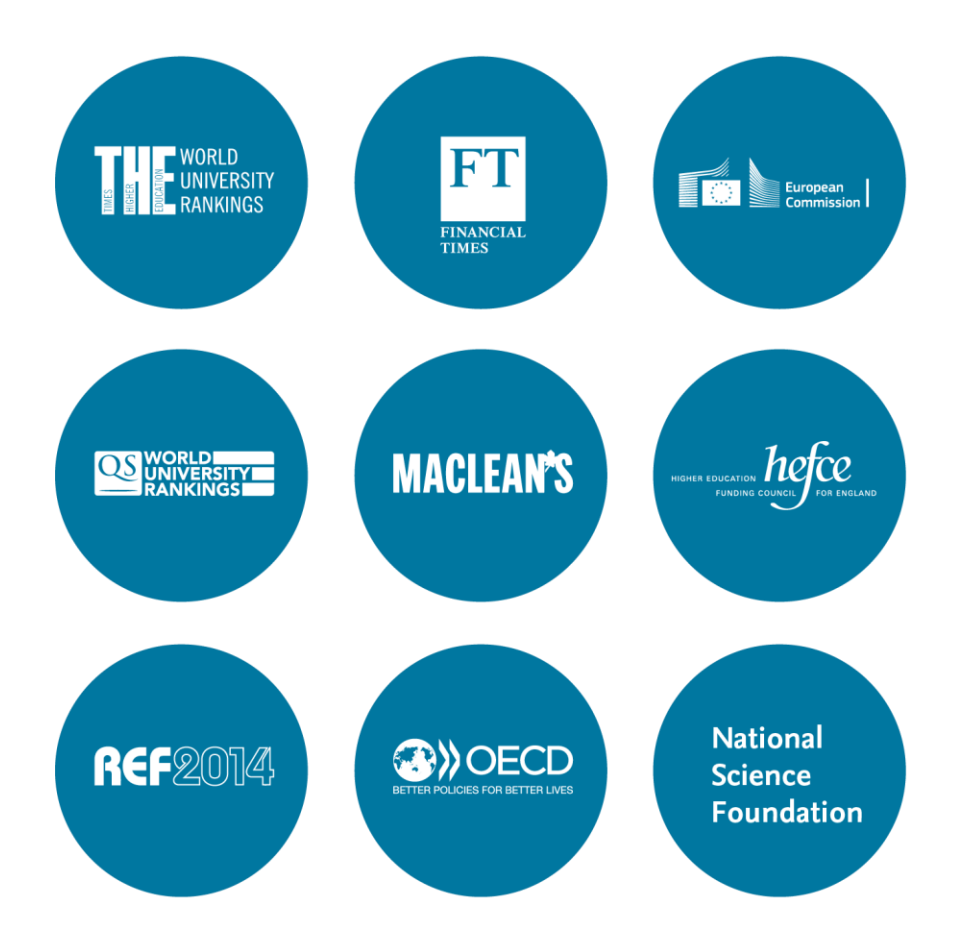

### **Scopus is the Gold Standard:**

*Evaluation, ranking, reporting, landscape analysis and other strategic efforts*

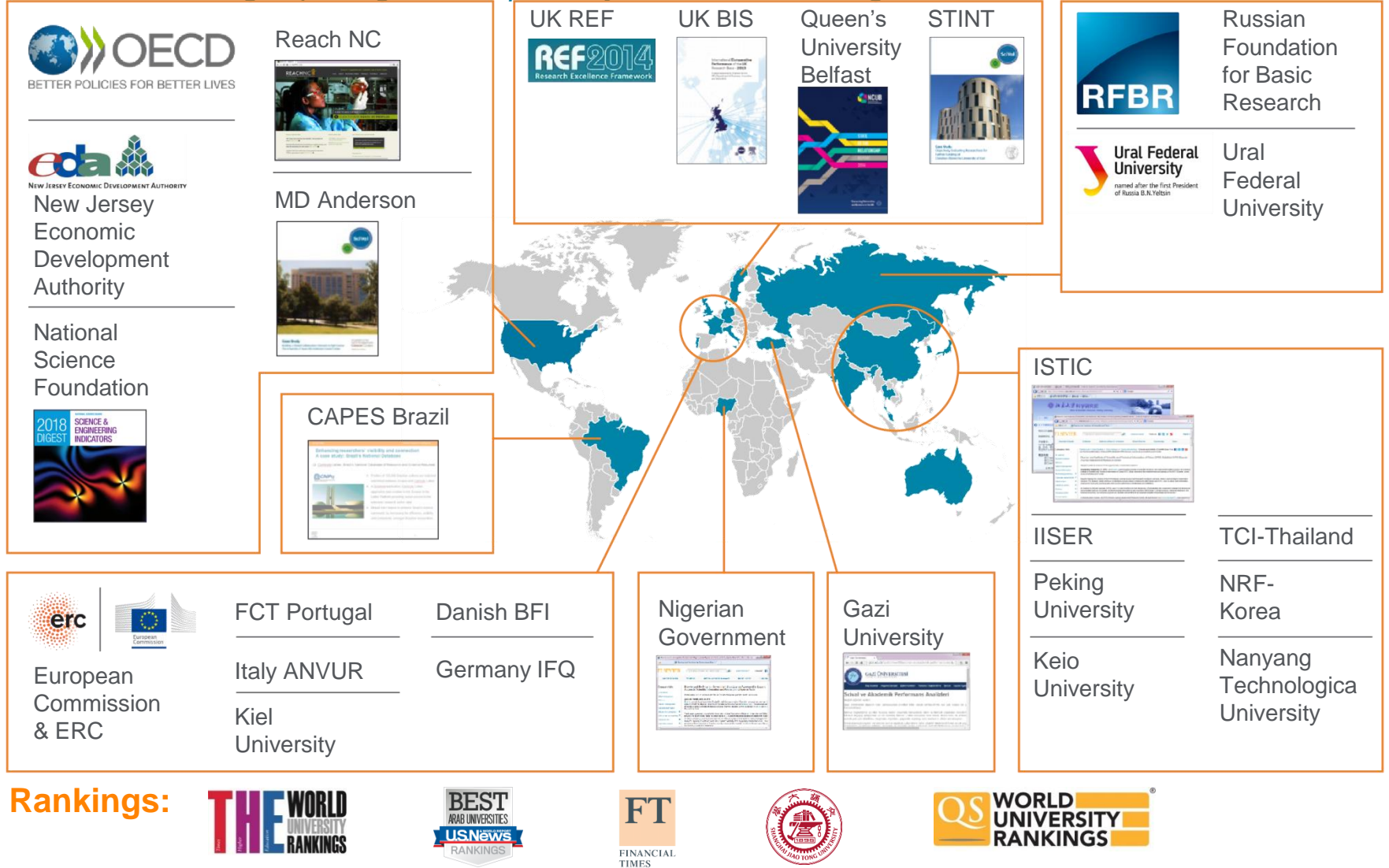

### **Apoyo a proyectos de investigación, integración y análisis** *Los datos de Scopus se distribuyen de tres maneras:*

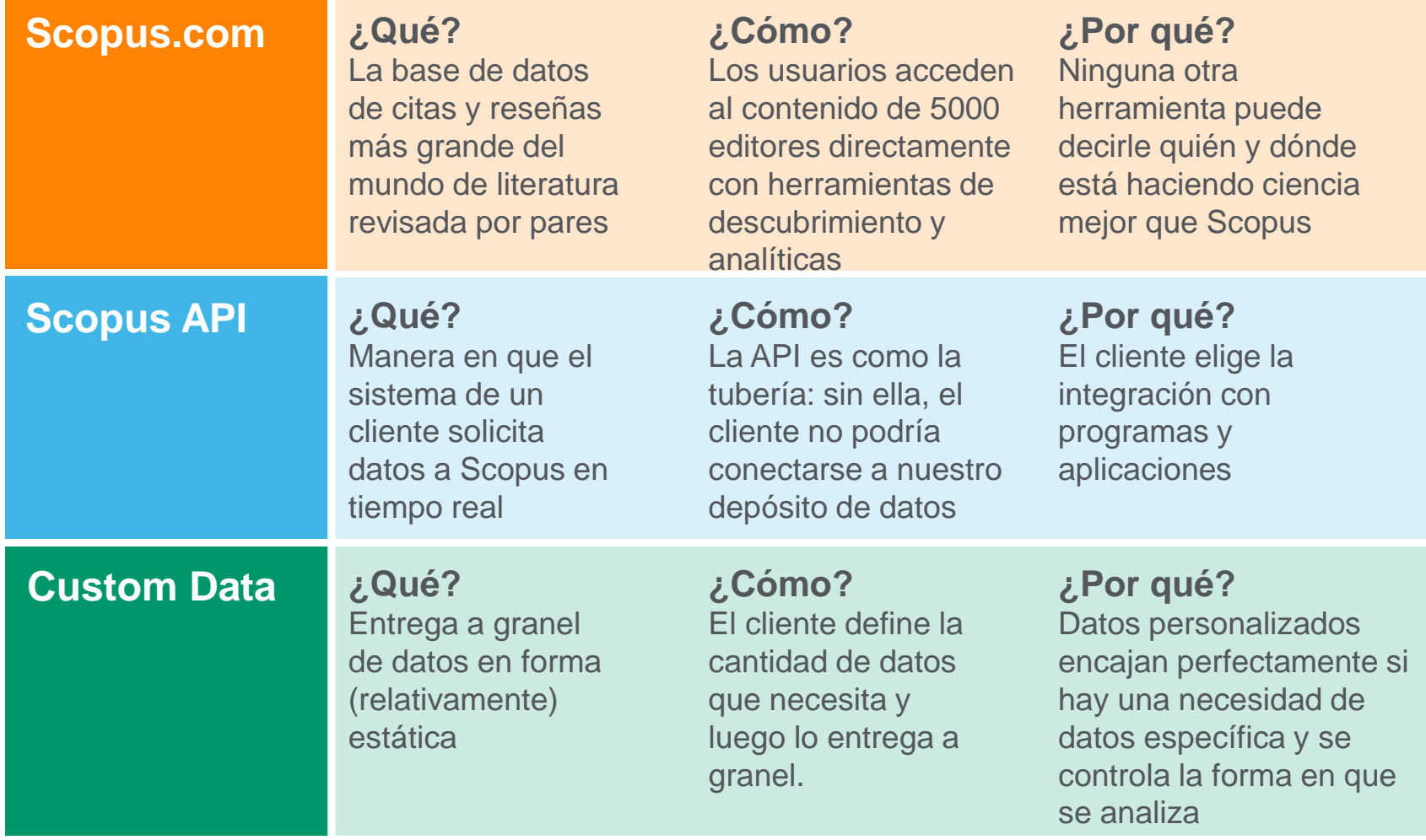

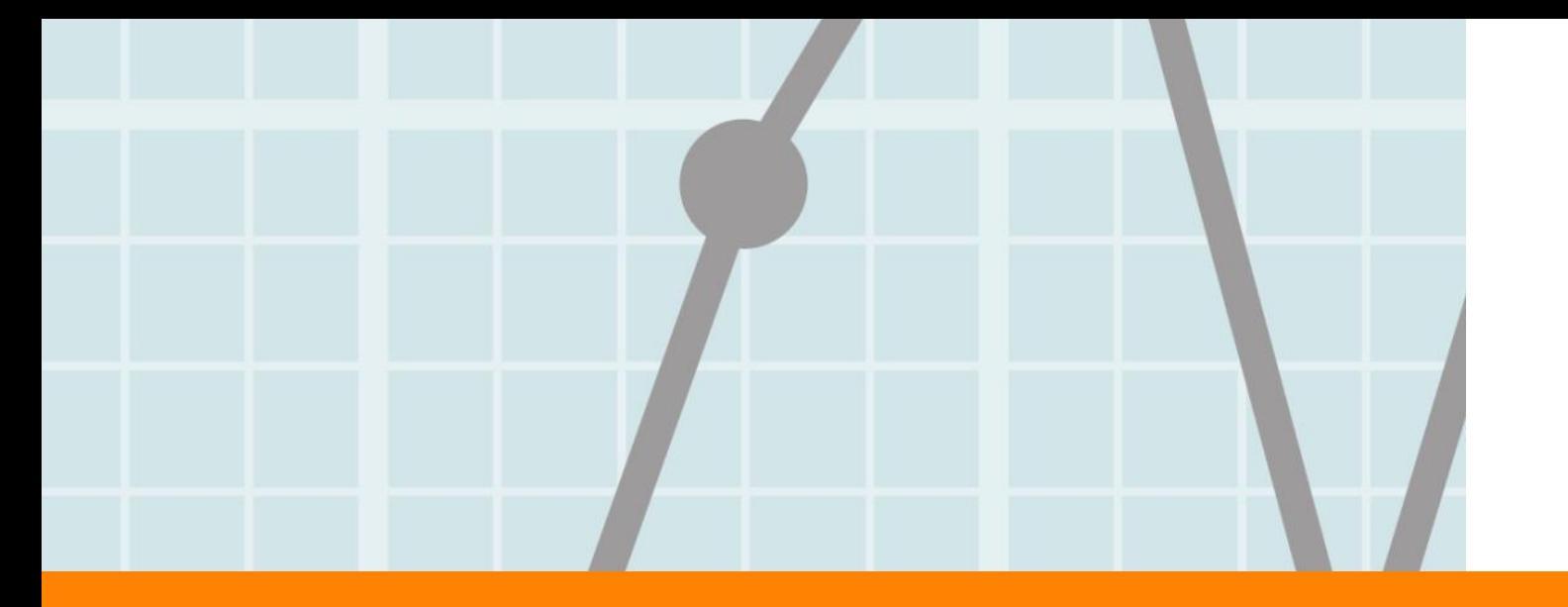

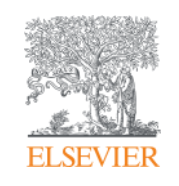

# **Contenido de Scopus**

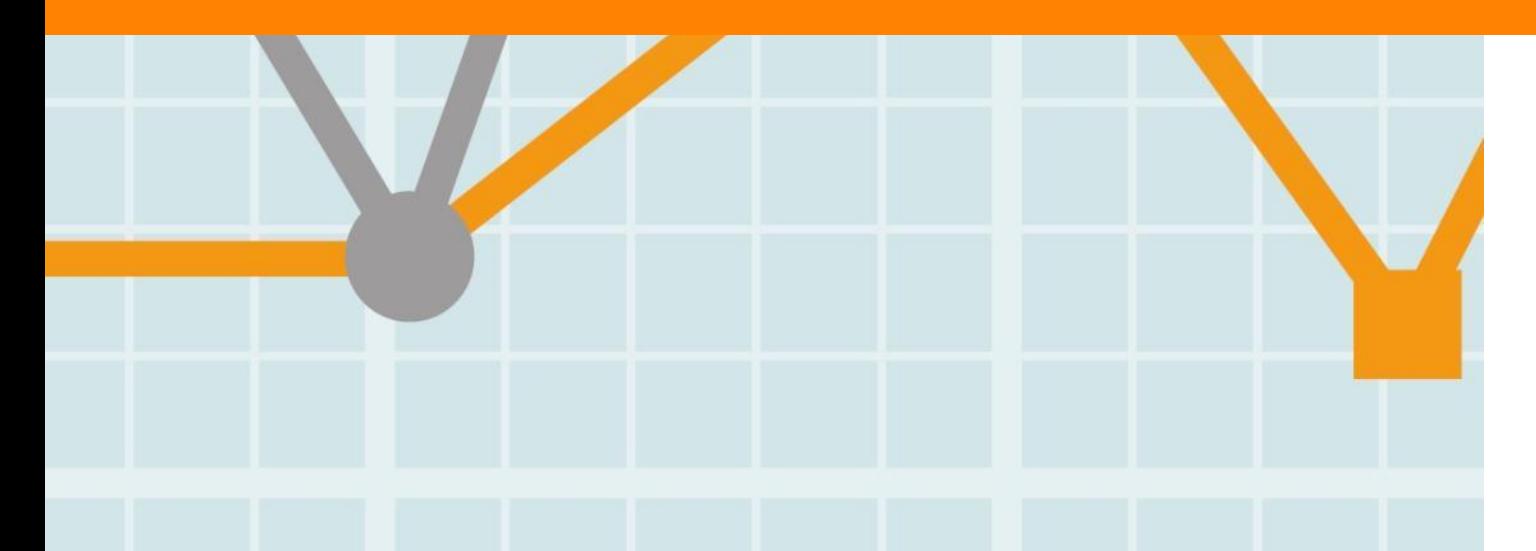

**Empowering Knowledge** 

### **Representación global significa descubrimiento global** *En todas las materias y tipos de contenido*

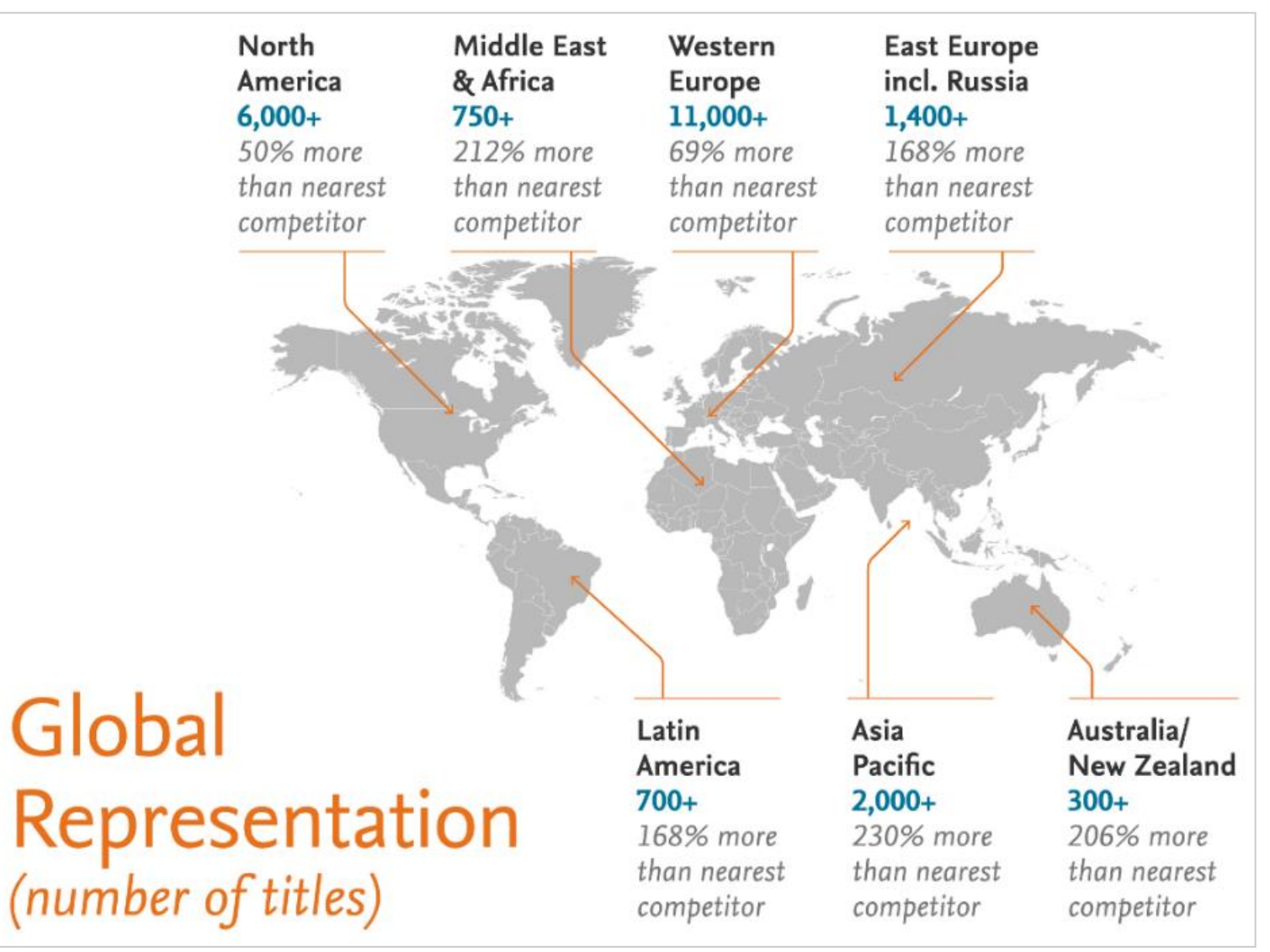

### **Scopus Coverage Summary (Sept. 2019) Representación global significa descubrimiento global** *En todas las materias y tipos de contenido*

**76.3M** registros de **23K** revistas, **100K+** conferencias y **209K** libros de Más de **5000** editors de **105** countries

- Actualización diaria
- 8.71M documentos open access
- "Articles in Press" de más de 8075 títulos
- 40 lenguas cubiertas
- 5353 Gold Open Access journals indizados

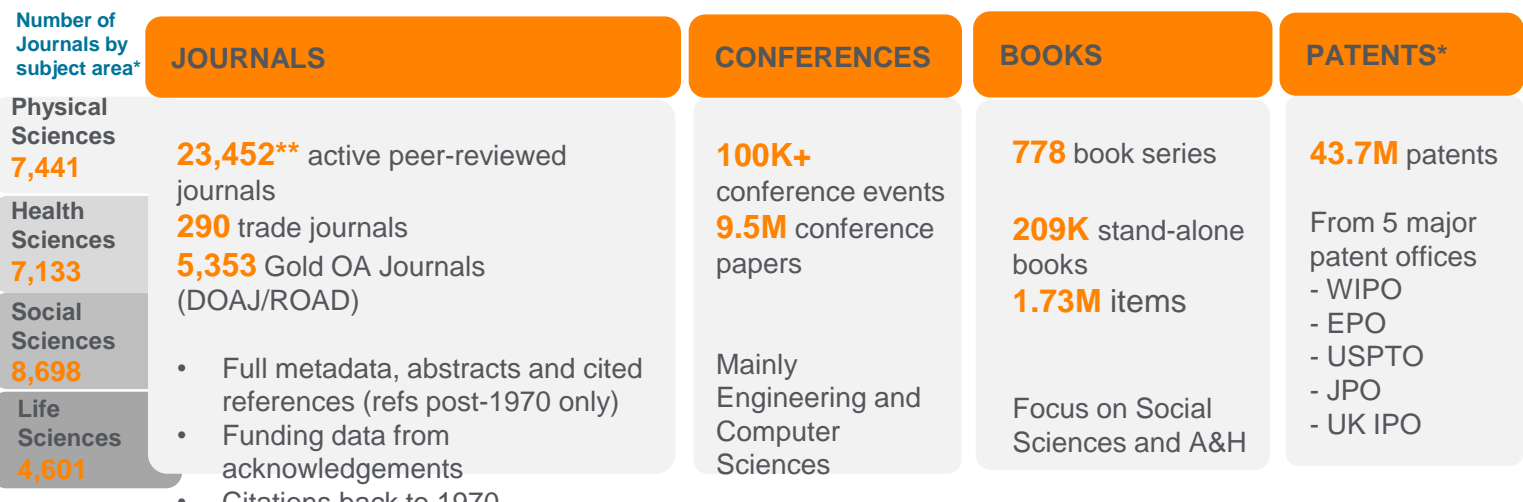

• Citations back to 1970

\*Journals may be classified in multiple subject areas: this count includes current actively indexed titles only \*\*Total number of Scopus journals in database including inactive titles is 38,378

**Scopus** ofrece una visión integral del mundo de la investigación

Sin paquetes, ni complementos.

**Una suscripción con todo incluido**

# **Scopus El líder del índexación bibliográfico**

**>70M registros** y más de **23.500** títulos activos de más de **5.000** editores internacionales. Más de **3.759** revistas indexadas de Gold Open Access, **165.000** libros y **8,3M** actas de congresos\*

Imparcial, cobertura integral con títulos de revistas de **muchas editoriales académicas acreditadas**

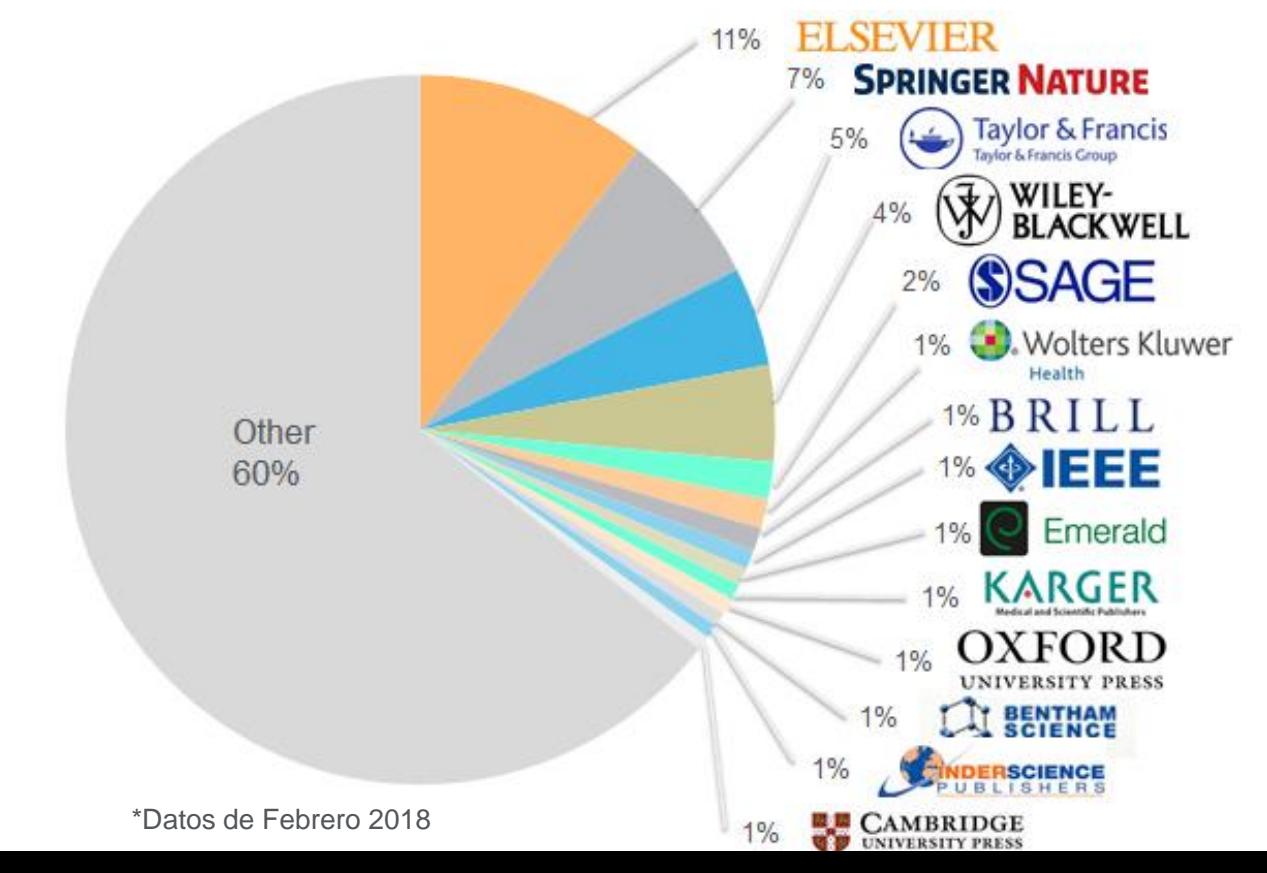

**Scopus** ofrece una visión integral del mundo de la investigación

Sin paquetes, ni complementos.

**Una suscripción con todo incluido**

# **Contenido histórico que se remonta a 1788**

• En los últimos 3 años, Scopus ha agregado **195 millones de referencias más citadas que datan de 1970,** para complementar los registros existentes de la base de datos que datan de 1788 y aumentar aún más la profundidad del contenido.

#### • **Resultados de referencias más citadas en** :

- análisis bibliométrico e histórico de tendencias más extensor
- perfiles de autor más completos
- medidas mejoradas de índice h para autores que publicaron antes de 1996

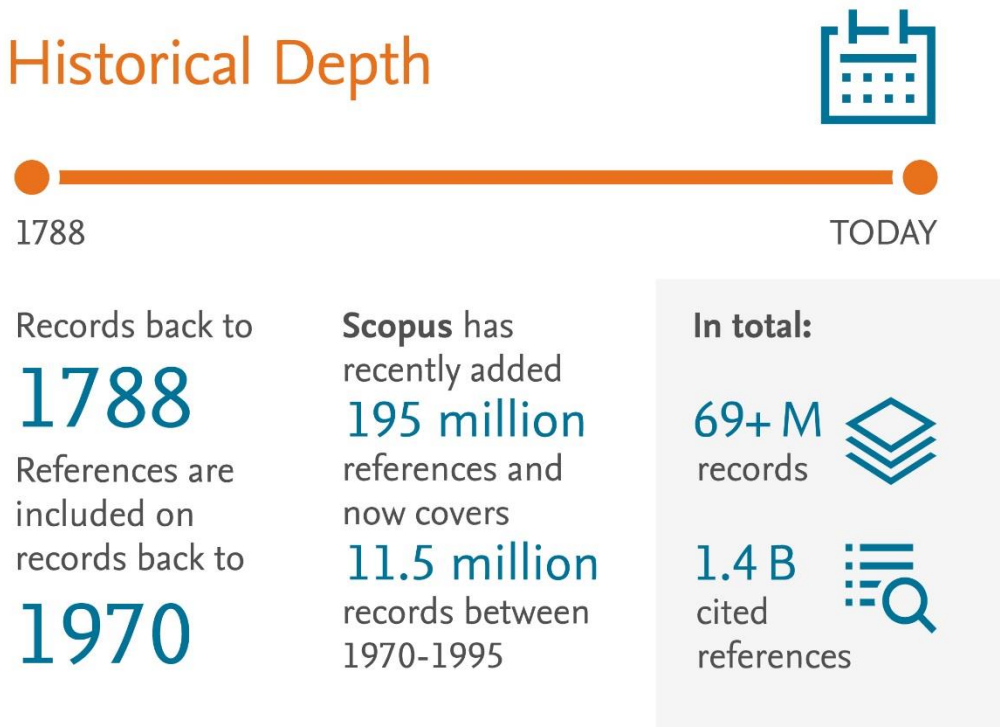

# **Mantenimiento de alta calidad :**

## **Riguroso proceso de reevaluación y criterios en Scopus**

- Menos de la mitad de los títulos revisados se seleccionan para la cobertura de **Scopus**
- El Consejo Asesor de Selección de Contenido (*Content Selection Advisory Board - CSAB*) es selectivo y estricto en calidad: en total 5.411 **fueron revisados** (2011-2015) de los que solamente 2.587 (**48%**) **fueron aceptados** en Scopus

### **Strict Quality & Ethics Selection** Criteria\*

The Scopus title selection criteria - our set of clear and transparent guidelines, in combination with reviews by our independent Content Selection & Advisory Board ensure the quality of titles indexed meets consistently high standards.

\* 2016 as sample year

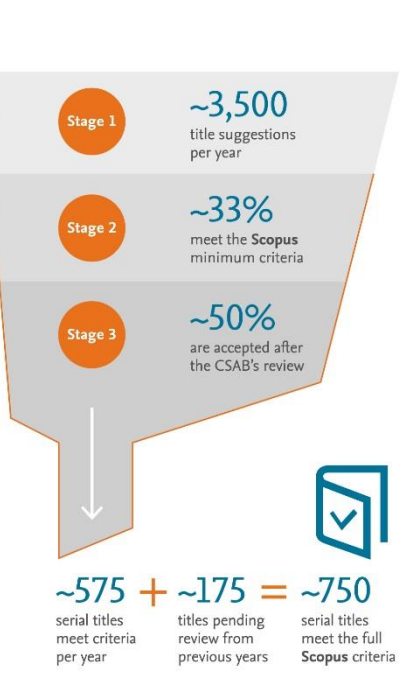

### **Rigorous** Re-evaluation **Process**

In the latest reevaluation exercise.

#### 303

under-performing titles were re-evaluated by the Content Selection & Advisory Board

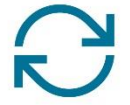

 $\boxtimes$ 106 (35%) continue to meet Scopus criteria and coverage

#### will continue 197 (65%)

no longer meet Scopus selection criteria and coverage going forward will be discontinued

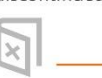

0000000000000

9999999999999999

999999999999999

<u>AUUUUUUUUUUUU</u>

## **Enfoque estructural: tratamiento de contenido continuo para garantizar contenido de alta calidad**

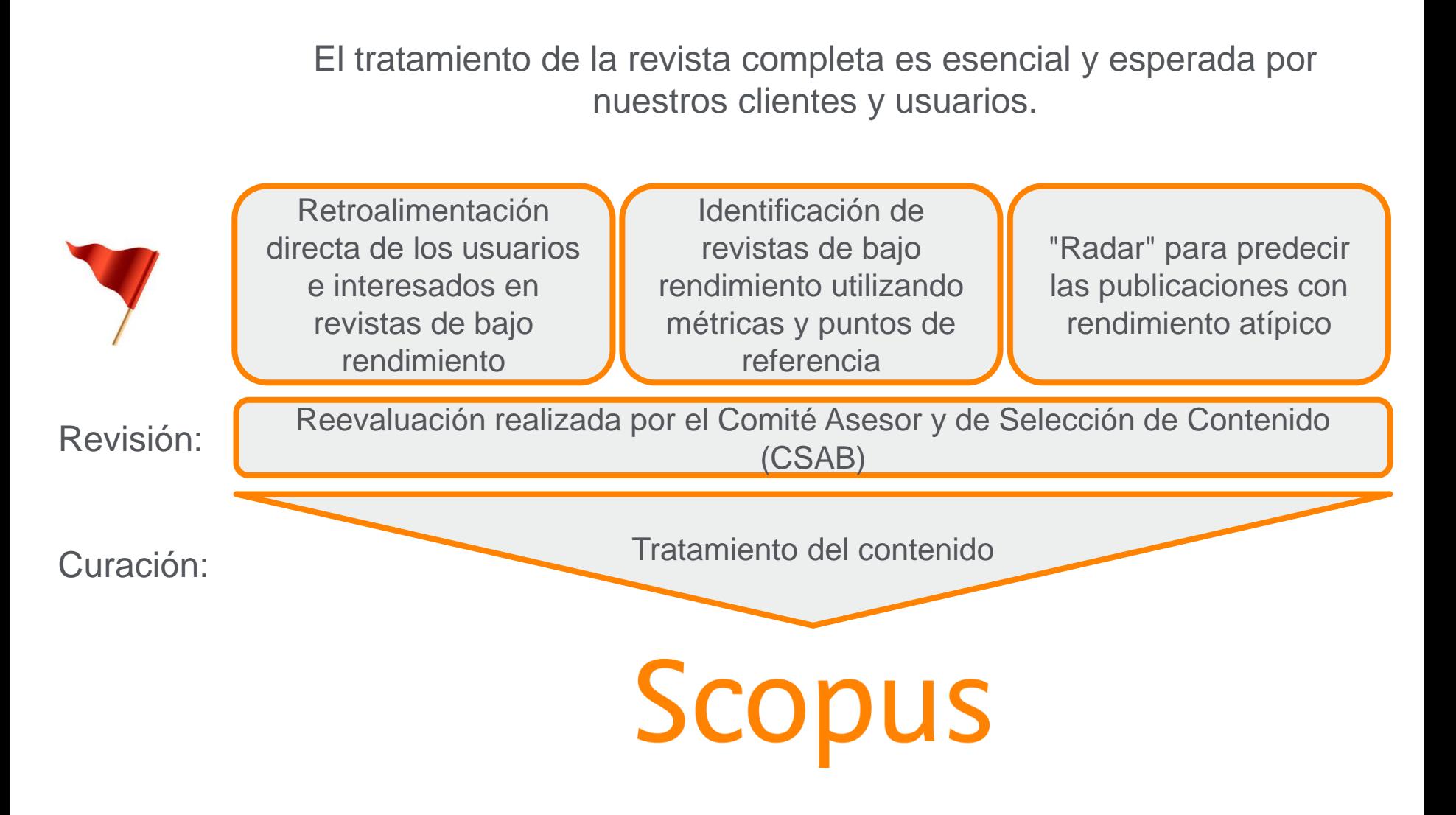

### **Selección de contenido experto por parte de la Junta de Asesoramiento y Selección de Contenido (CSAB) independiente**

# **Expert Curation**

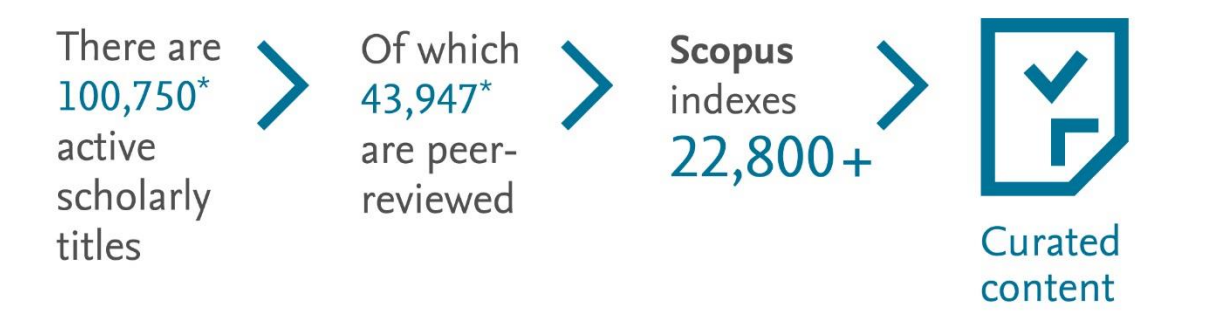

>Titles on Scopus are rigorously reviewed and selected by an independent board of subject matter experts to include 52% of the world's peer-reviewed scholarly literature.

\* Source: Ulrich's Web Global Serials Directory, August 1, 2017

- **CSAB** es una junta independiente de expertos en el tema de todo el mundo..
- Compuesto de 17 Sillas temáticas.
- Los miembros de la junta son elegidos por su experiencia en áreas temáticas específicas; muchos tienen experiencia como Editores (revistas).

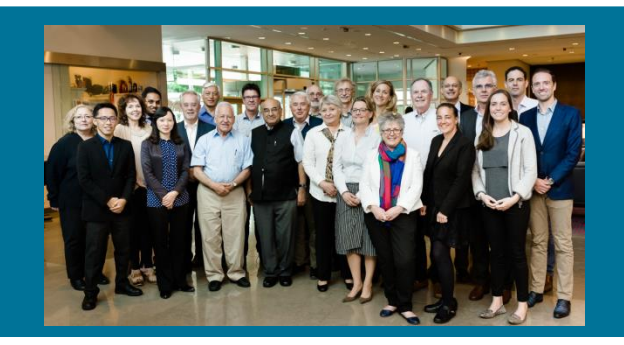

## **Criterios de selección transparentes de Scopus**

**Todos los títulos deben cumplir con todos los criterios mínimos para ser considerados para la revisión de Scopus :**

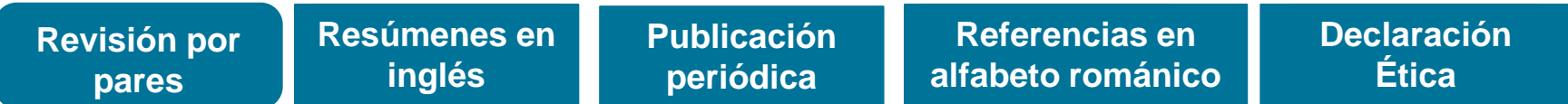

**Los títulos elegibles son revisados por la Junta de selección y asesoramiento de contenido según una combinación de 14 criterios de selección cuantitativos y cualitativos:**

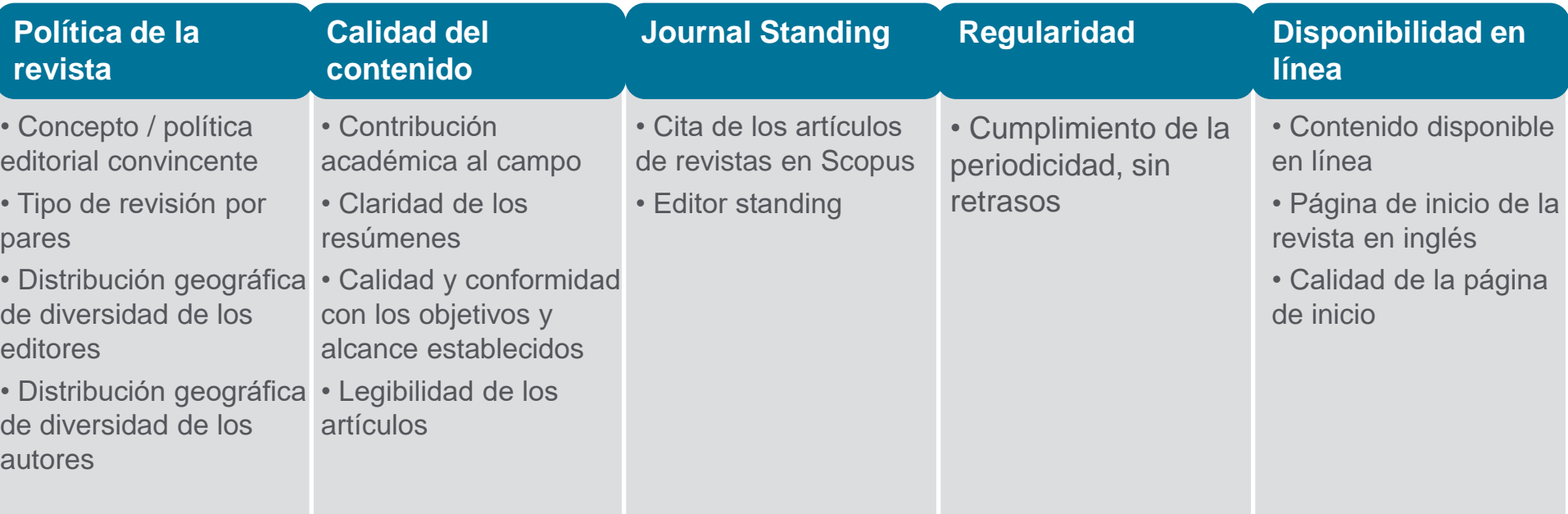

<https://www.elsevier.com/solutions/scopus/content/content-policy-and-selection> or [titlesuggestion@scopus.com](mailto:titlesuggestion@scopus.com) Webinar con más información sobre los criterios de selección de contenido de Scopus: <https://blog.scopus.com/webinars>

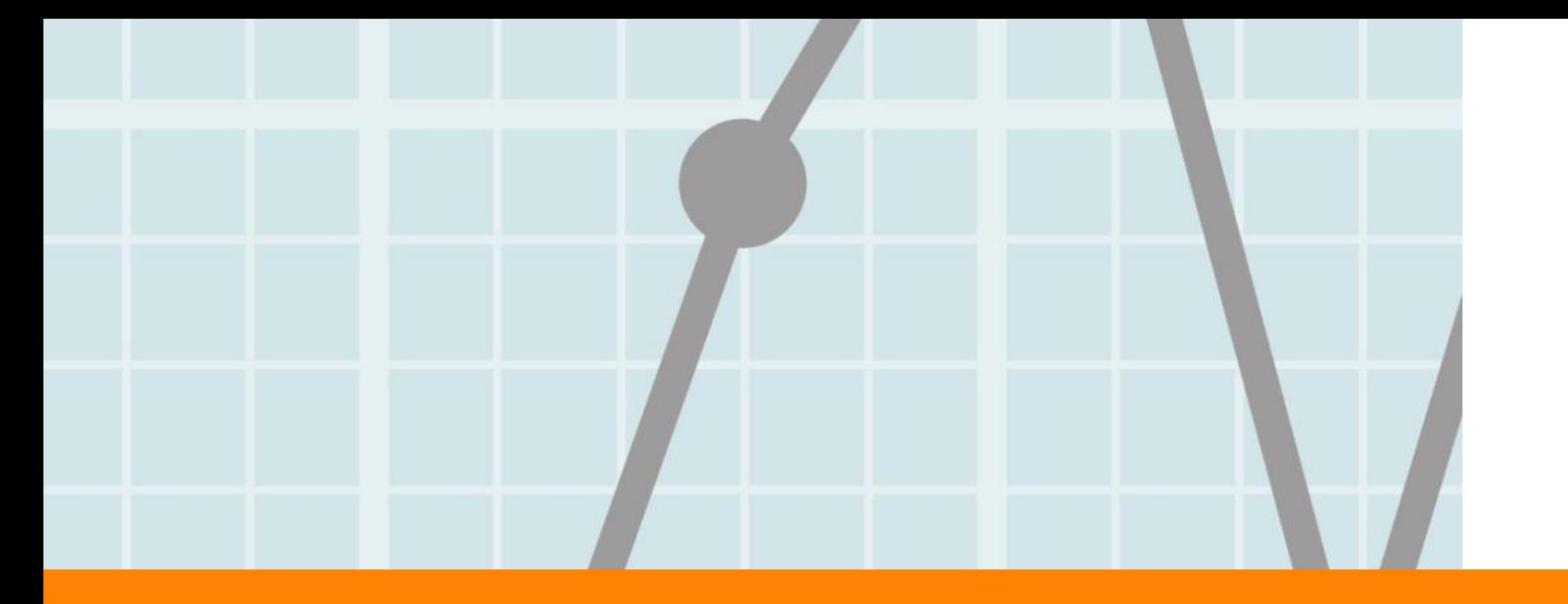

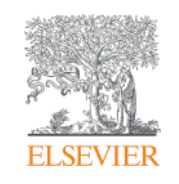

# **Cómo acceder a Scopus**

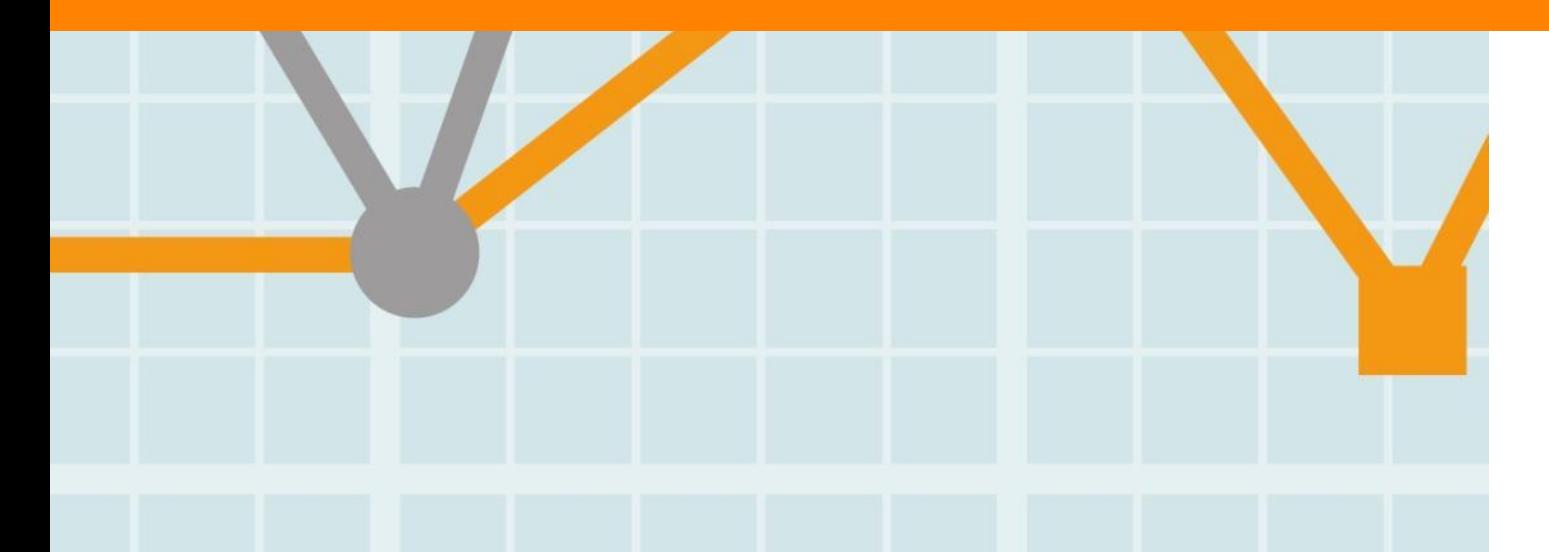

**Empowering Knowledge** 

# **Registro y creación de un perfil personal**

Aunque el acceso a Scopus ([www.scopus.com](http://www.scopus.com/)) se realiza mediante IP, podremos sacar el mayor provecho y ahorrar tiempo de investigación creándonos nuestro propio Perfil Personal: <https://www.scopus.com/customer/profile/display.uri>

#### **Su Perfil Personal le permitirá:**

- Guardar búsqueda para posteriores referencias
- Crear alertas de búsqueda
- Crear alertas de cita de artículos que selec
- Guardar listas de artículos seleccionados
- Guardar sus propios grupos de autor
- Pedir correcciones de su Perfil de Autor
	- **Introduzca sus datos con su correo institucional**
	- **Elija una contraseña**
	- **Acepte el Acuerdo de usuario registrado**
	- **Haga clic en Register**

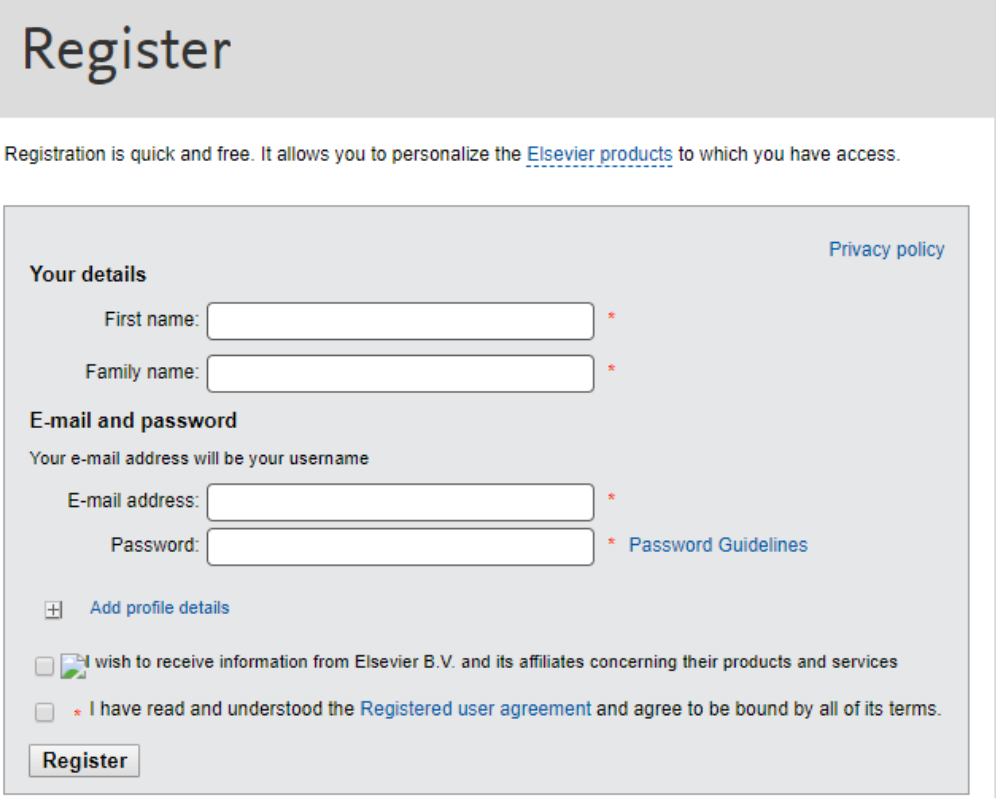

# **Registro y creación de un perfil personal**

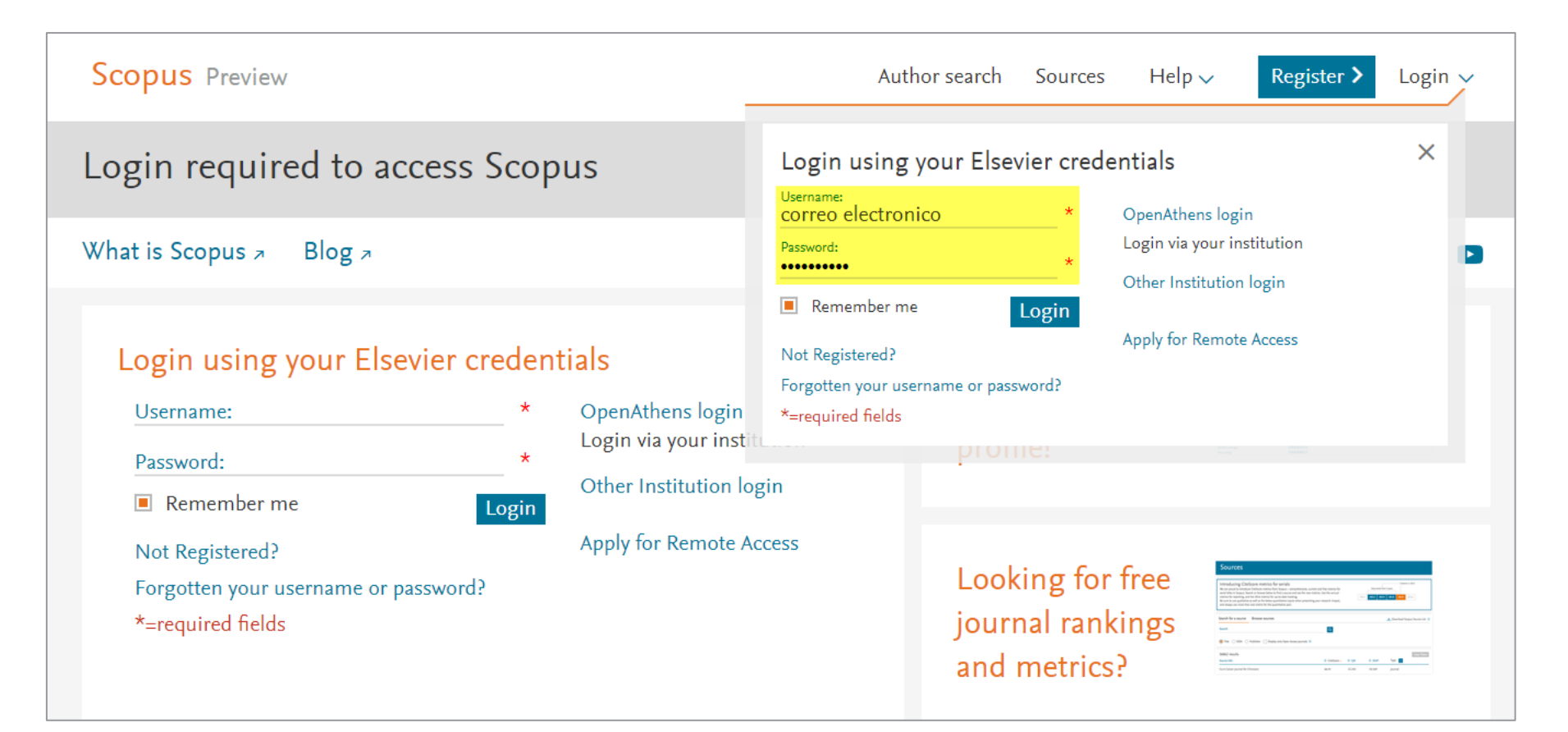

Recibirá un correo electónico con los datos de usuario y la confirmación de la contraseña. En **Login**, introduzca su nombre de usuario (para nuevas cuentas, será su correo electrónico) y contraseña elegida y haga clic en **login.**

## **Ajustes**

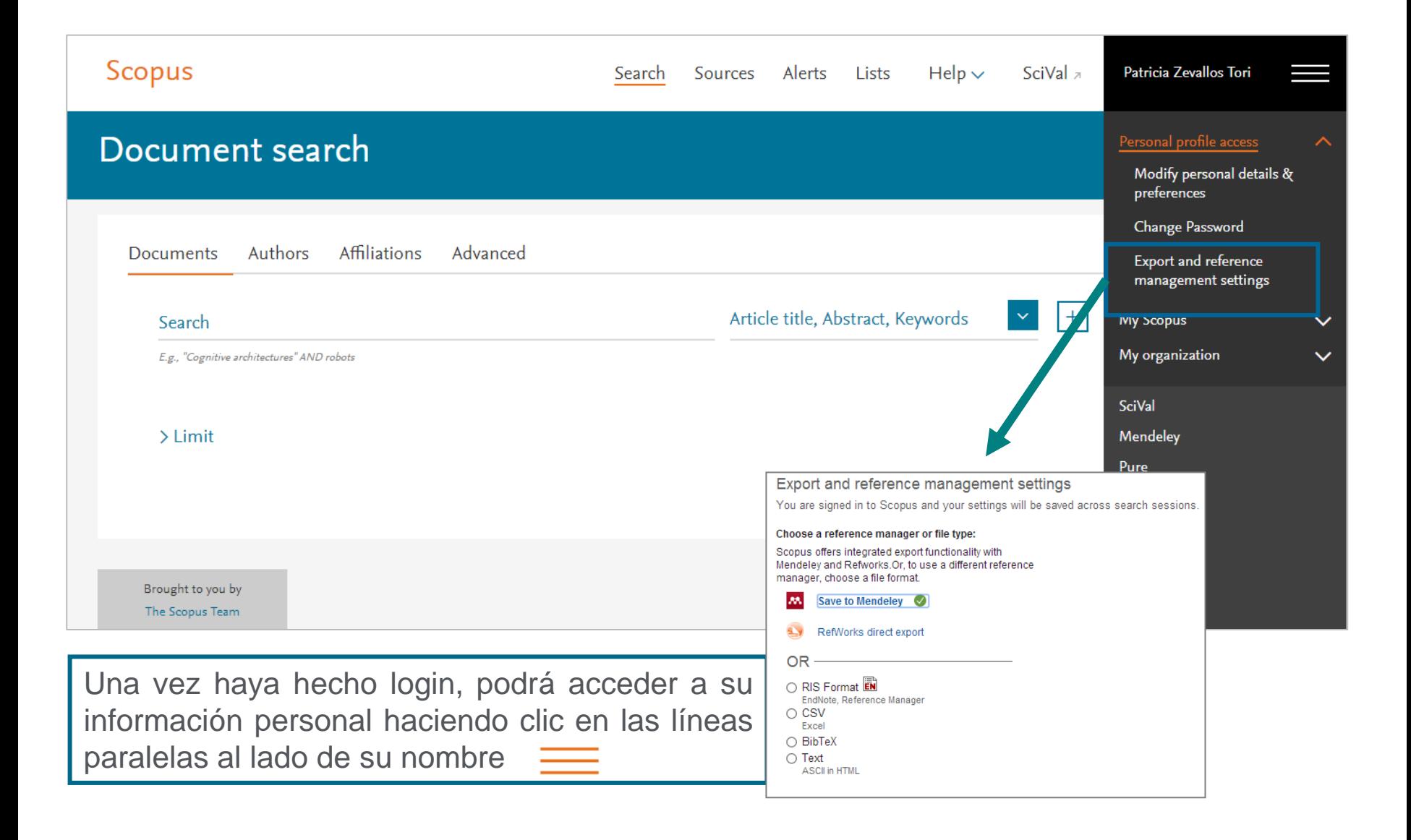

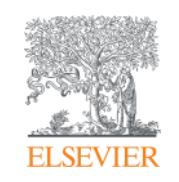

# **Búsqueda de Documentos y Avanzada**

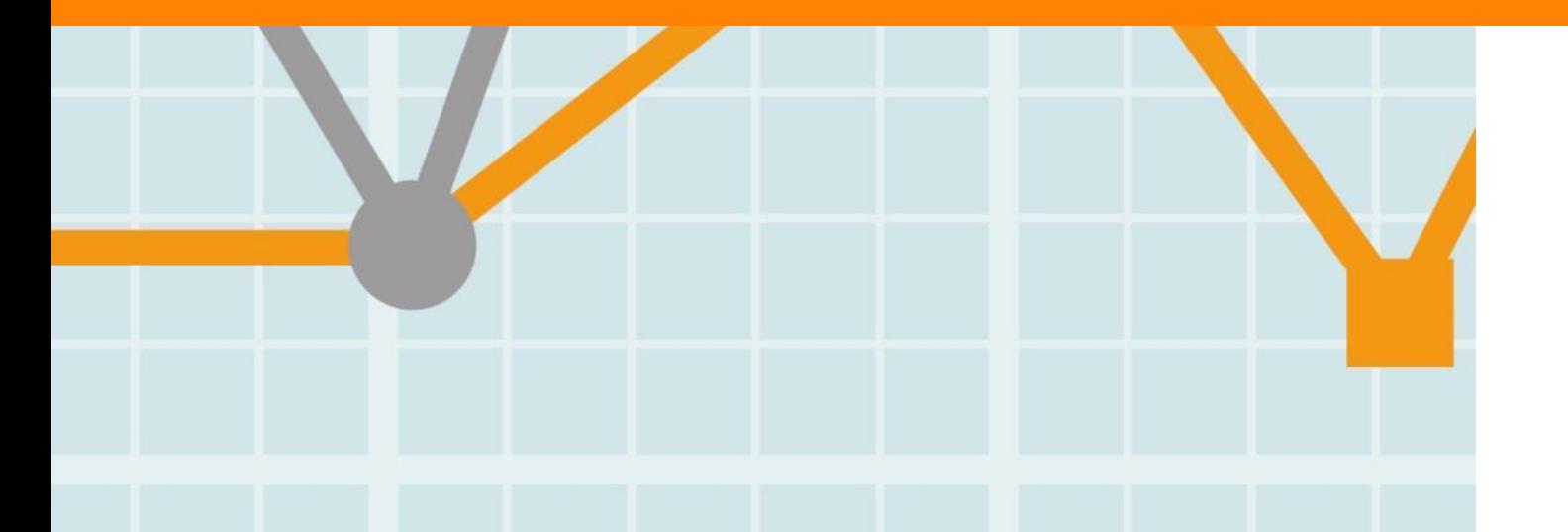

**Empowering Knowledge** 

## **Consejos para mejores resultados en sus búsquedas en Scopus**

- Si busca una palabra en singular, Scopus le dará resultados en singular y plural.
- **Para buscar frases: use " "** Por ejemplo "heart attack", le dará resultados donde estas dos palabras están adyacentes juntas. También incluirá plurales, por lo que en los resultados también obtendrá heart attacks.

En el campo de búsqueda puede usar comodines :

- **Signo de interrogación (?)** Representa cualquier carácter individual (por ejemplo, poniendo **wom?n** encontrará resultados de woman y women)
- **Asterisco (\*)** representa 0 o más caracteres, incluyendo ningún carácter (por ejemplo: **trial\*** tendrá como resultado: trial, trials, trialling, trialled, etc). También puede usar \* al principio de la palabra (por ejemplo **\*estrogen** encontrará oestrogen como también estrogen)

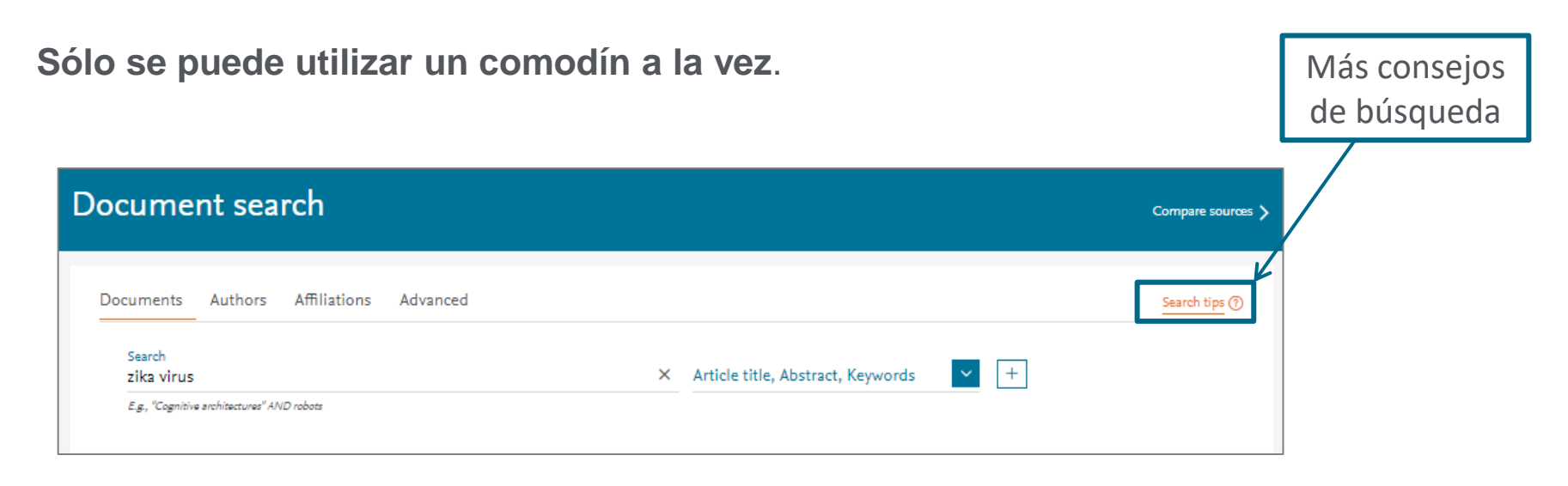

### **Operadores Booleanos: AND, OR y AND NOT**

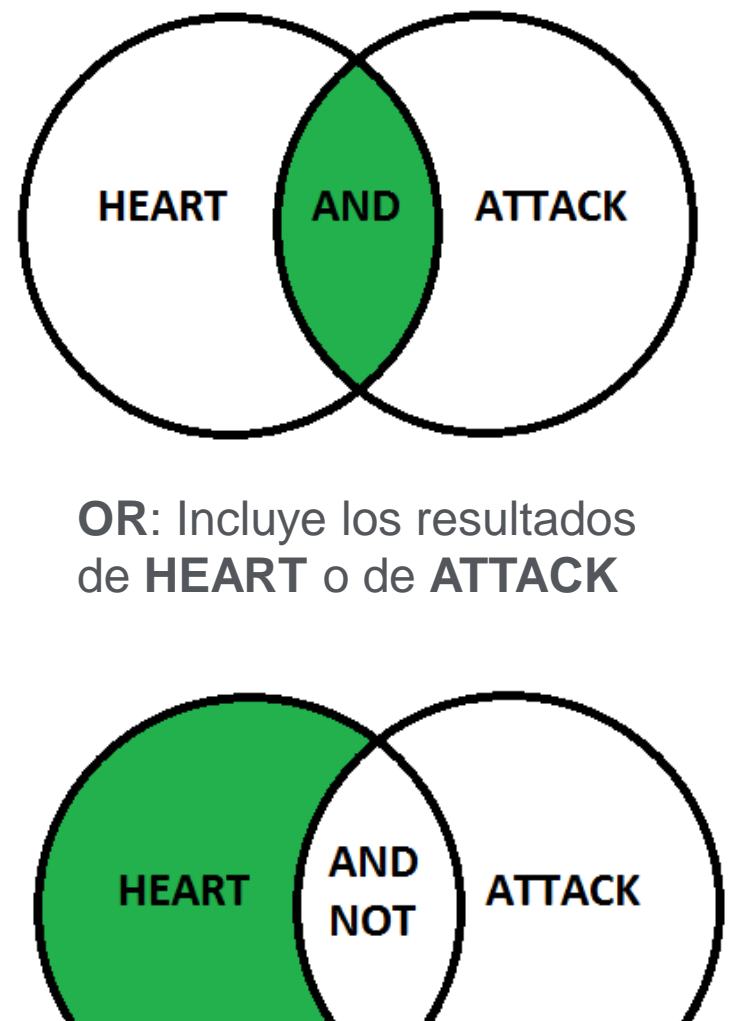

**AND**: Incluye todos los resultados de **HEART** y **ATTACK**

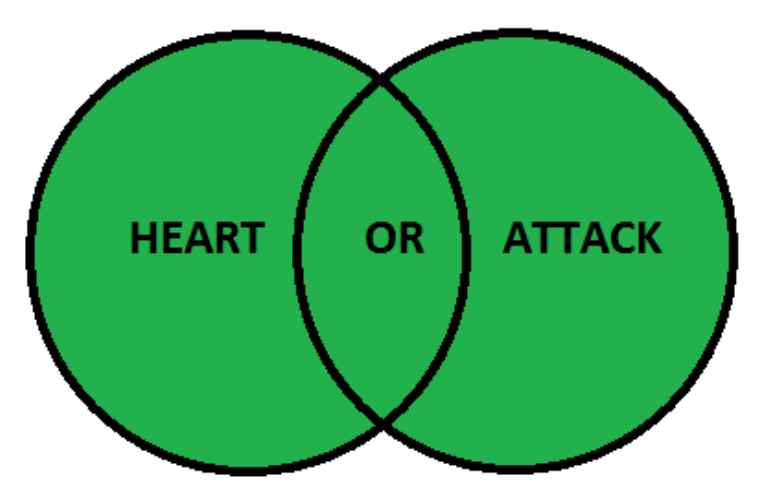

**AND NOT**: Sólo los resultados de **HEART** que no incluyan **ATTACK**

### **Operadores de Proximidad: PRE/**

**PRE/n** (precedido por). El primer término precede al segundo en un número de palabras que va desde 0 hasta el número indicado como máximo. Por ejemplo, en: **policystic PRE/4 kidney**, el número de palabras máximo es 4. Es decir, el sistema devolverá referencias de documentos donde el término «policystic» preceda a «kidney» en una distancia no mayor de 4 palabras.

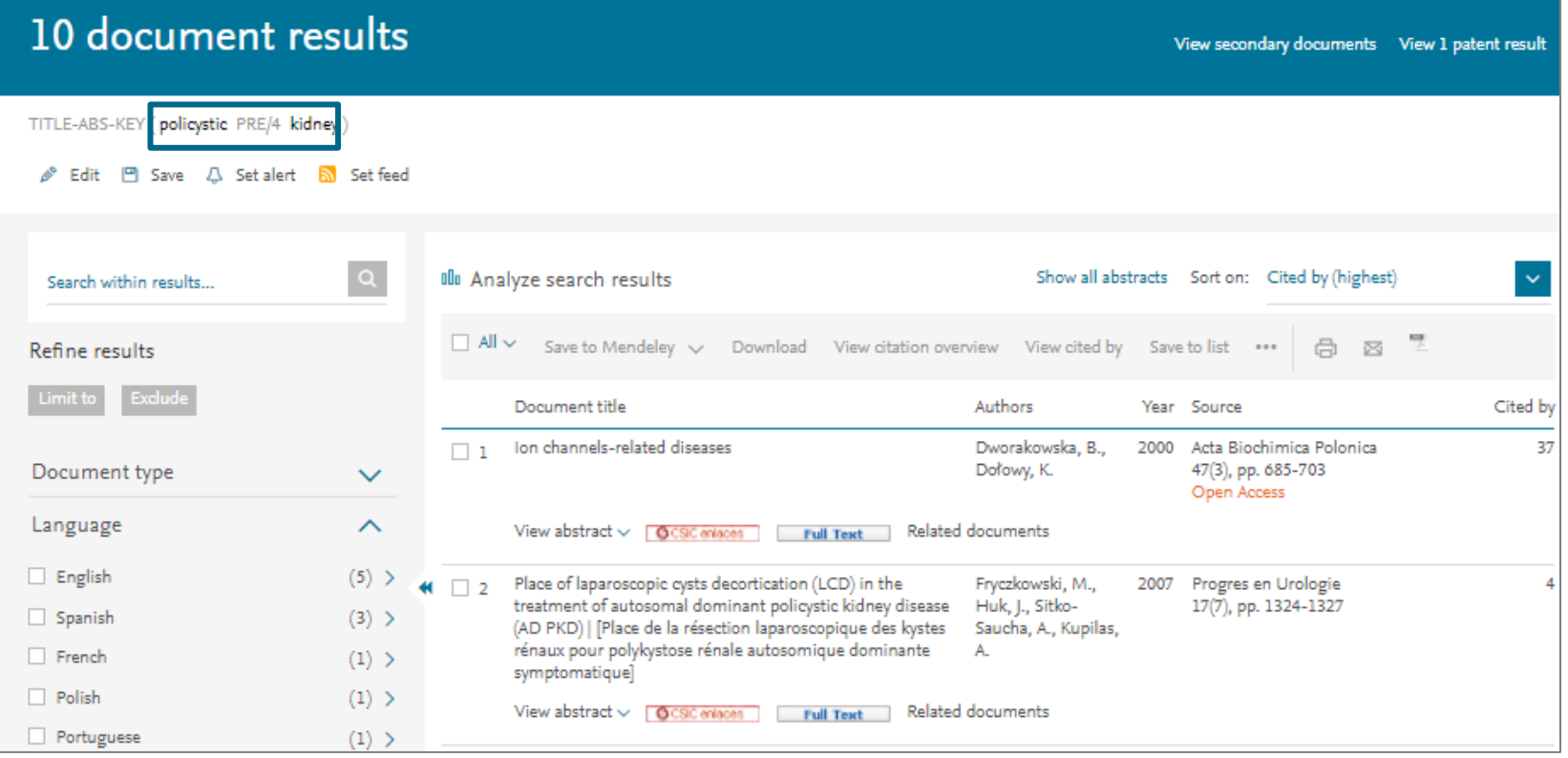

### **Operadores de Proximidad: W/**

**W/n "within".** Cuando las palabras tiene una distancia de n lugares entre sí, no importa el orden. Por ejemplo, en: **chemical W/3 modification**, el número de palabras máximo es 3. Es decir, el sistema devolverá referencias de documentos donde el término «chemical» tiene una distancia de 3 palabras entre «modification» sin importar el orden.

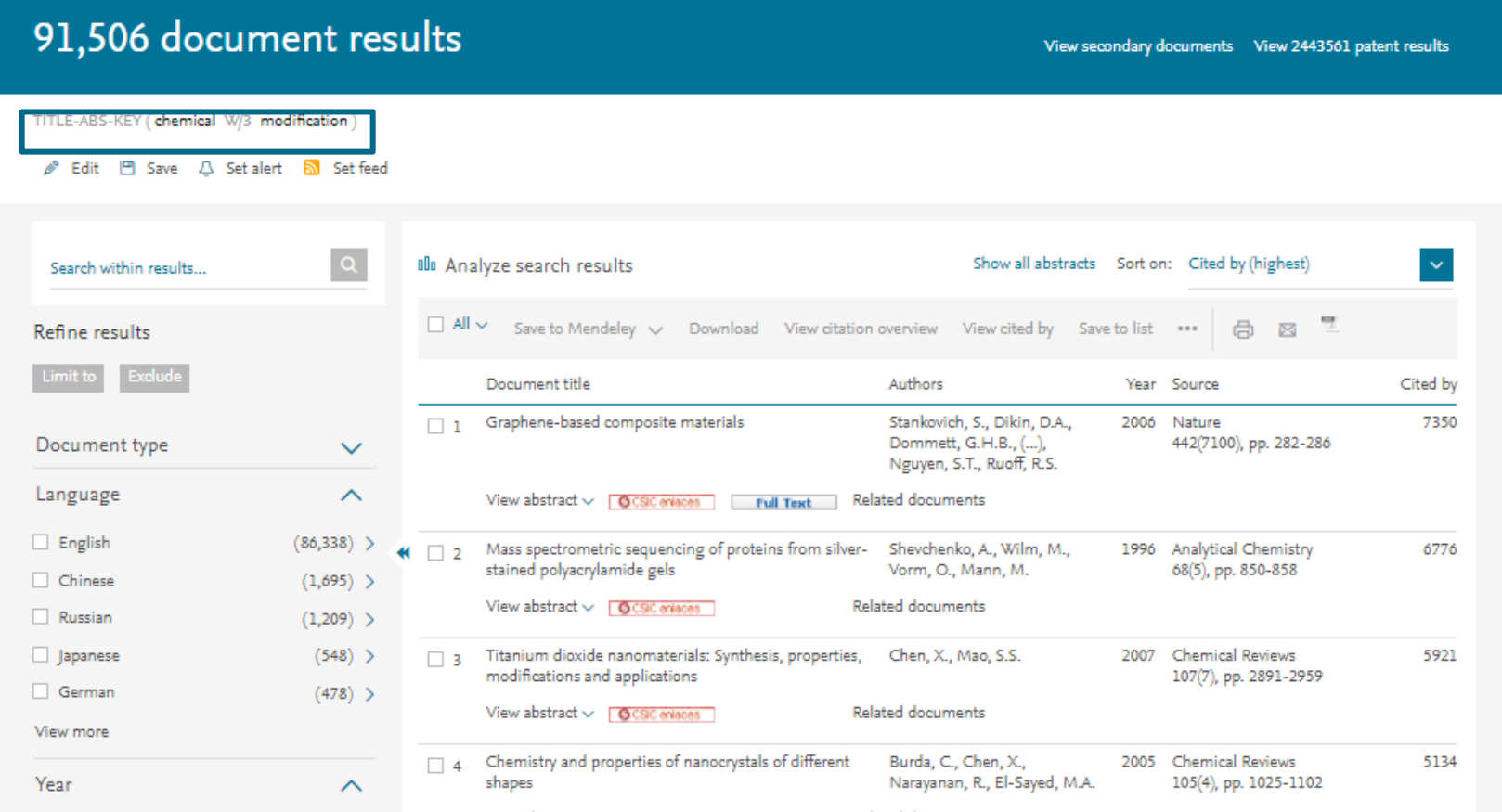

## **Búsqueda de documentos**

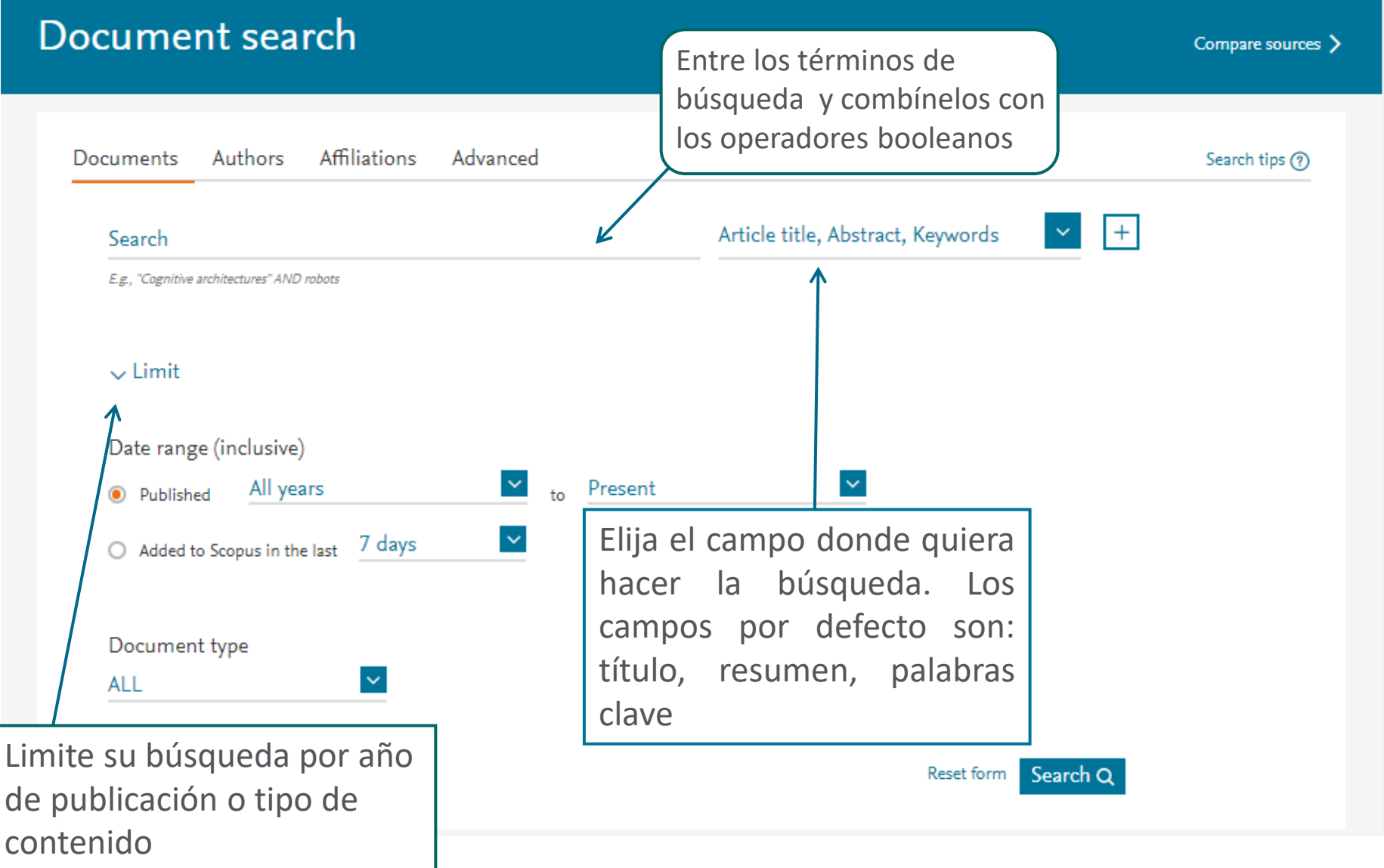

### **Refine sus resultados**

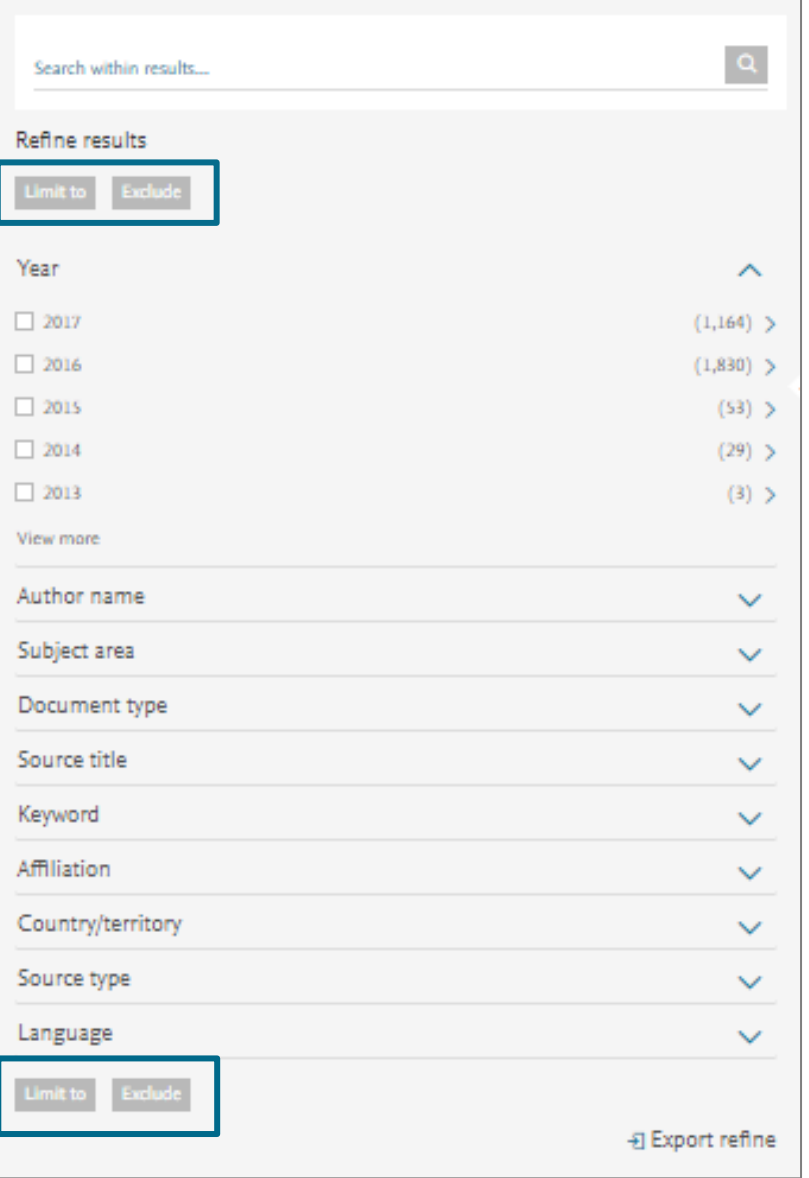

Limite o excluya los resultados basándose en listas de títulos de fuentes, Nombres de Autor, Año, Tipo de Documento, Área temática, Palabras clave, Idioma, Tipo de Publicación o Afiliación Y/O Buscar en los resultados (Search within results)

#### **ELSEVIER**

### **Análisis de resultados: Analyze search results**

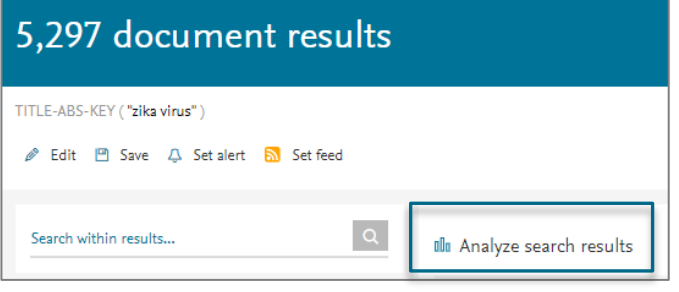

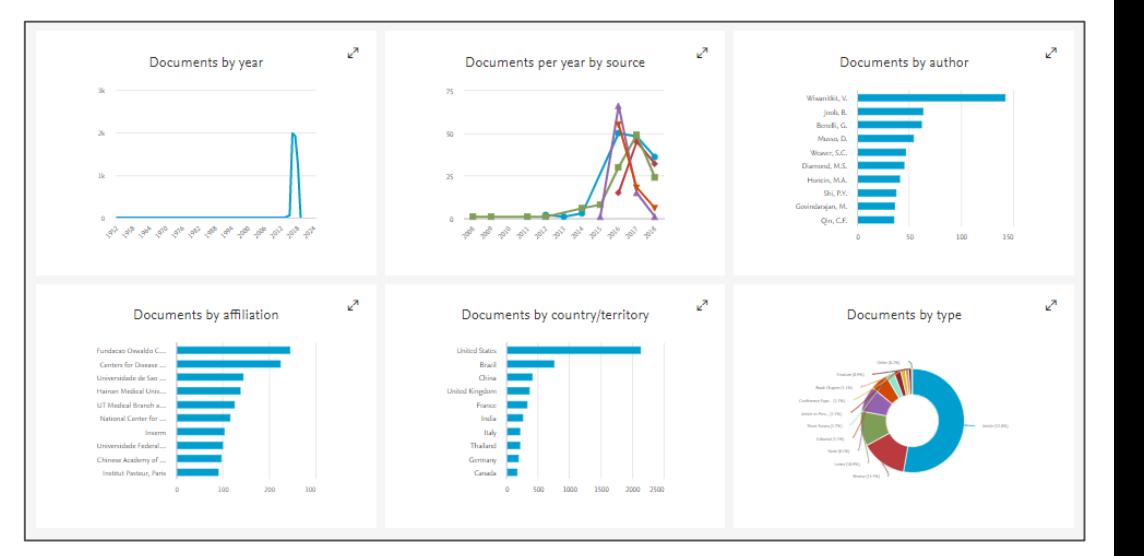

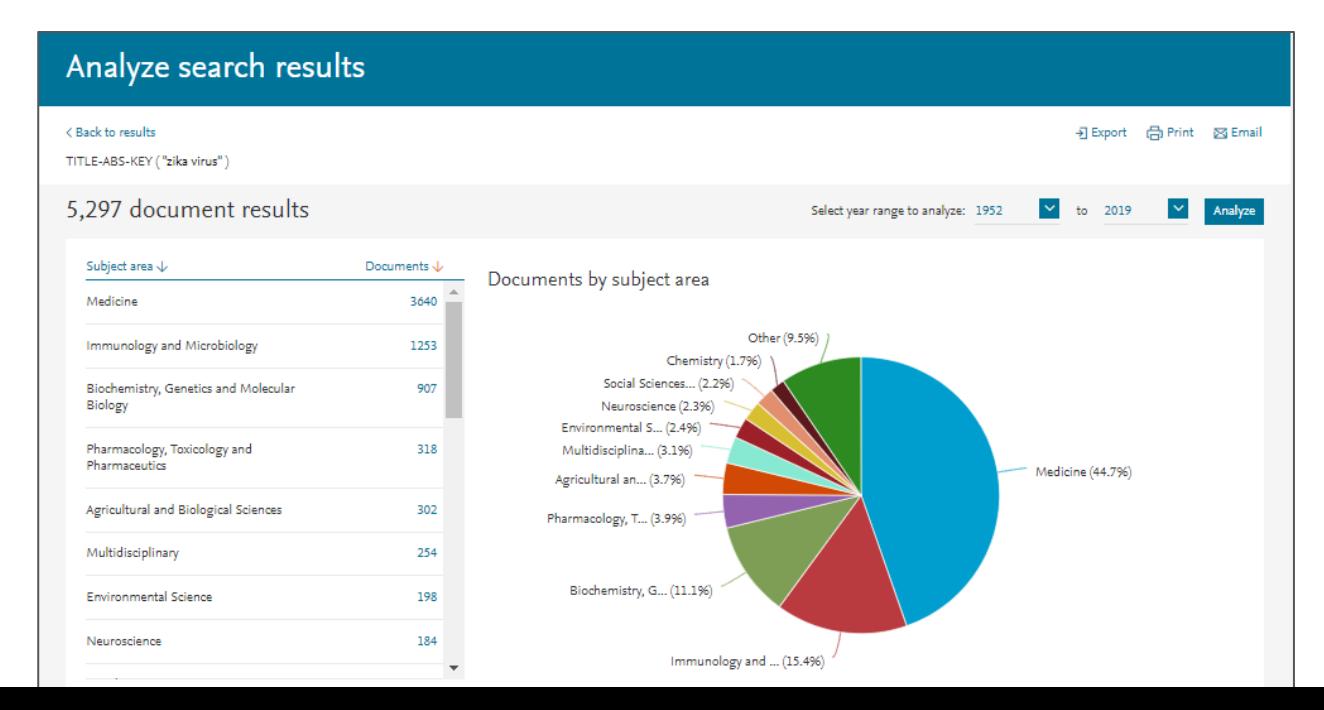

## **Funcionalidades de Scopus**

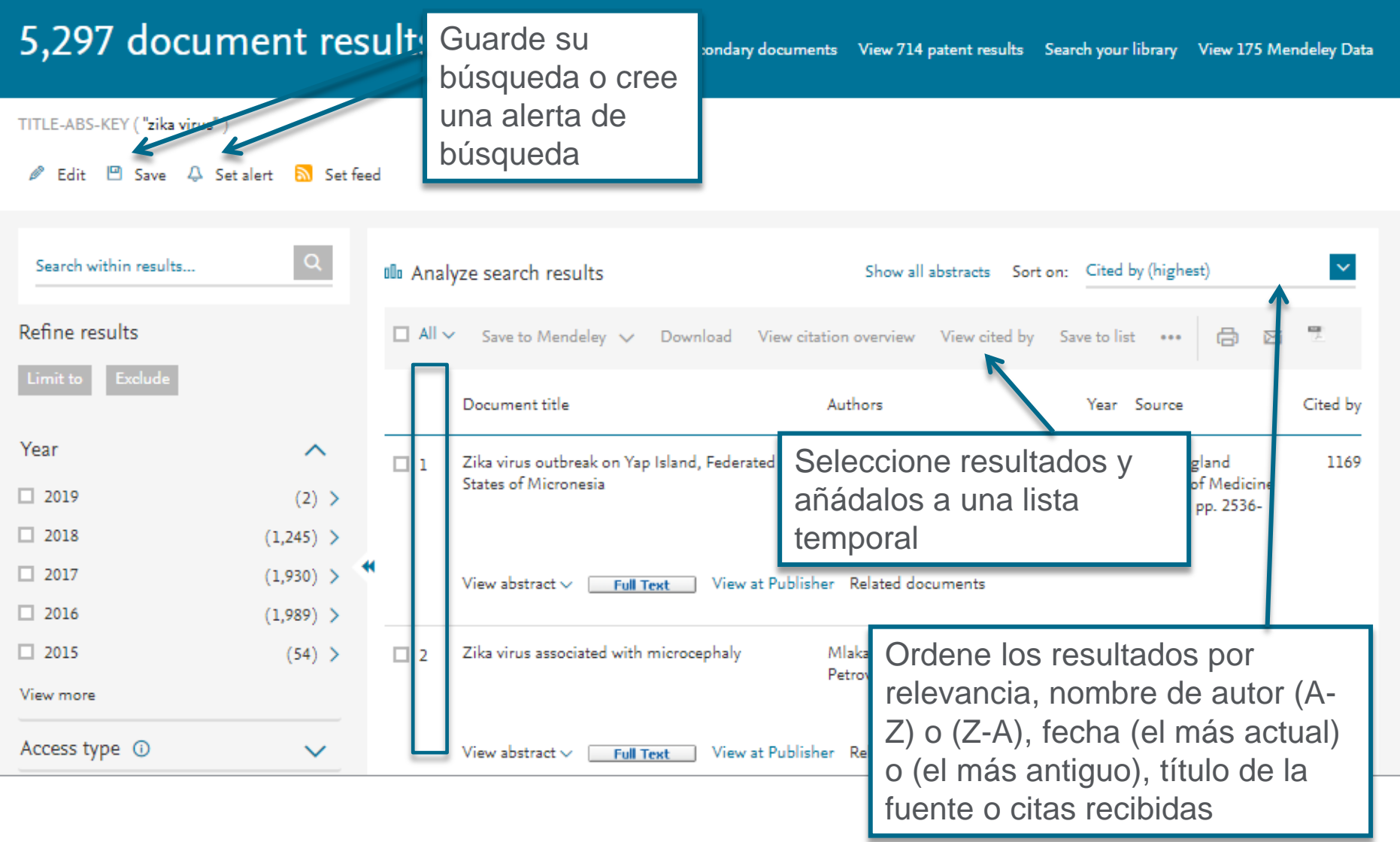

### **Guardar listas de documentos**

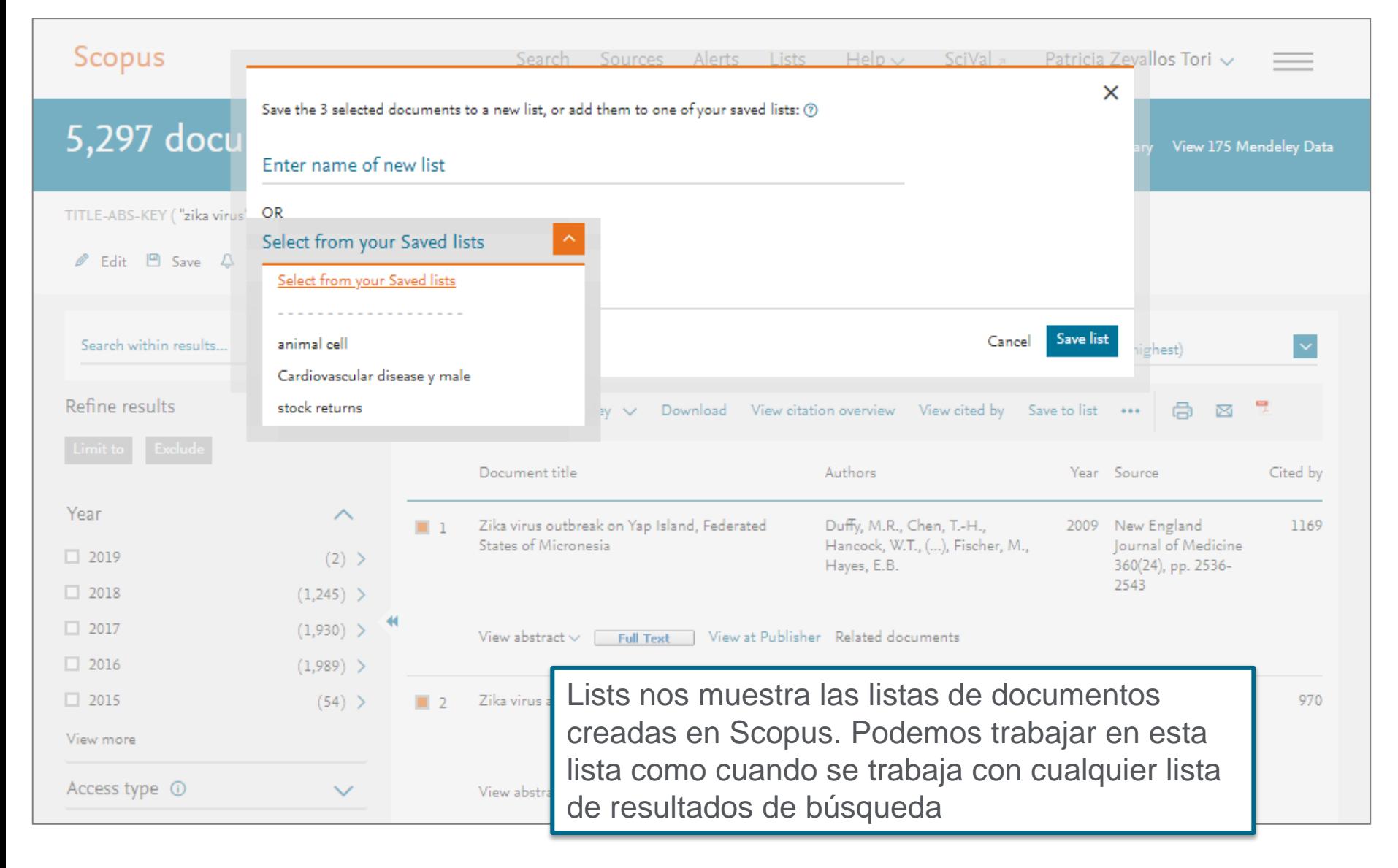
## **Exportar**

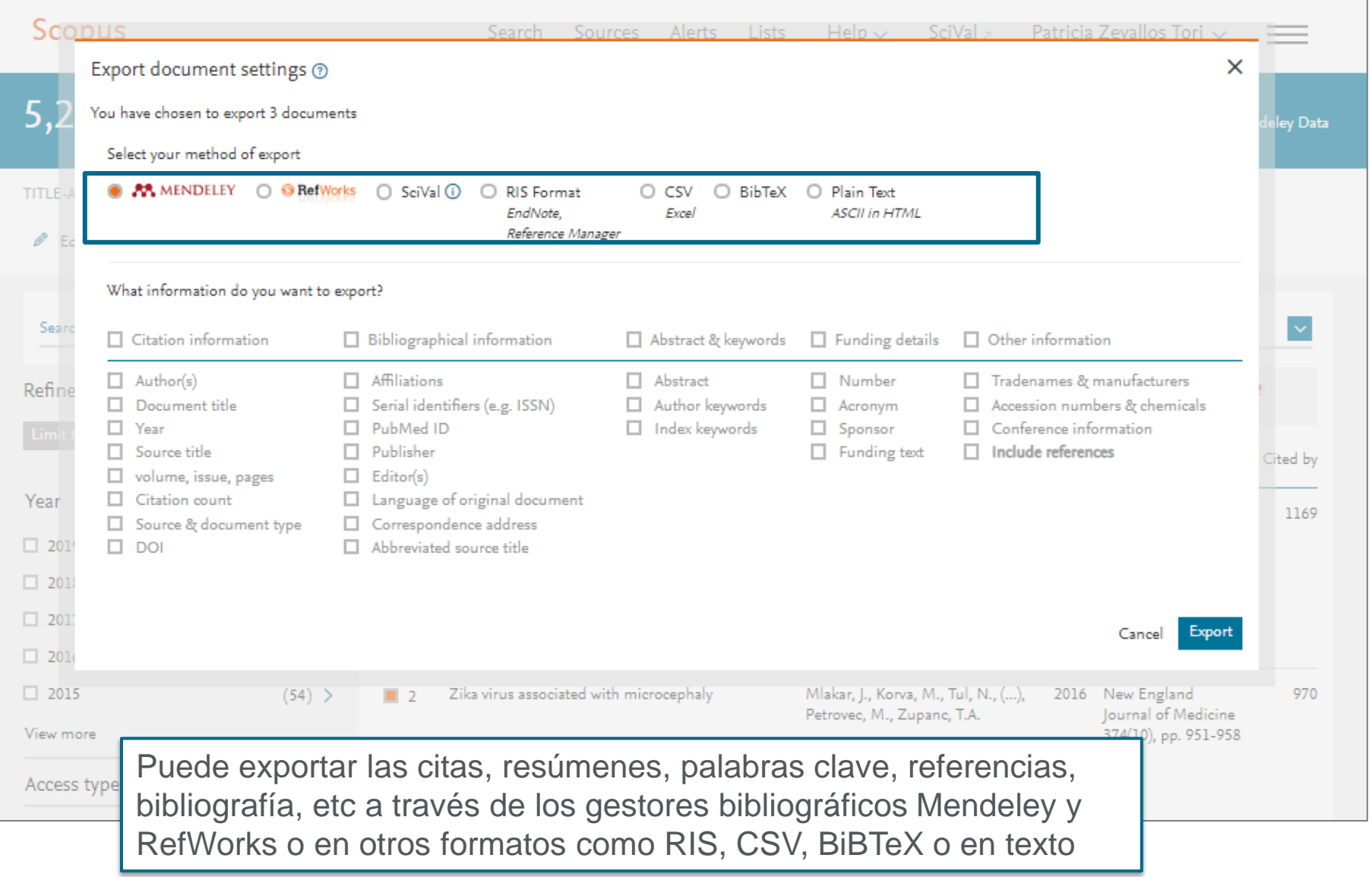

Print

### **Imprimir, email y crear bibliografía**

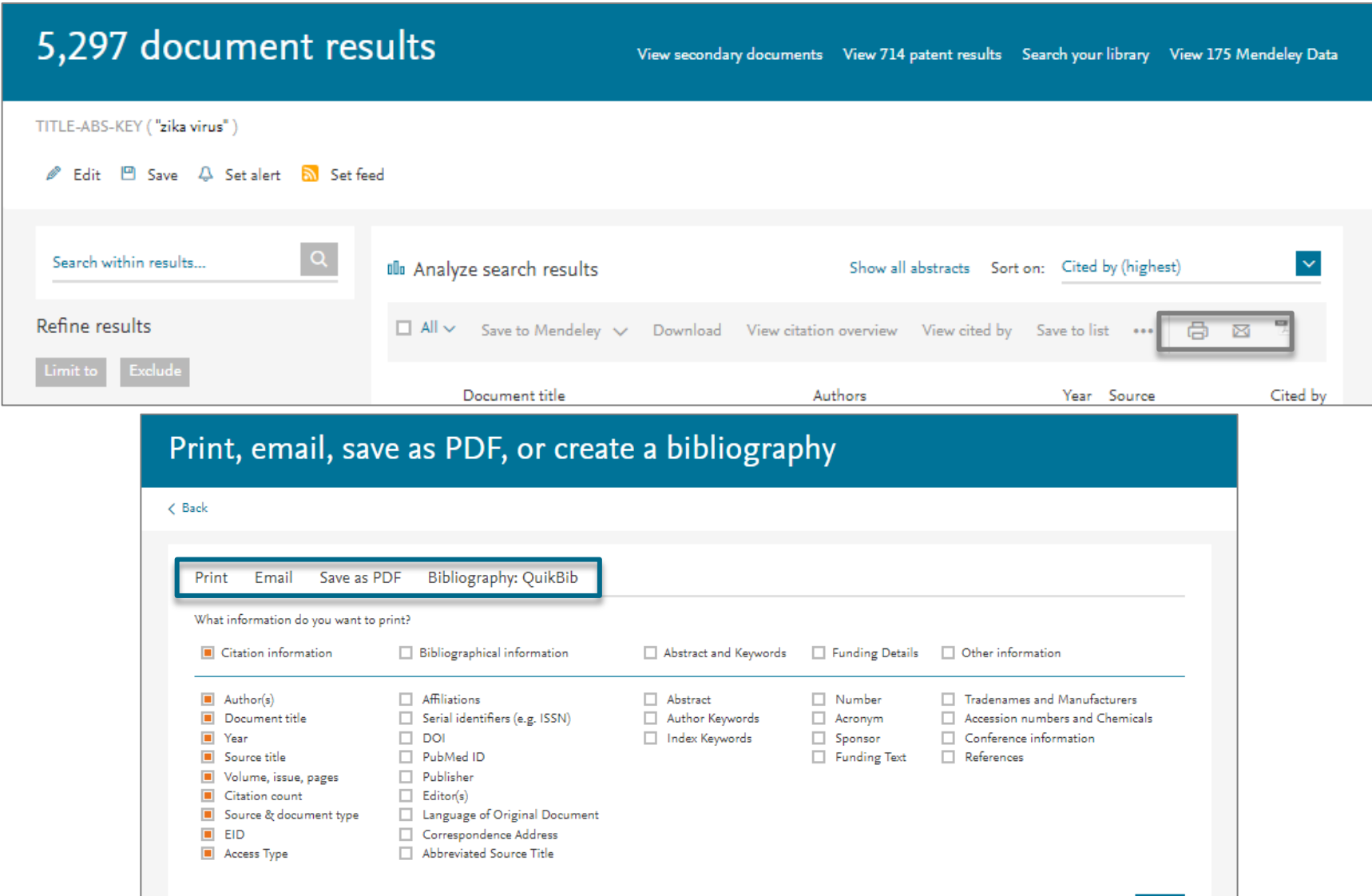

### **Descarga de documentos**

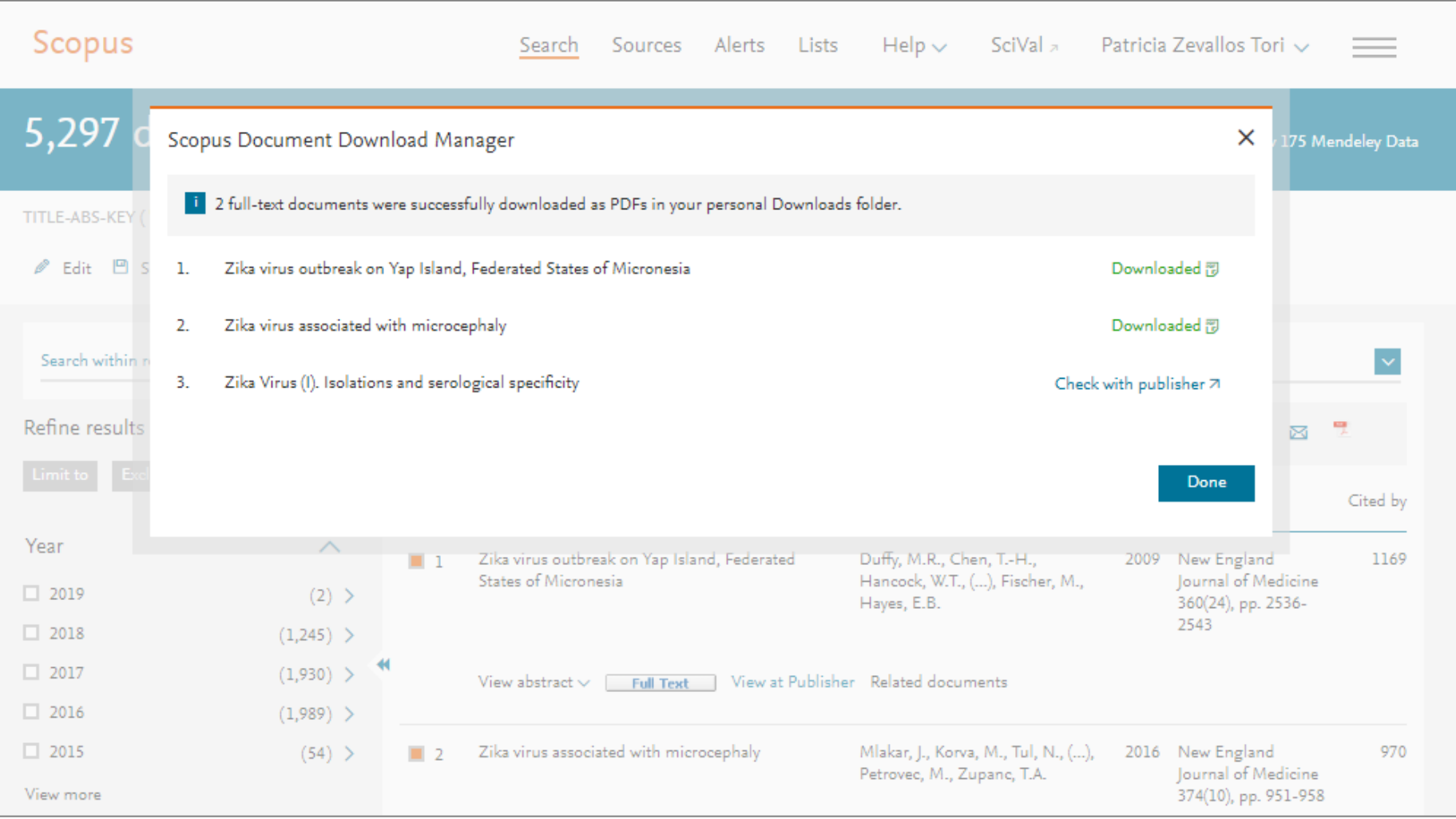

### **Ver las referencias y las citas para unos documentos seleccionados**

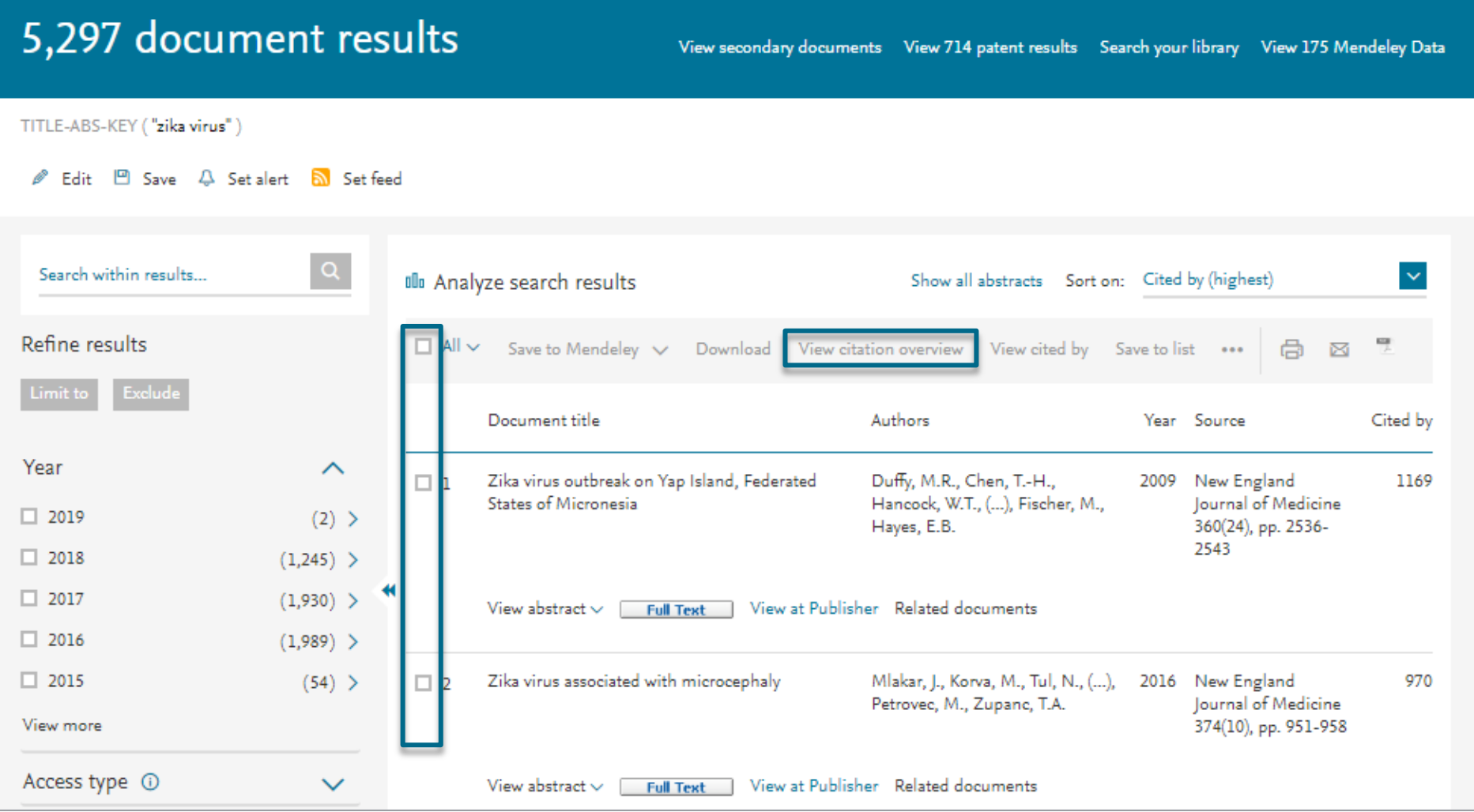

### **Citation Overview: ¿Qué es? Posibles aplicaciones**

Cálculos en tiempo real de la información general de las citas:

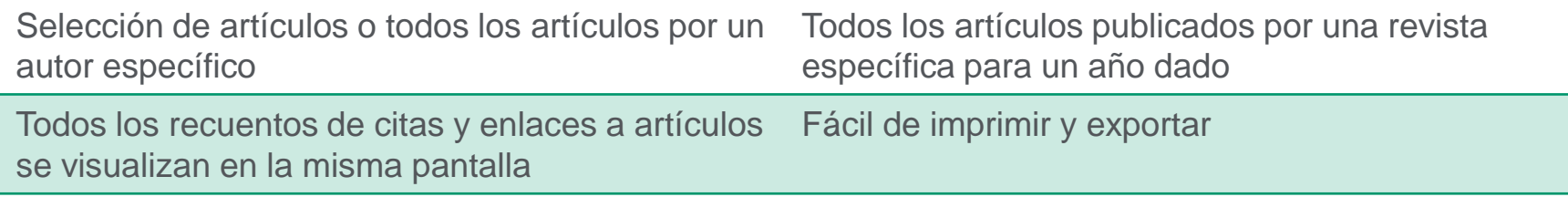

### **Posibles aplicaciones**

- Solicitud de subvención para los grupos de investigación
- Contratación
- Evaluación de una universidad, departamento o producción científica de un grupo de investigación
- Elección de un tutor para un programa de maestría o doctorado
- Puede ser agregado al CV o página web del autor

### **Visualización de citas: Citation overview**

### **Citation overview**

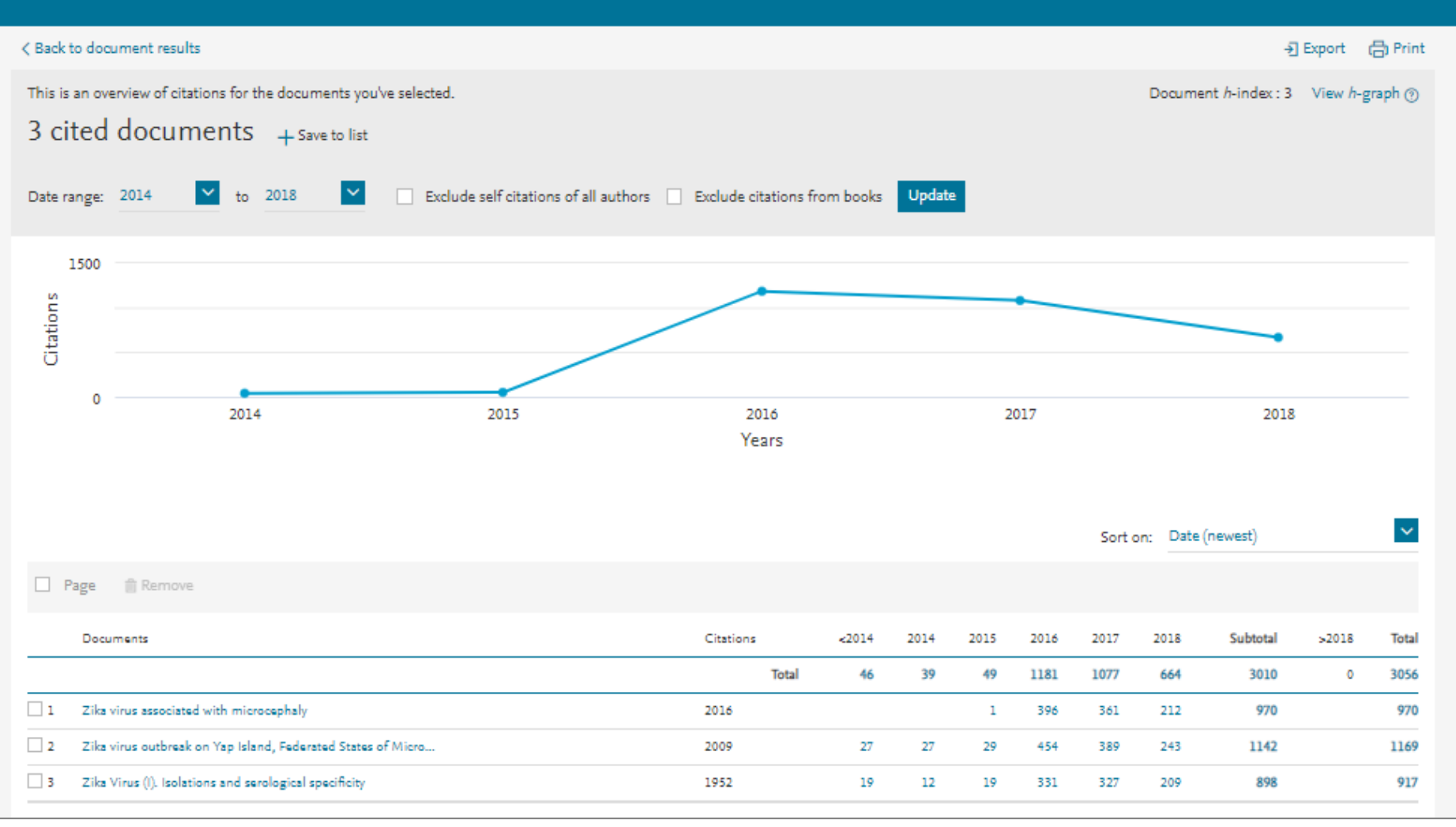

## **Búsqueda Avanzada**

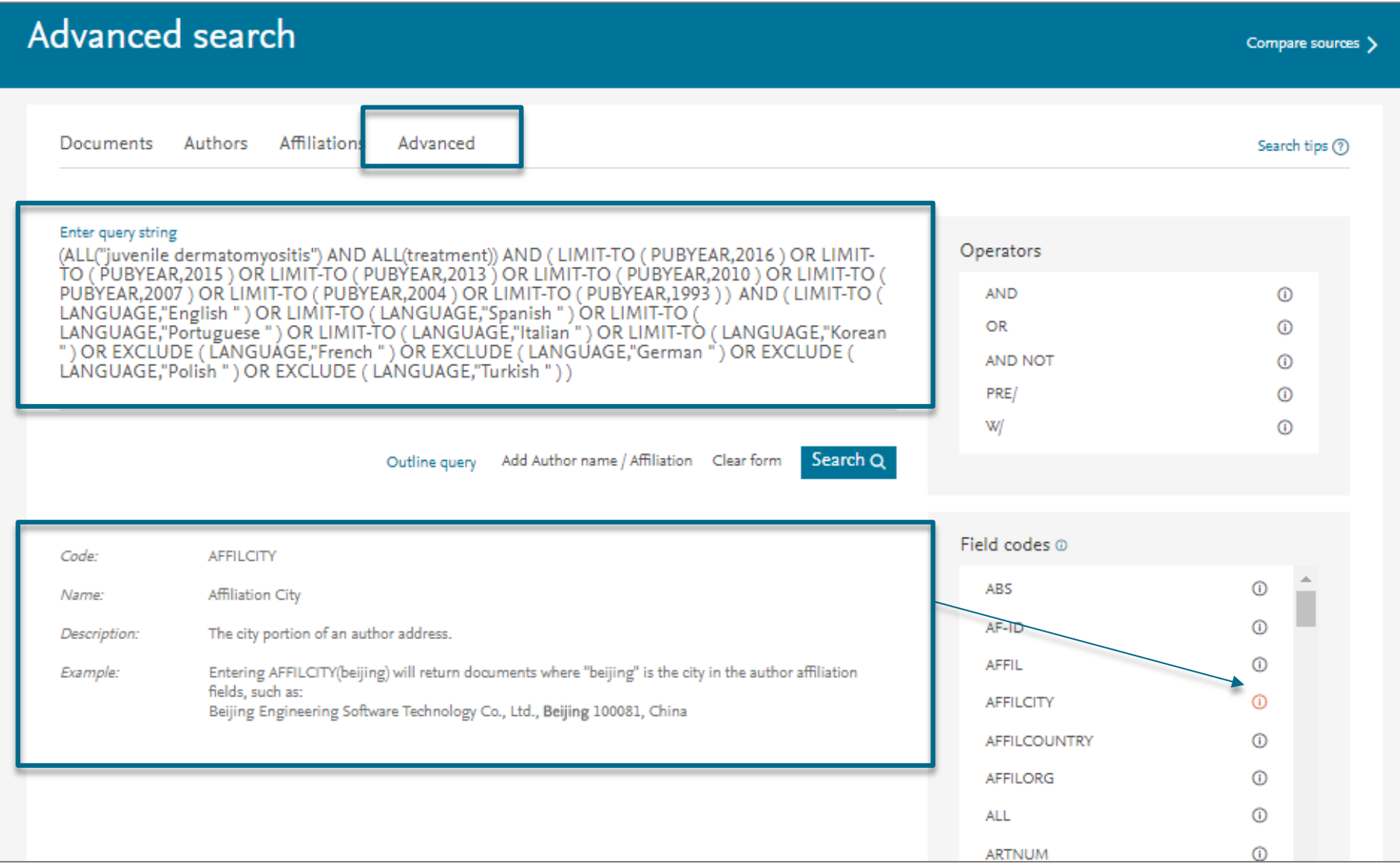

## **Búsqueda avanzada**

Ir a la parte inferior de Scopus.com: **content coverage** En la página de info de Scopus: **[Download the Scopus source list](https://www.elsevier.com/__data/assets/excel_doc/0015/91122/ext_list_April_2018_2017_Metrics.xlsx);** y entrar en la pestaña

de excel **ASJC code list**

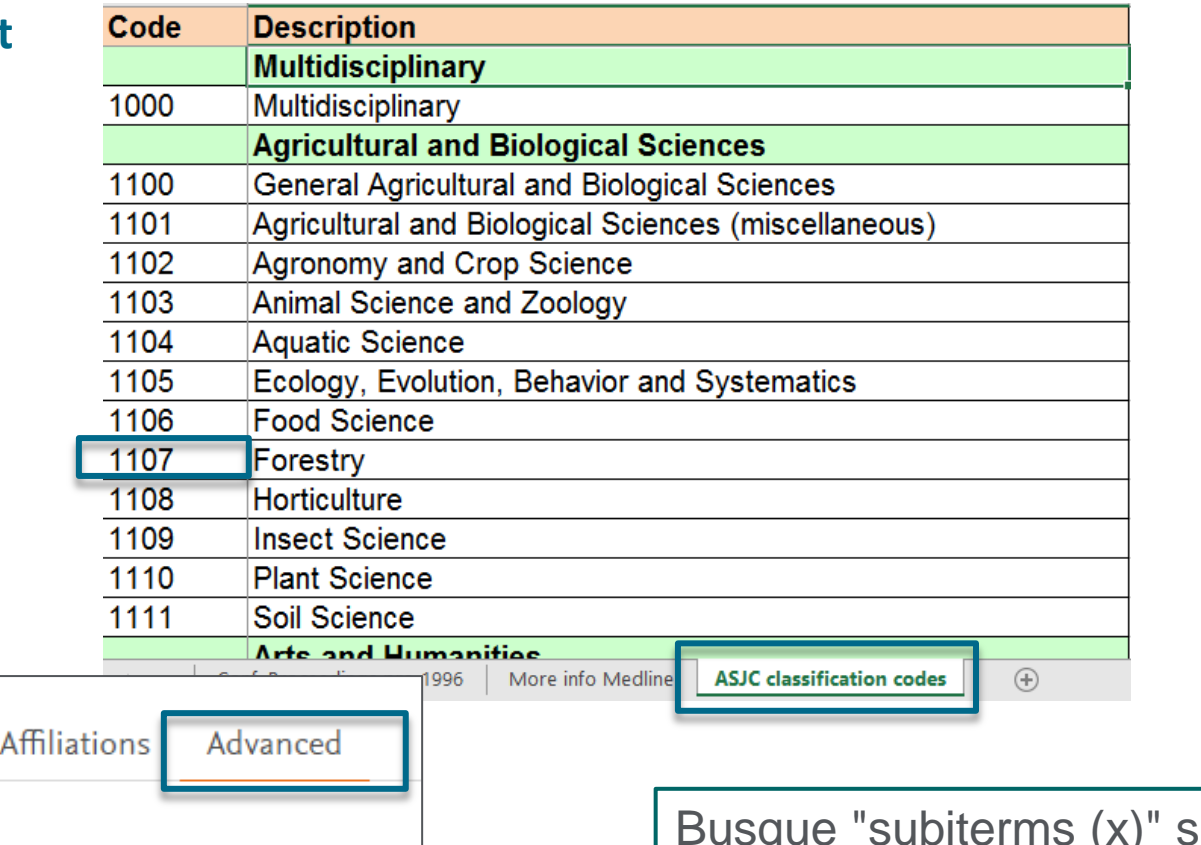

Enter query string

Documents

subjterms(1311)

ALL("heart attack") AND AUTHOR-NAME(smith)

Authors

TITLE-ABS-KEY(\*somatic complaint wom?n) AND PUBYEAR AFT 1993

SRCTITLE(\*field ornith\*) AND VOLUME(75) AND ISSUE(1) AND PAGES(53-66)

si usted está en busca de contenido de un campo específico

### **Búsqueda Avanzada: Libros**

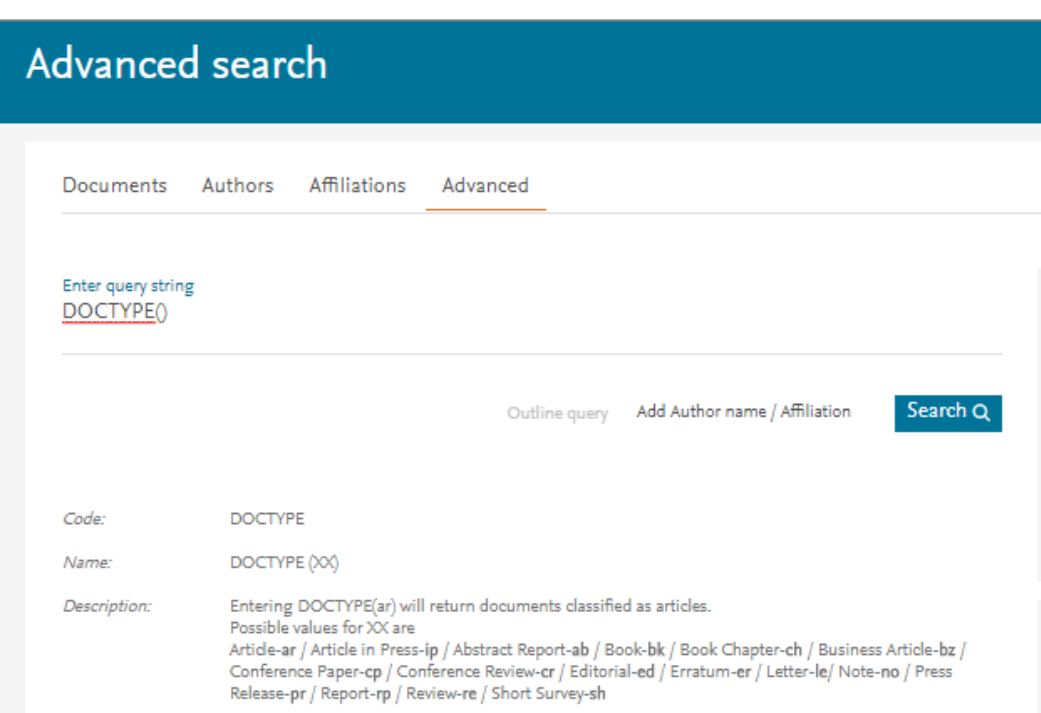

Hay tres campos de búsqueda:

- Búsqueda por tipo de documento: Busque por DOCTYPE(bk) en la búsqueda avanzada [para items relacionados con un libro completo]
- Busque por DOCTYPE(ch) en la búsqueda avanzada [para ítems que sean capítulos de libros]
- Busque por tipo de fuente: Busque por SRCTYPE(b) en la búsqueda avanzada [para todos los ítems que pertenezcan a el tipo de fuente libro] el proyecto (finaliza en 2015) y a continuación se añadiran 10.000 libros nuevos anualmente.

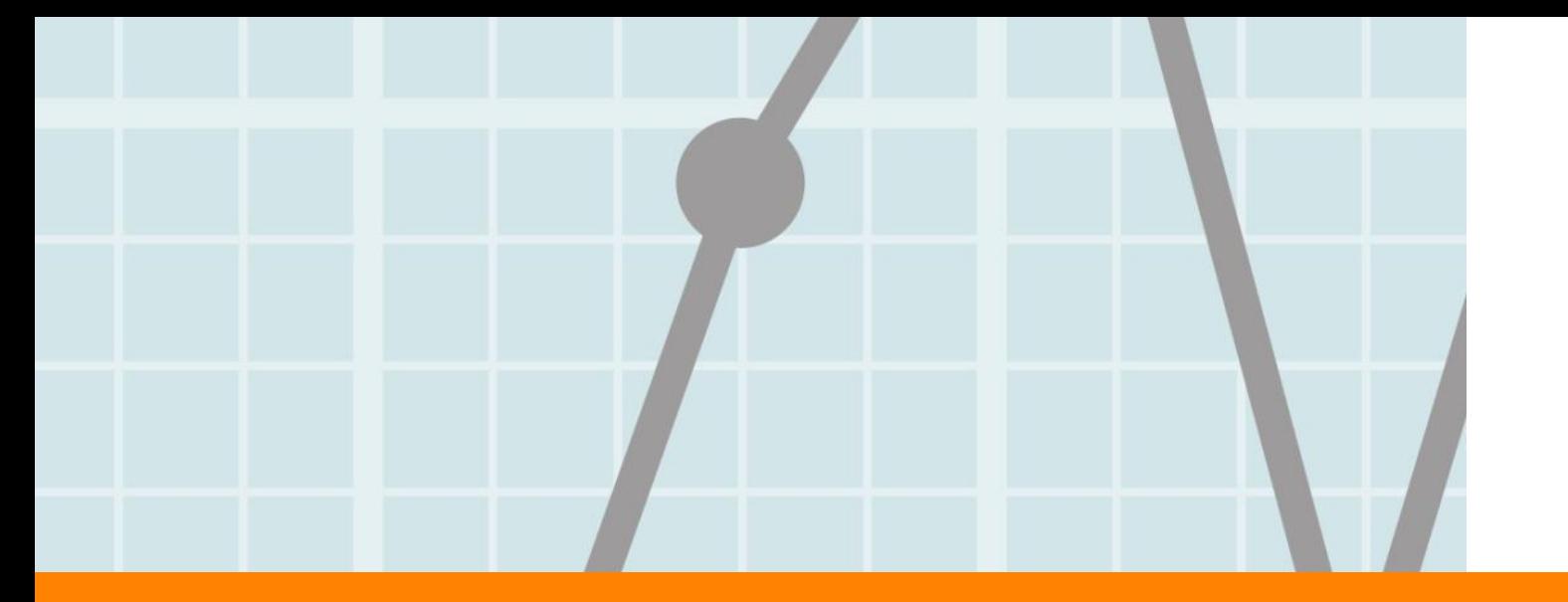

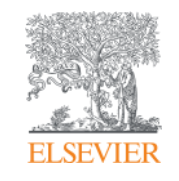

# **Perfiles en Scopus**

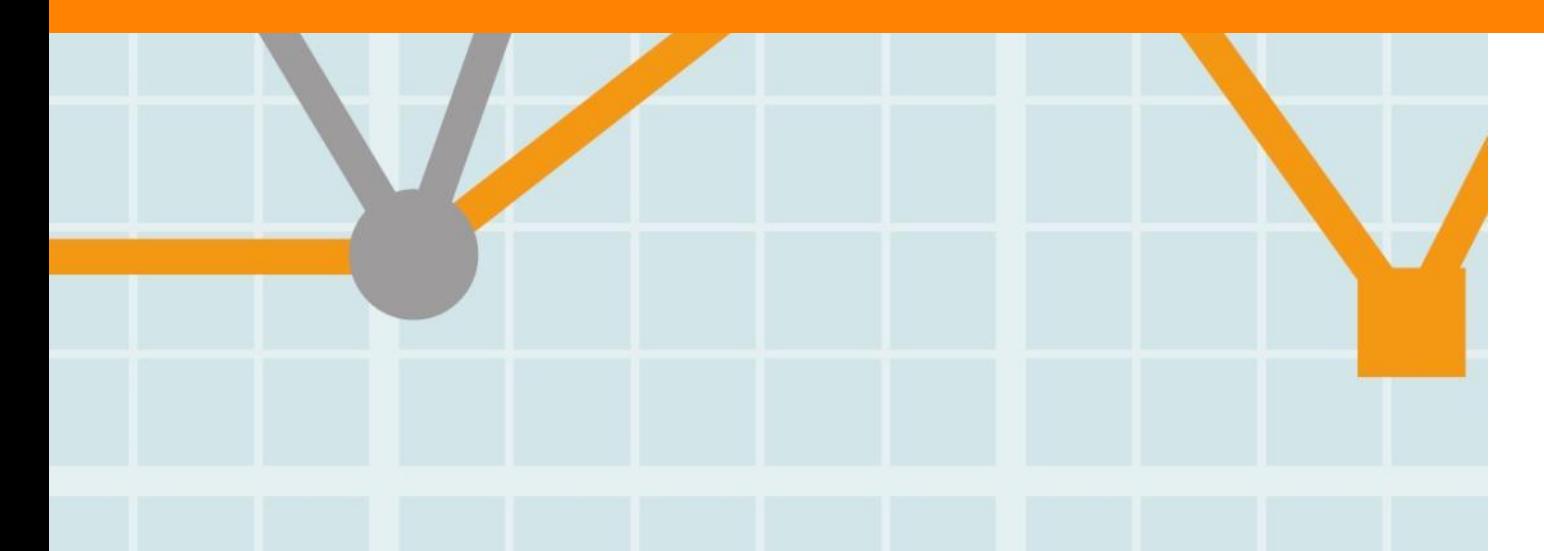

**Empowering Knowledge** 

### **Scopus: la fuente principal de perfiles**

- Incluyendo perfiles de autor y de afiliación, Scopus ofrece **una visión completa sobre el mundo de la investigación.**
- Scopus incluye **13,1M** Perfiles de Autor y **10,9M** Perfiles de Afiliación\*.
- Scopus es la única base de datos que implementa la desambiguación de autor algorítmica y sistemática con gran precisión para **crear y mantener perfiles precisos y completos.**
- Los autores pueden solicitar cambios usando el **Author Feedback Wizard.**

SCOPUS CUSTOMER TESTIMONIAL

The use of Scopus has boosted my research activities because I easily find information and authors in my research area. I am also informed in real time about work being done in my research areas.

ELSEVIER TechValidate

- Faculty, Educational Institution, Cameroon

Source: - Faculty, Educational Institution, Cameroon alleated<sup>3</sup> Published: Jun. 13, 2017 TVID: B27-602-187

### **Scopus: la fuente principal de perfiles**

### Generación de perfil de autor

Scopus es la única base de datos que implementa la desambiguación algorítmica y sistemática del autor.

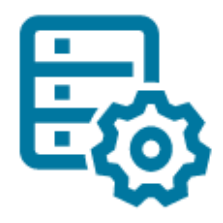

El procesamiento de datos algorítmicos más potente de la industria agrupa los trabajos en el perfil de un individuo con un alto grado de precisión basado en la coincidencia de nombre, correo electrónico, afiliación, área temática, citas, coautores, etc.

El Author Feedback está disponible para los cambios del perfil del autor a ser solicitados debido a la complejidad de desambiguación, tales como nombres comunes, cambios de nombre, metadatos incompleta de las editoriales, etc. **Scopus** realiza los máximos esfuerzos para actualizar y mantener descripciones precisas y completas.

### El modelo de datos **Scopus**

Los datos que entra en **Scopus** sigue el modelo que los **artículos** son escritos por autores que están afiliados a instituciones

Este modelo de datos relacionales significa que Scopus puede decirle quién está investigando qué en la literatura mundial y dónde lo están haciendo con mayor precisión que cualquier otra persona. Autor 12+ millones Perfiles de autor (activos)

Artículo 70+ millones Registros de revistas, libros y series de libros, actas de congresos y publicaciones comerciales

> Afiliación 70.000+ Perfiles de afiliación

Los usuarios pueden analizar y rastrear el historial de citas de un individuo, ver su total de citas y documentos, h-index y más a través de páginas de perfil de autor.

Pueden acceder a las herramientas para obtener una visión general de la historia y la influencia de la publicación de un individuo.

## **Búsqueda de Autor**

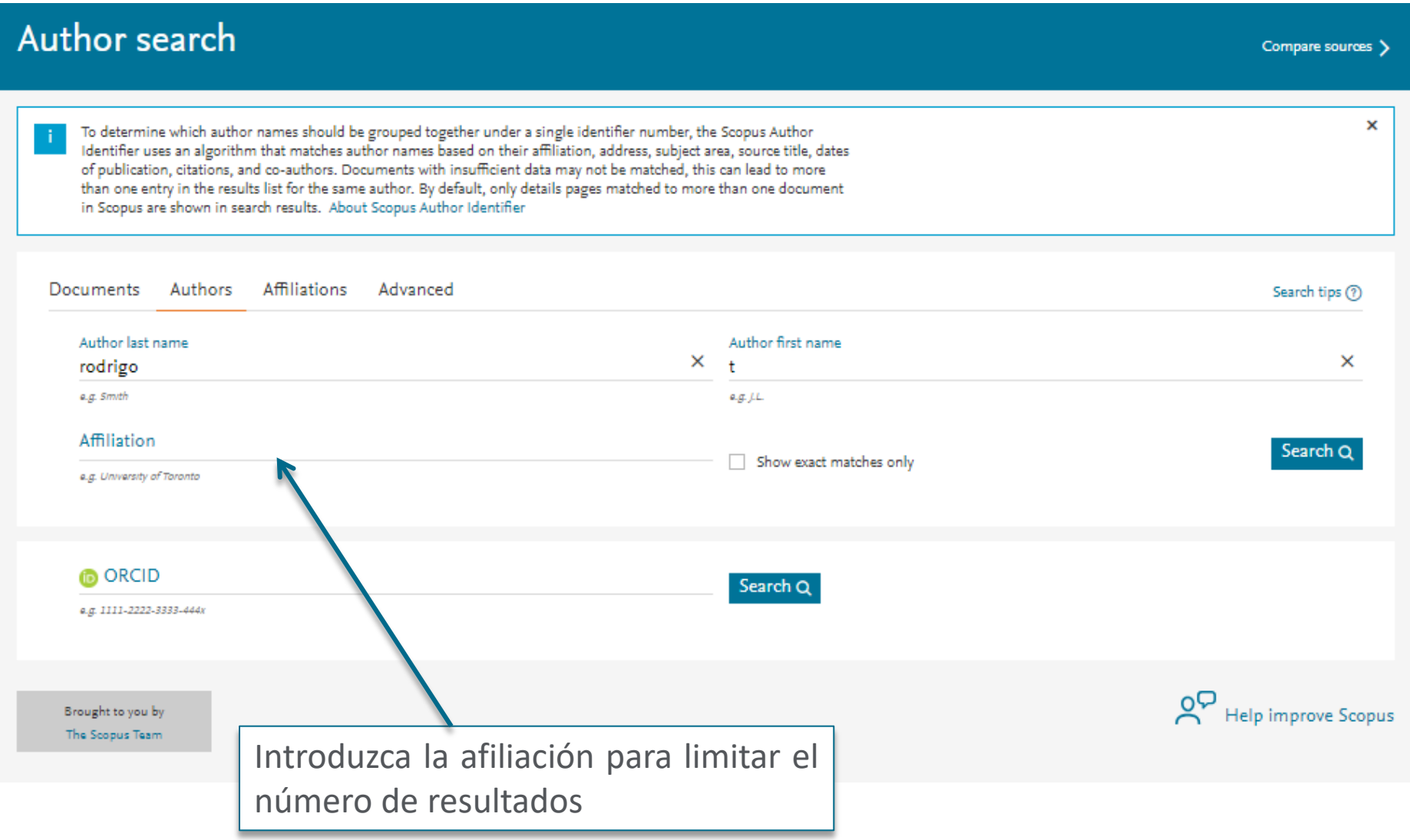

### **Búsqueda de Autor: resultados para unificar perfiles**

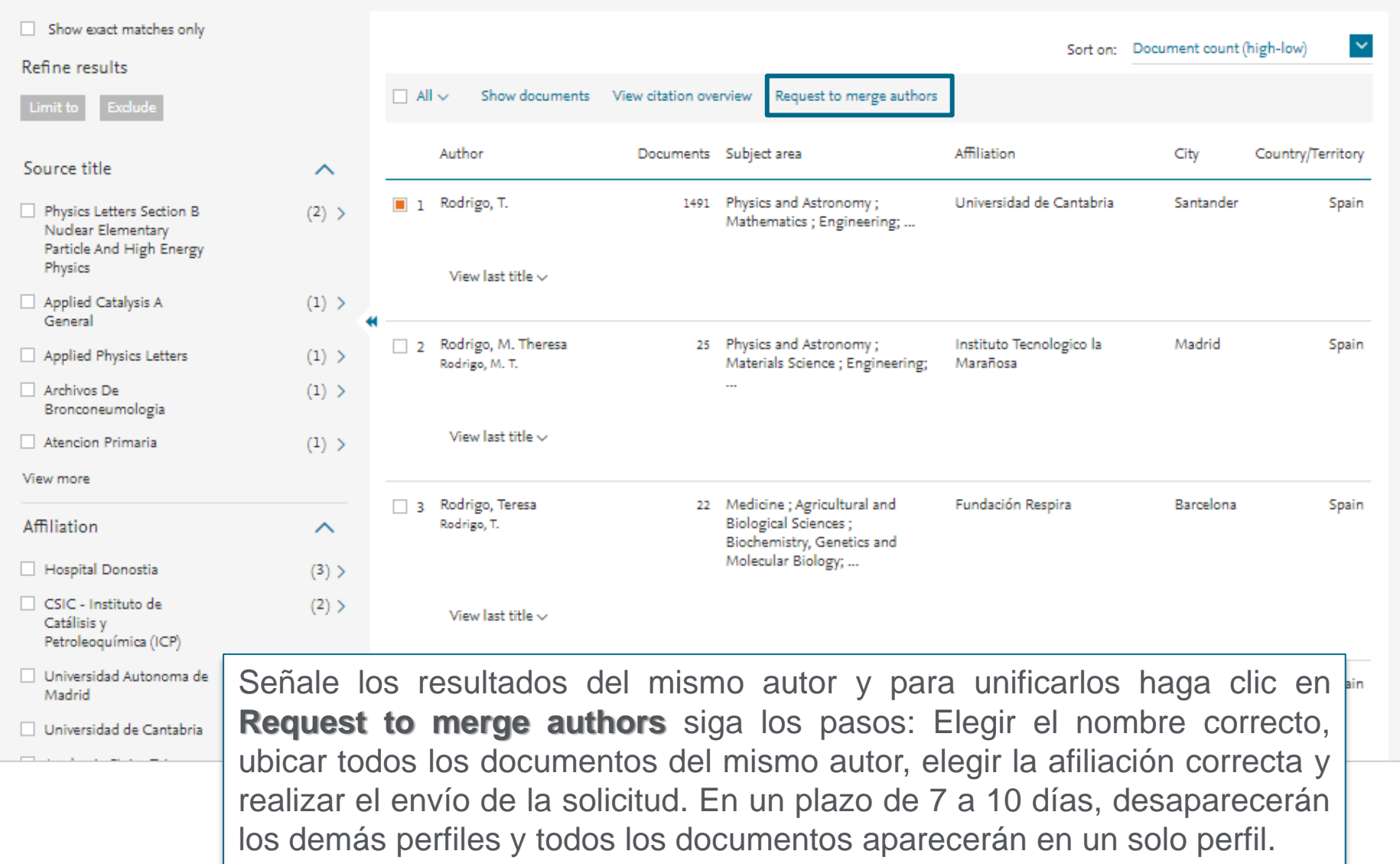

## **Perfil de Autor**

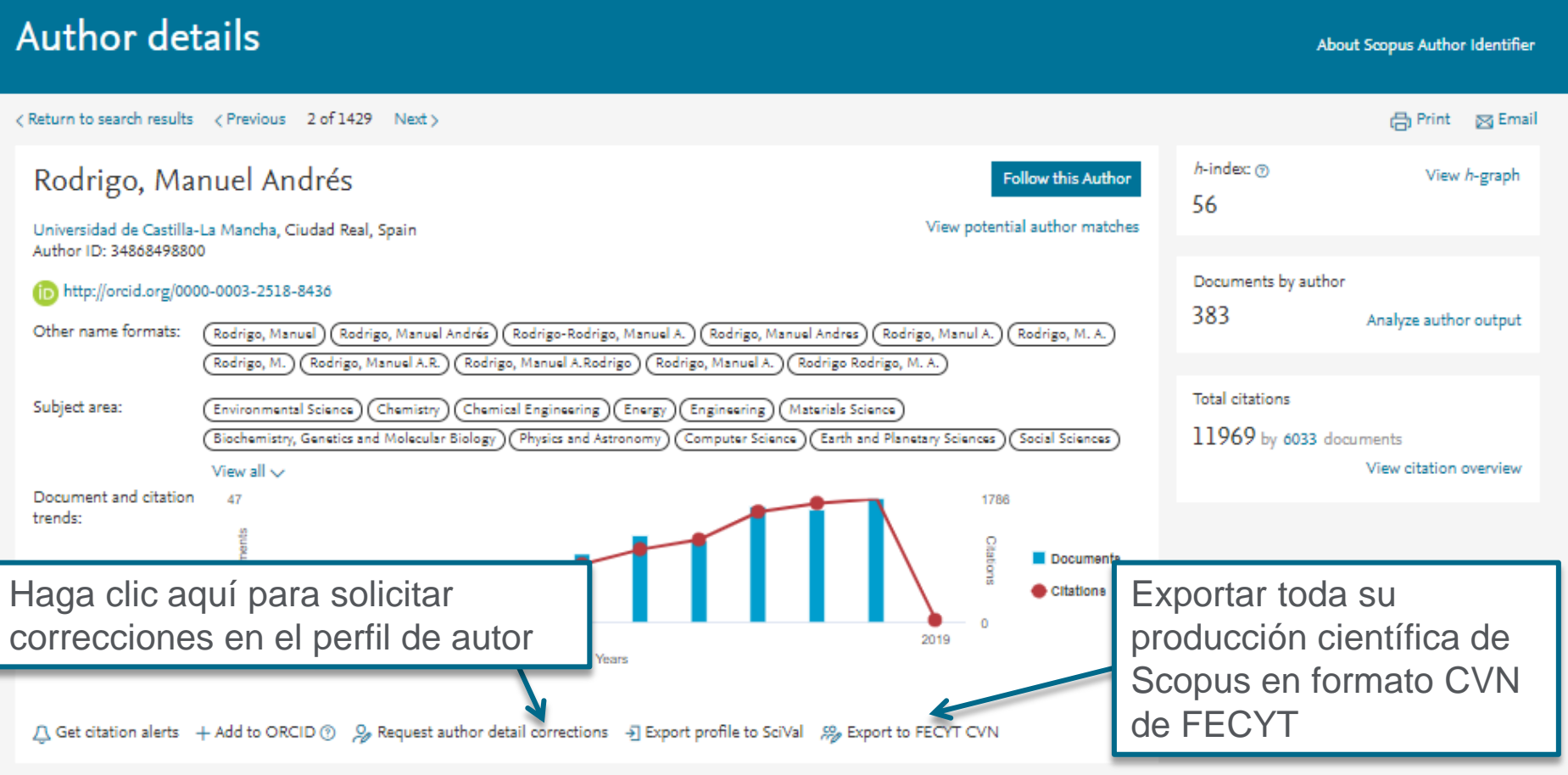

El Identificador de autor de Scopus asigna un número único a grupos de documentos escritos por el mismo autor a través de un algoritmo que coincide con la autoría en base a un criterio determinado. Si un documento no puede ser emparejado con seguridad con un identificador autor, que se agrupan por separado. En este caso, es posible que aparezca más de 1 entrada para el mismo autor.

### **Author Evaluator**

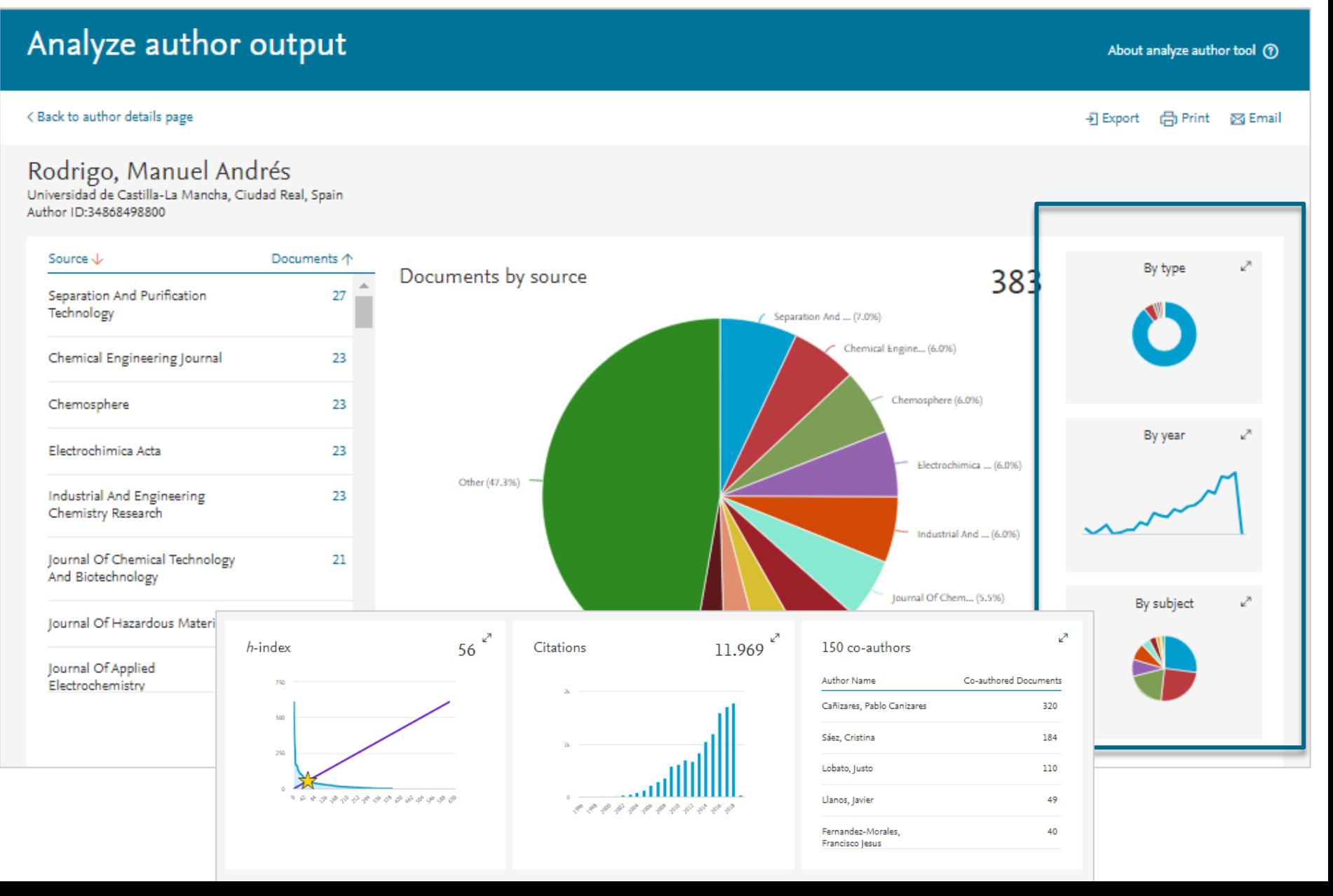

### **El índice H - índice de Hirsch**

Publicado por Jorge E. Hirsch en Agosto de 2005. El índice H es una métrica que sirve para medir la productividad científica y el impacto del trabajo publicado por un investigador específico

En otras palabras:

*Un autor con un índice H de 13 tiene, al menos, 13 artículos publicados que recibieron, al menos, 13 citas.*

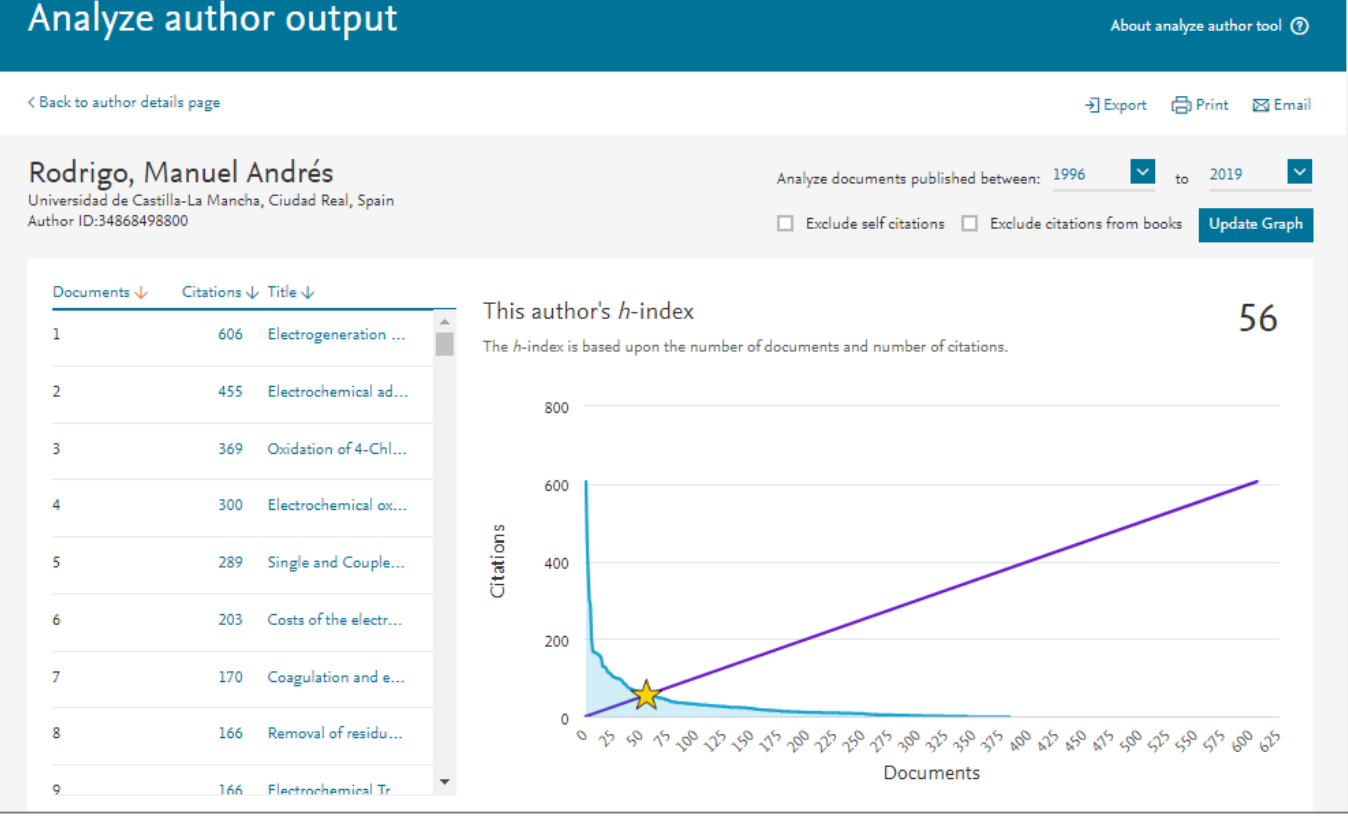

## **Búsqueda de Afiliación**

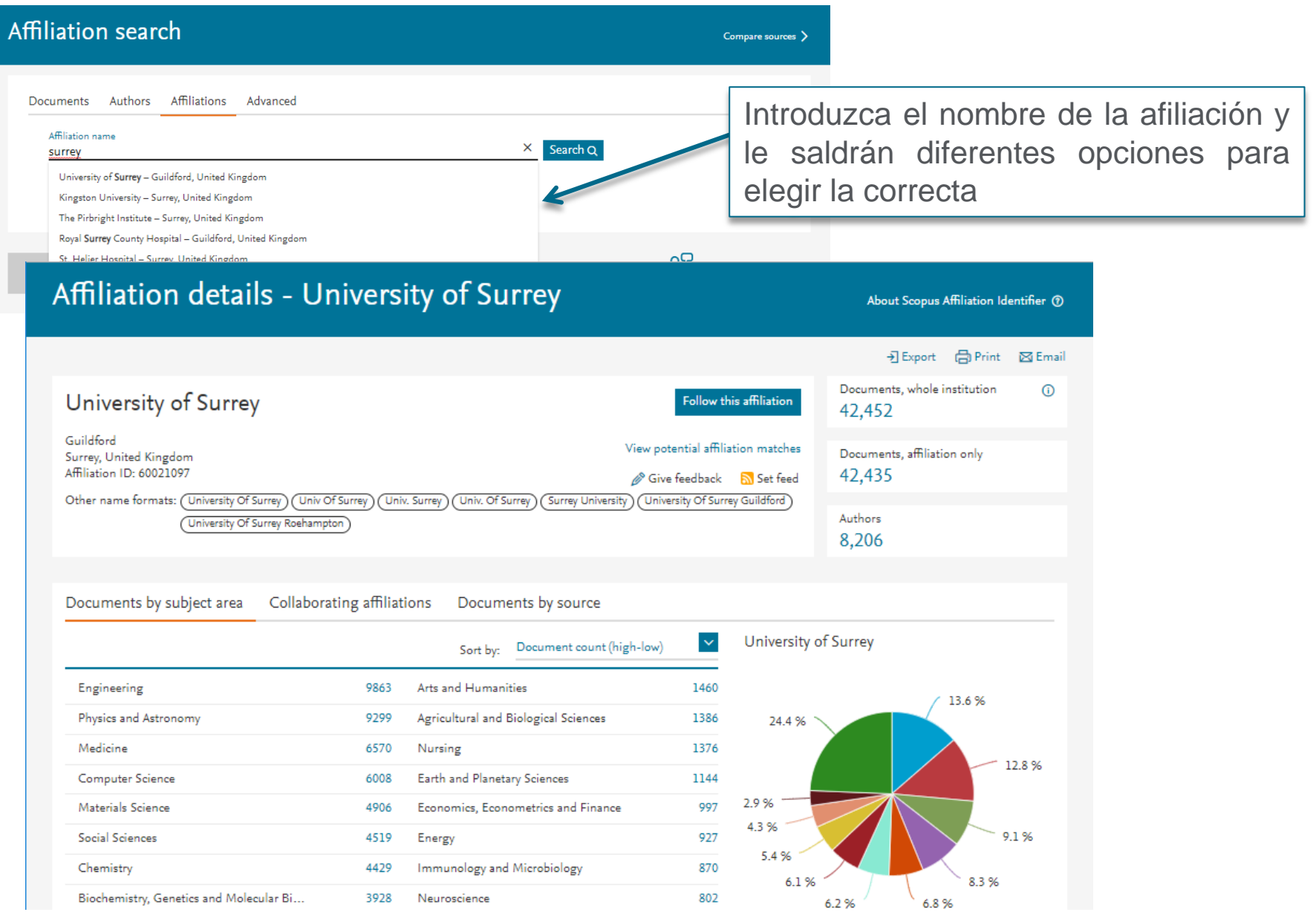

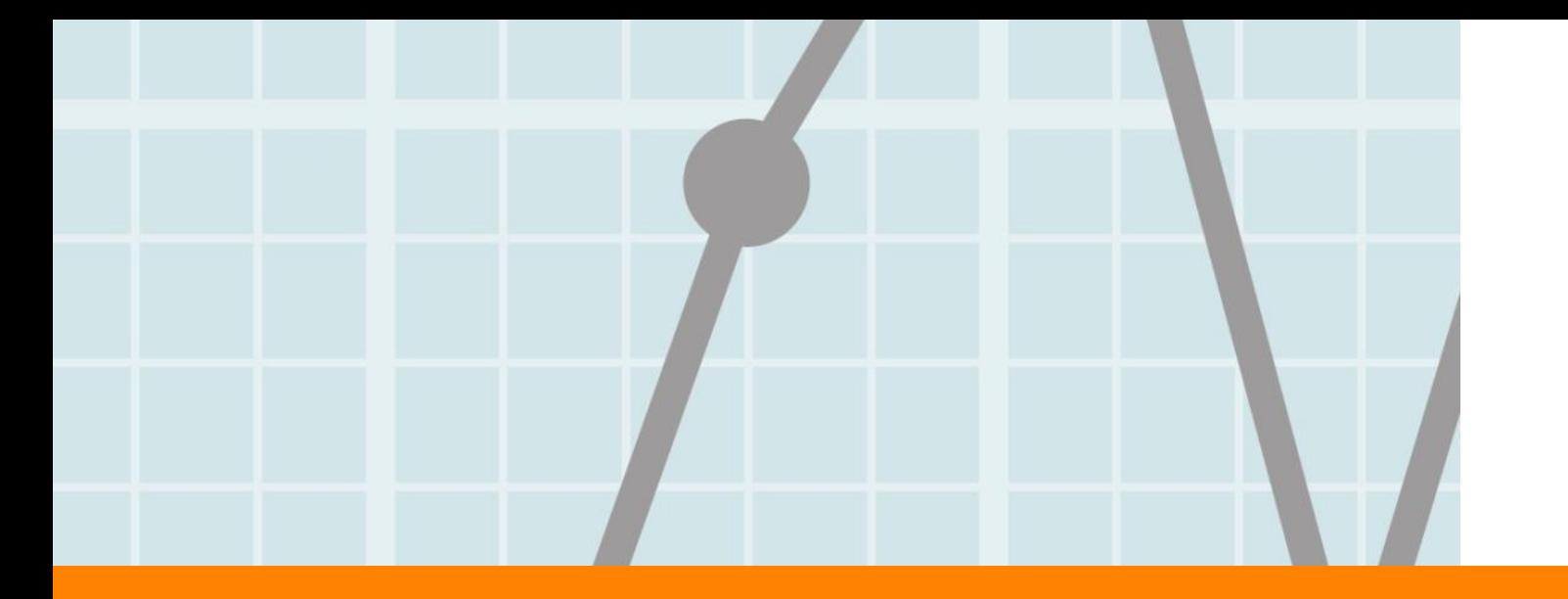

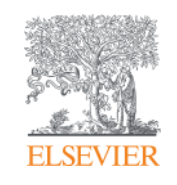

# **Métricas de investigación**

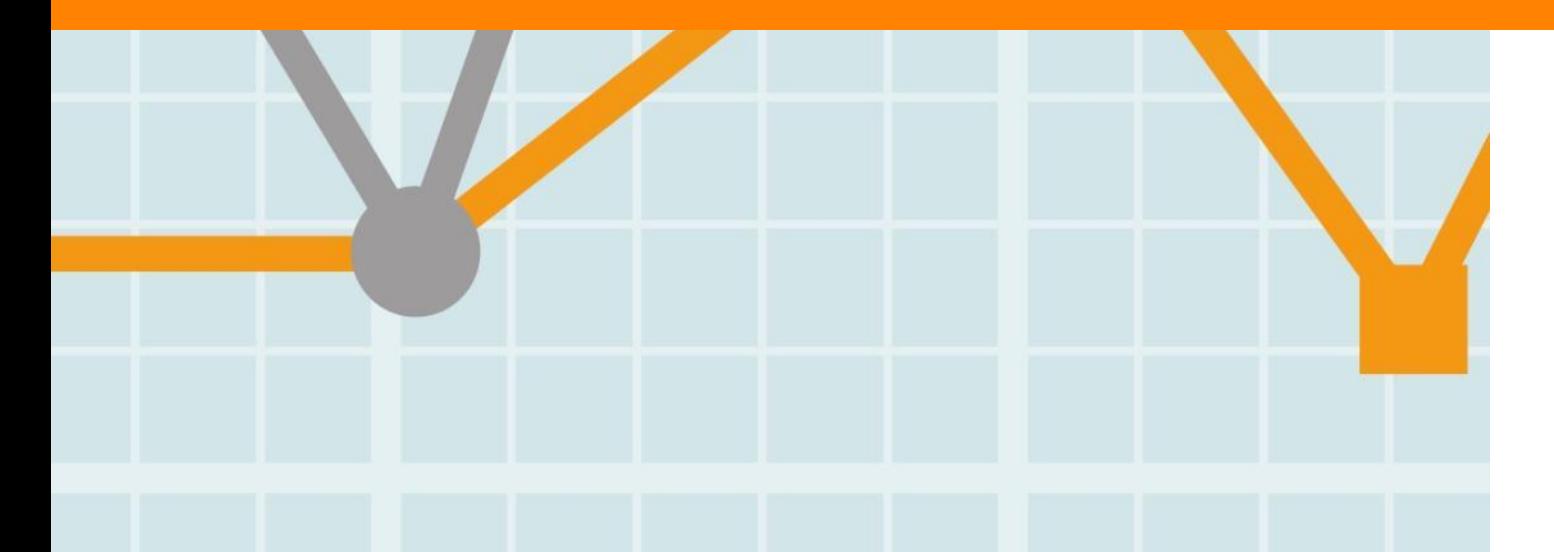

**Empowering Knowledge** 

### **Sources**

### Sources

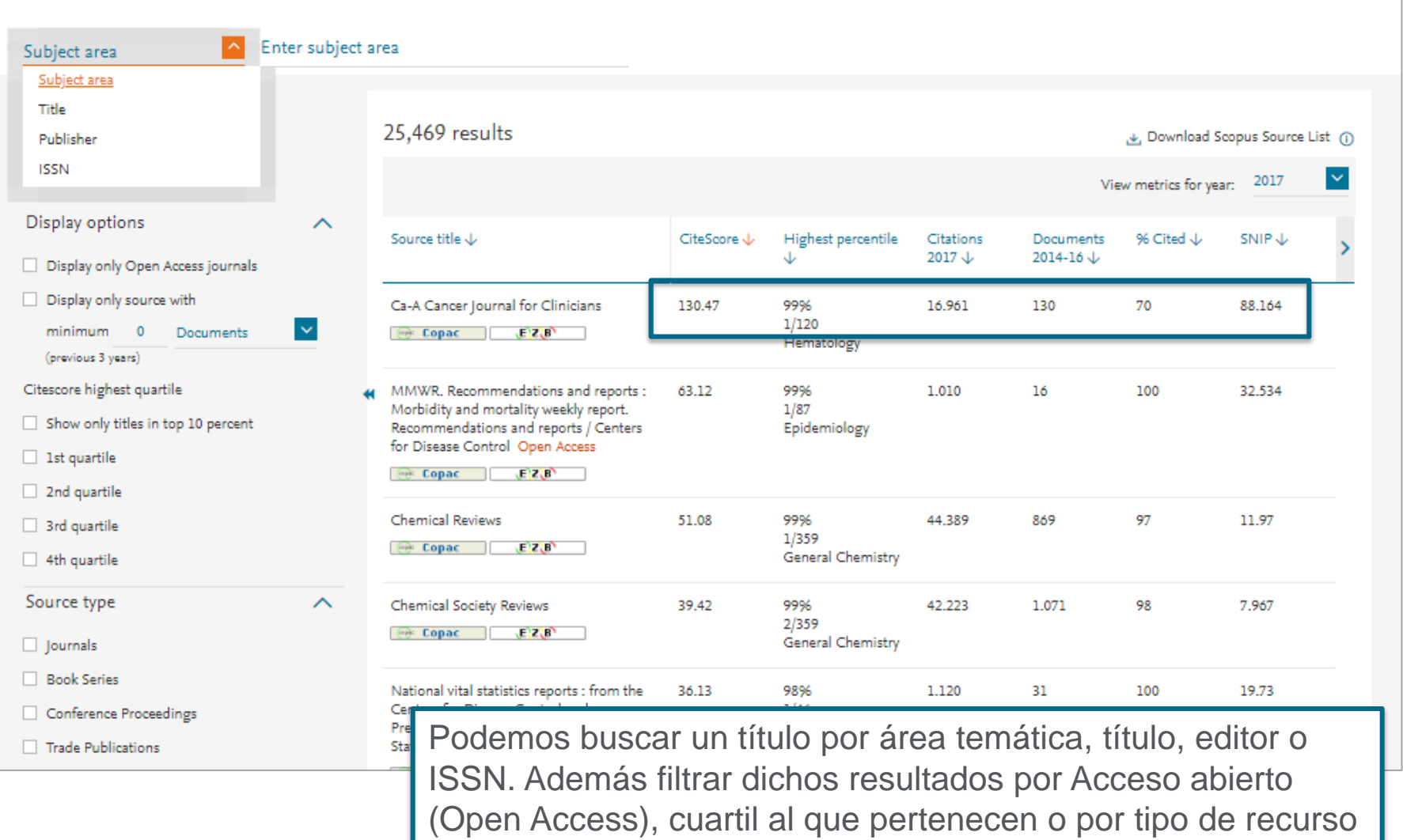

### **Compare Sources**

- Proporciona a los usuarios una visión comparativa entre diferentes fuentes de un mismo campo.
- Los datos objetivos se presentan de manera fácil, en forma de gráfico comparando las citas de hasta 10 publicaciones de revistas hasta la actualidad.
- Los datos se actualizan cada dos meses para asegurar su veracidad.

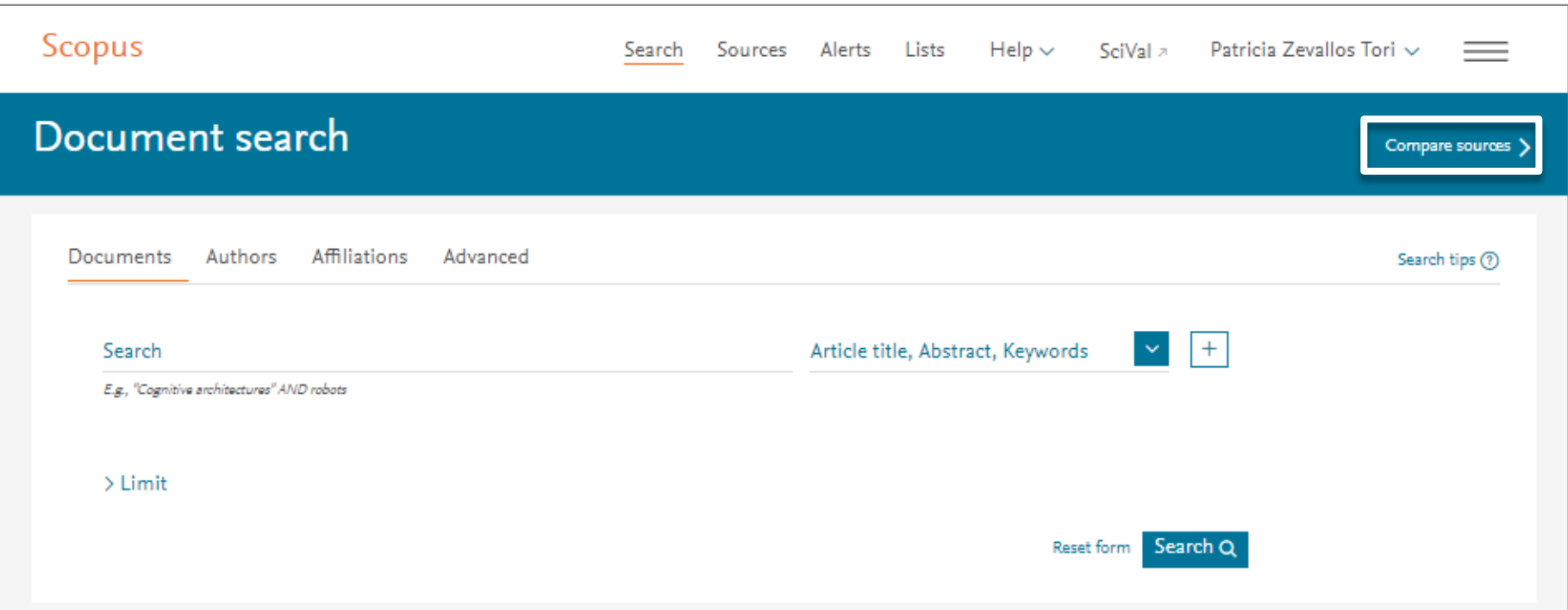

### **ELSEVIER**

## **CiteScore, SJR and SNIP: la cesta de métricas de Scopus**

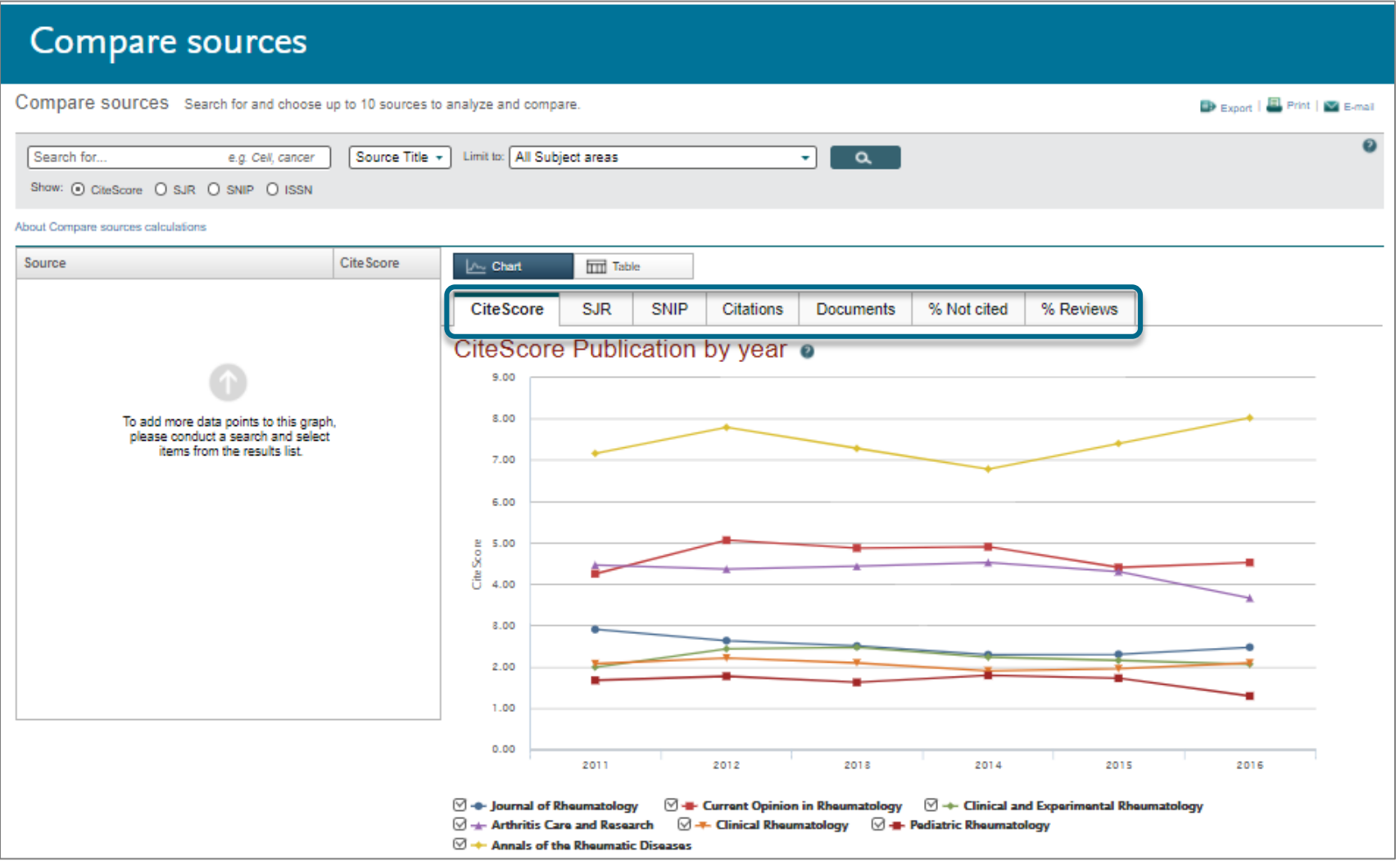

### **Las métricas de investigación de Elsevier en Scopus**

Un conjunto completo de métricas integradas en todo Scopus está diseñado para proporcionar una mejor visión de los **intereses de investigación** de los usuarios.

### **Dos reglas de oro para usar métricas de investigación**

Cuando se usan correctamente, las métricas de investigación junto con la información cualitativa brindan una visión equilibrada y multidimensional para la toma de decisiones

Utilice siempre tanto la información cualitativa como la cuantitativa en sus decisiones.

Utilice siempre más de una métrica de investigación como la entrada cuantitativa

### **Una cesta de métricas para la excelencia en la investigación**

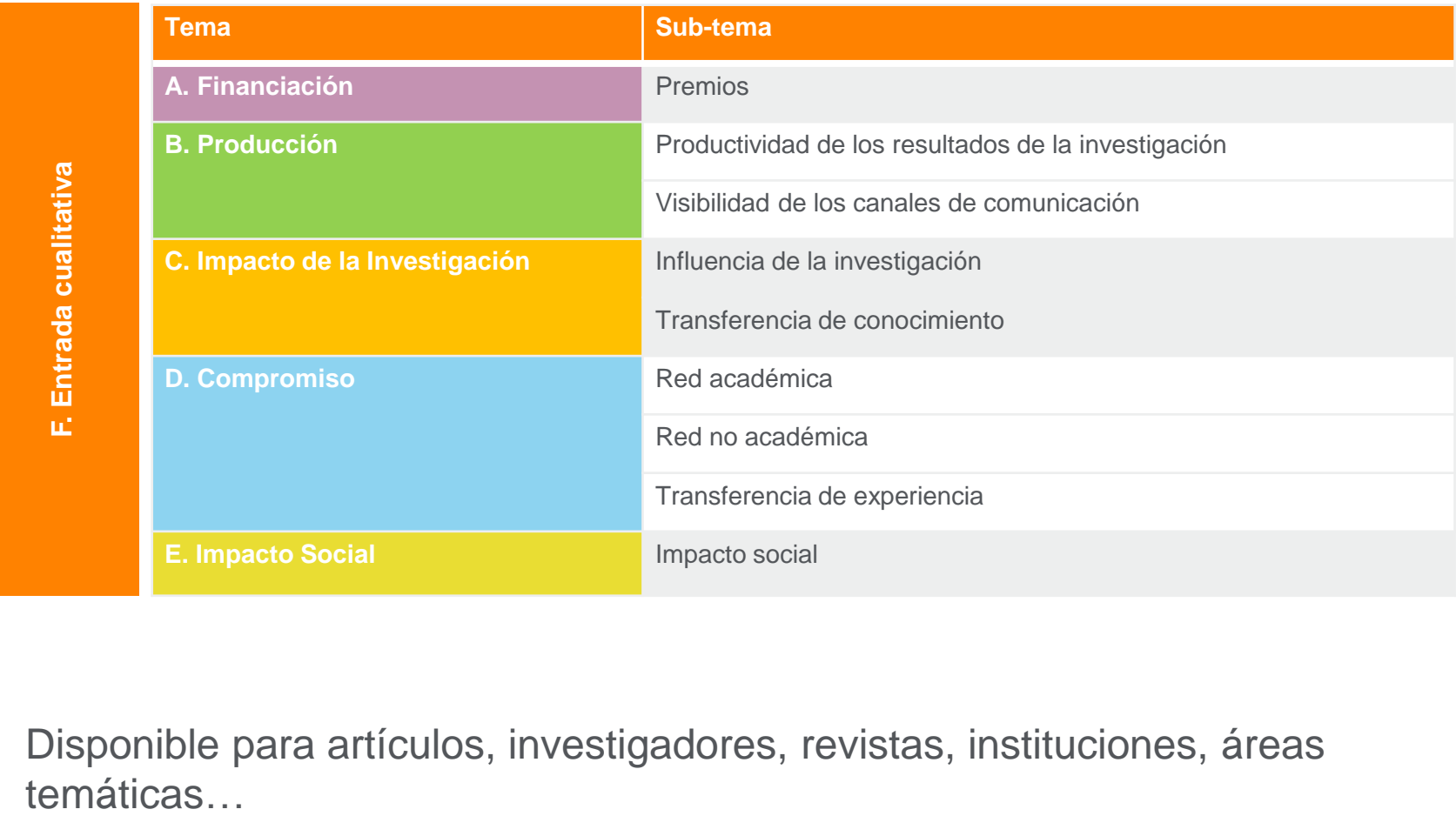

Disponible para artículos, investigadores, revistas, instituciones, áreas

## **Journal metrics (Métrica de revistas) en Scopus**

Powered by Scopus<sup>®</sup>

Las métricas **CiteScore™** son el nuevo estándar que ayuda a medir el impacto de las citas de revistas.

- **Métricas completas, transparentes, actuales y gratuitas** para ayudar a analizar dónde se publican los resultados de la investigación.
- Utilizando los datos de Scopus, las métricas CiteScore **ayudan a validar citas recibidas por revistas y actas**, y facilitan a los usuarios con información para **tomar decisiones bien informadas sobre dónde publicar.**

### **Source-Normalized Impact per Paper (SNIP)**

- Desarrollado por CWTS, Universidad de Leiden, Países Bajos.
- Mide el impacto de citas contextuales **al ponderar las citas en función del número total de citas en un campo temático.**
- El impacto de una sola cita tiene mayor valor en las áreas temáticas donde las citas son menos probables, y viceversa.

### **SCImago Journal Rank (SJR)**

- Desarrollado por SCImago, España.
- **Una métrica de prestigio** que se puede aplicar a revistas, series de libros y actas de congresos.
- Con SJR, el campo temático, la calidad y la reputación de la revista tienen un efecto directo sobre el valor de una cita.

## **CiteScore proporciona una mayor transparencia, modernidad y exhaustividad**

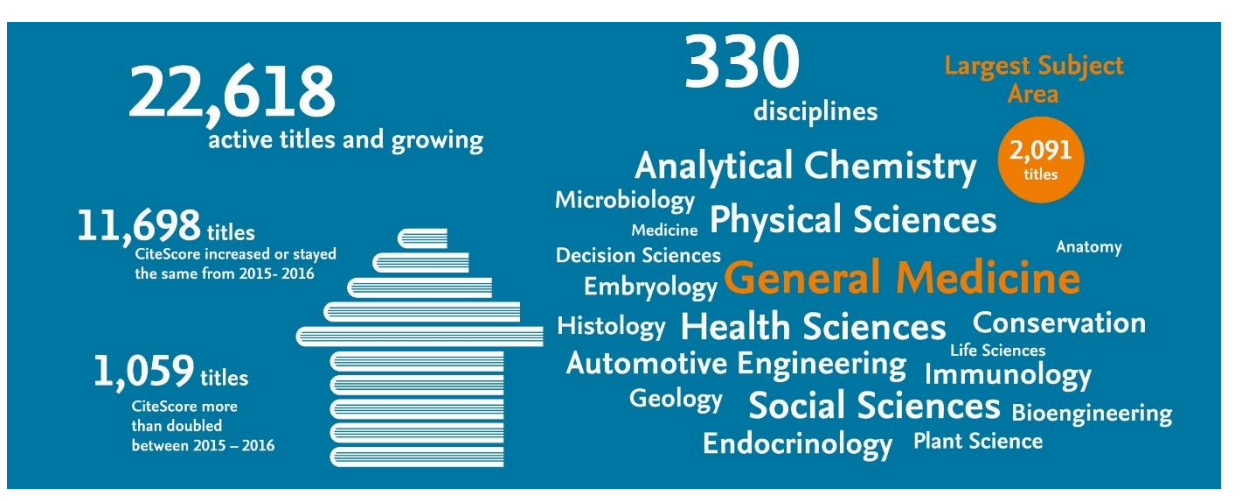

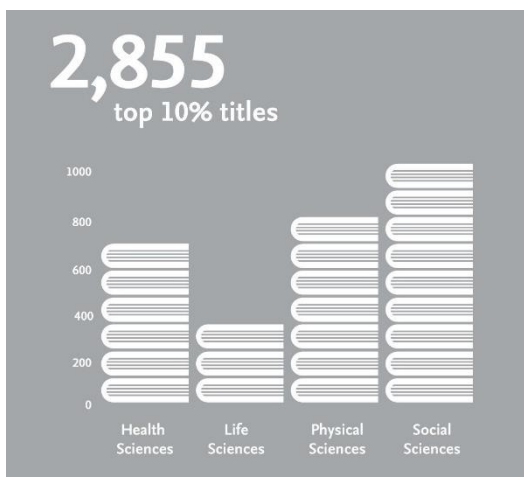

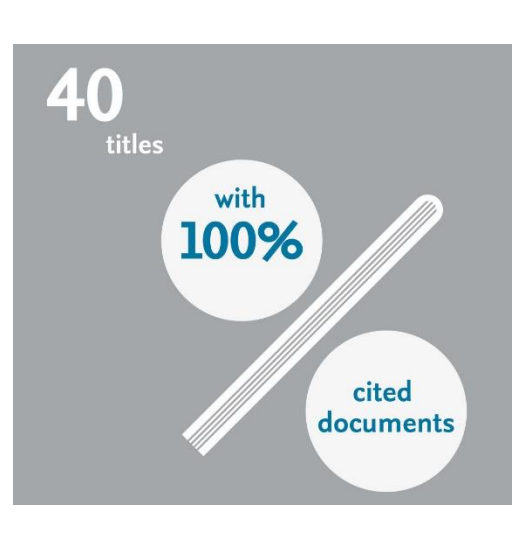

# **Highest metric scores**

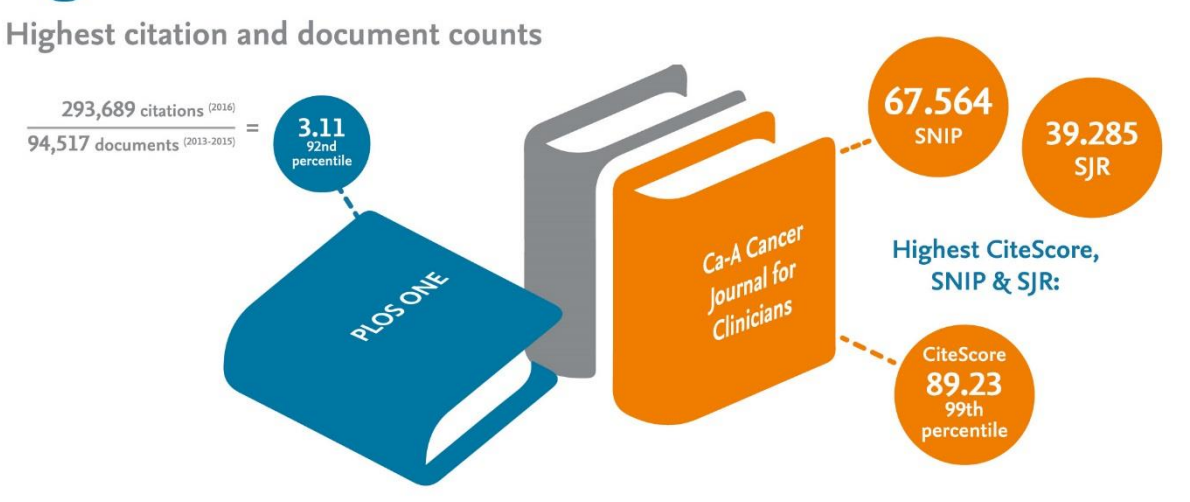

## **CiteScore es una métrica simple para todas las revistas en Scopus**

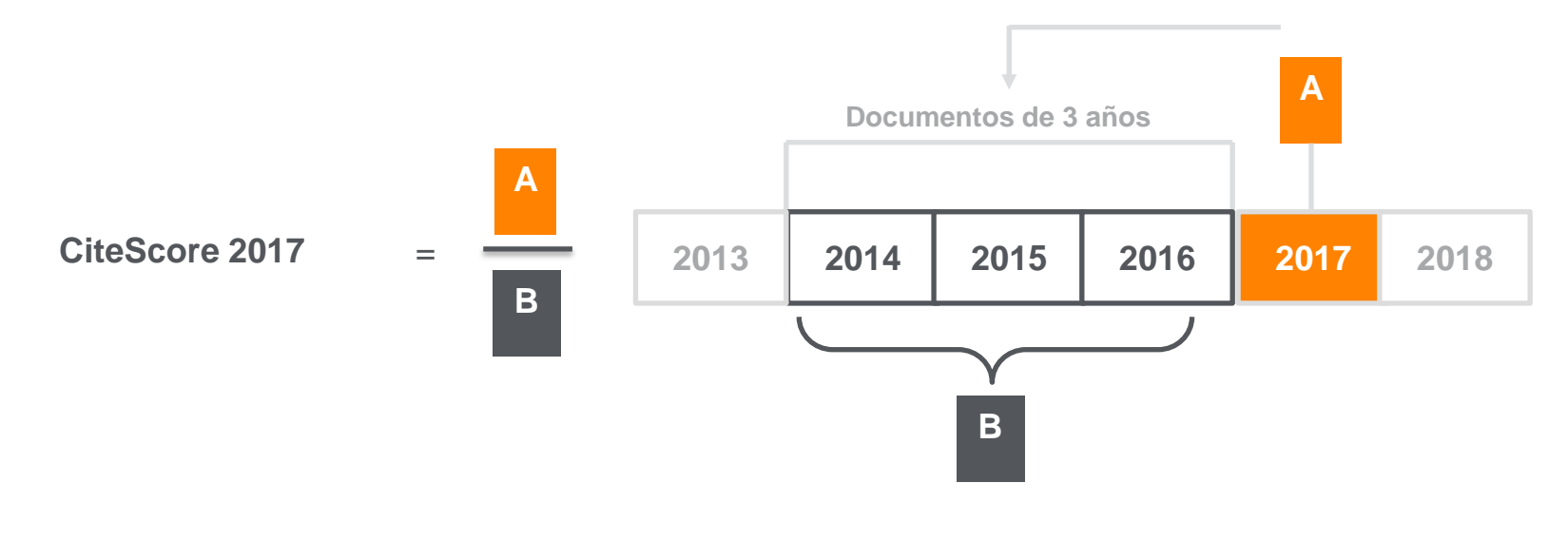

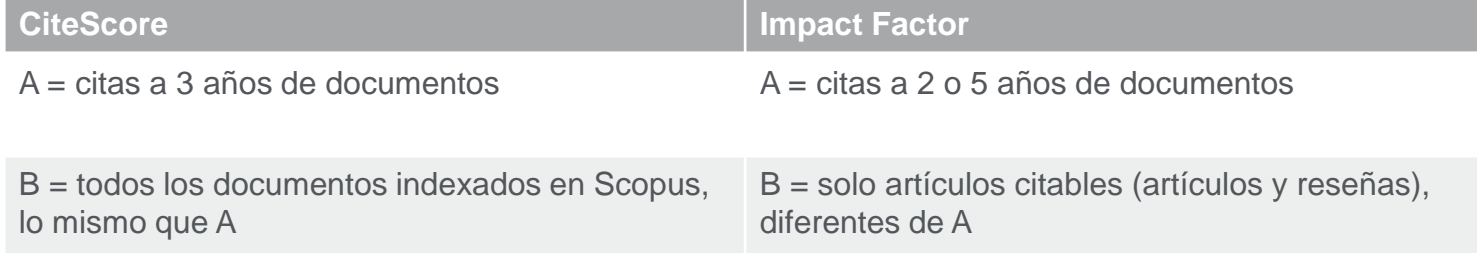

## **Cada métrica proporciona una medida complementaria de rendimiento**

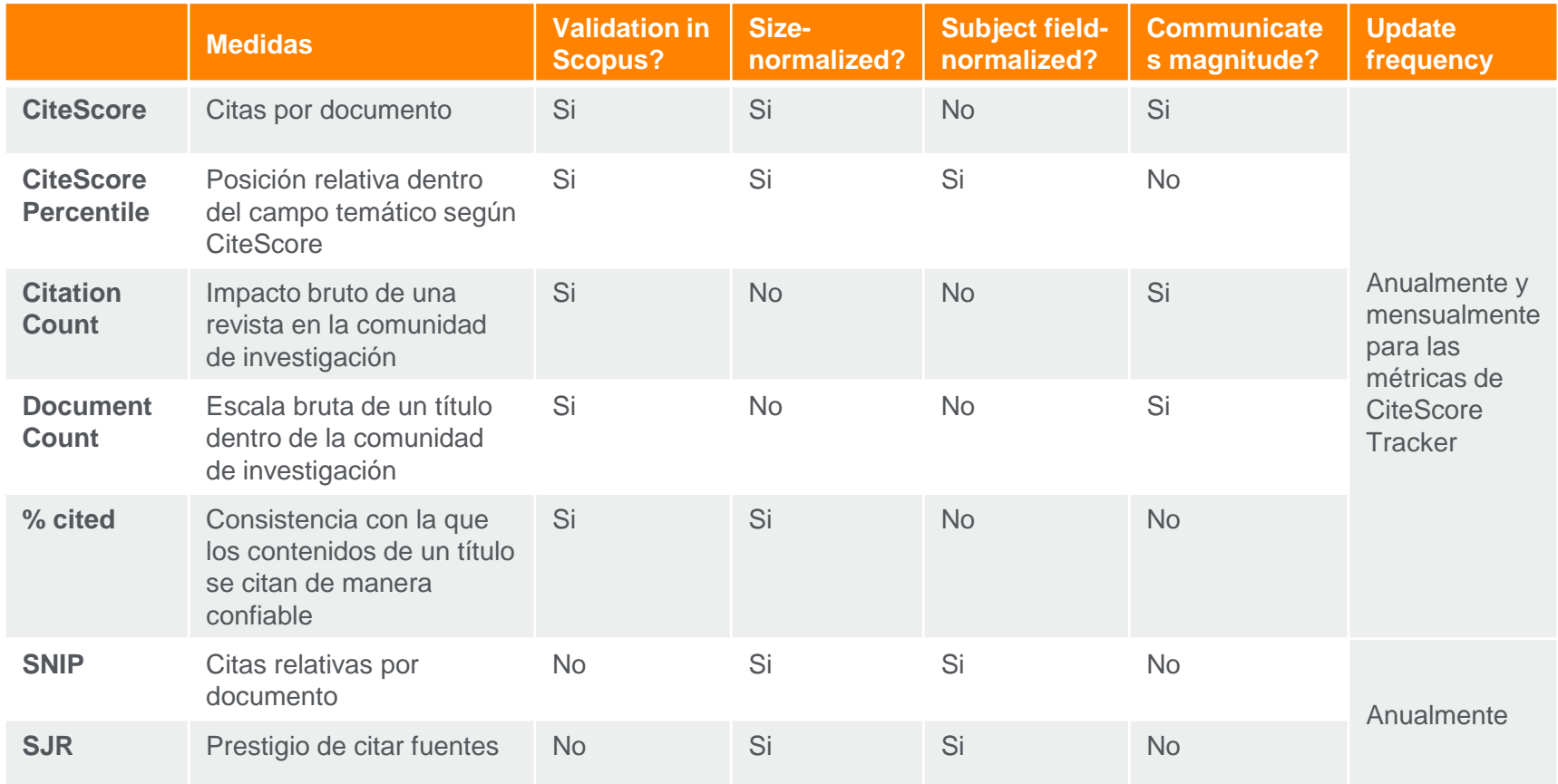

## **Métricas a nivel de artículo en Scopus: PlumX Comparar Me gusta con Me gusta**

**PlumX Metrics** son medidas integrales, a nivel de ítem que proporcionan información sobre las formas en que las personas interactúan con los resultados individuales de la investigación:

- Visualiza el compromiso académico
- Incluye 5 categorías de métricas
- Diseñado para comunicar el compromiso sin puntaje

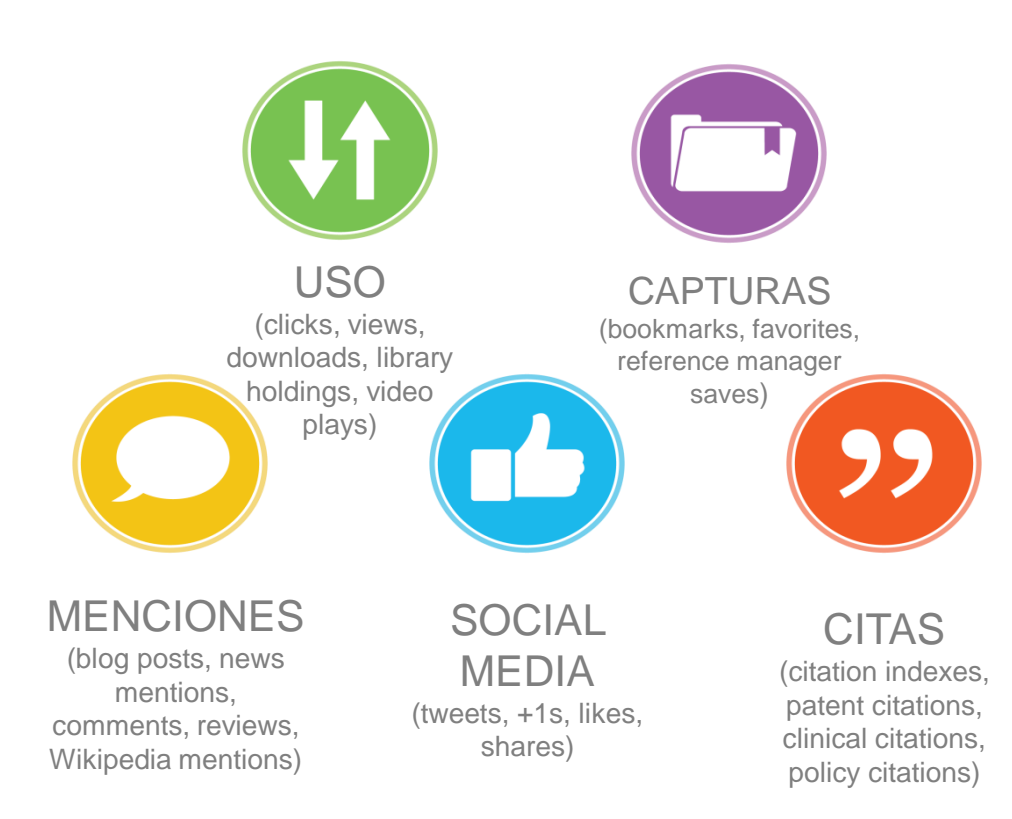

### **PlumX en Scopus:**

### *<u>©PLUMX</u>* **Usage**

Clicks: 814 Abstract Views: 960 HTML Views: 192 Link-outs: 131

#### **Captures**

Exports-Saves: 72 Readers: 86

#### **Mentions**

**Blog Mentions: 3** Comments: 8 Links: 1

#### **Social Media**

Shares: 23 Likes: 12  $+1s:9$ Score: 4 Tweets: 114

### **Citations**

**Clinical Citations: 4** Citations: 298

see details

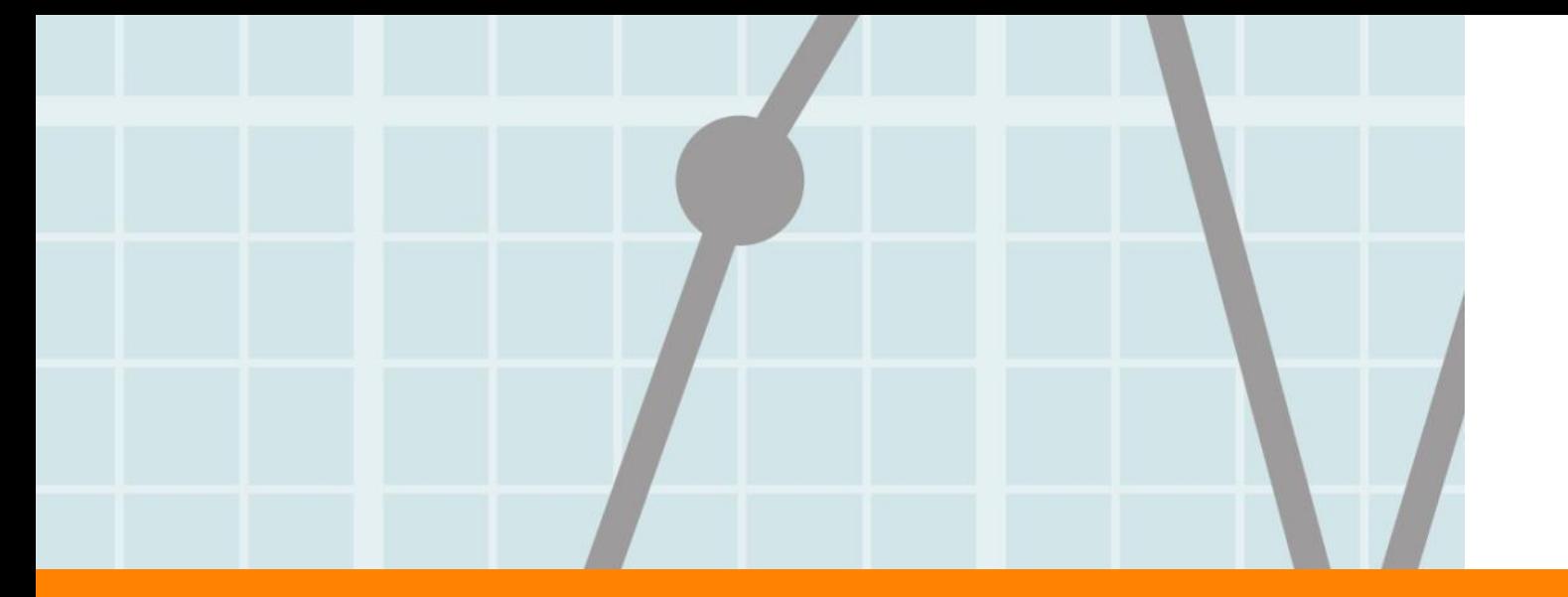

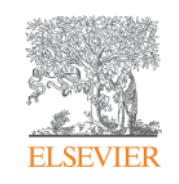

# **Novedades**

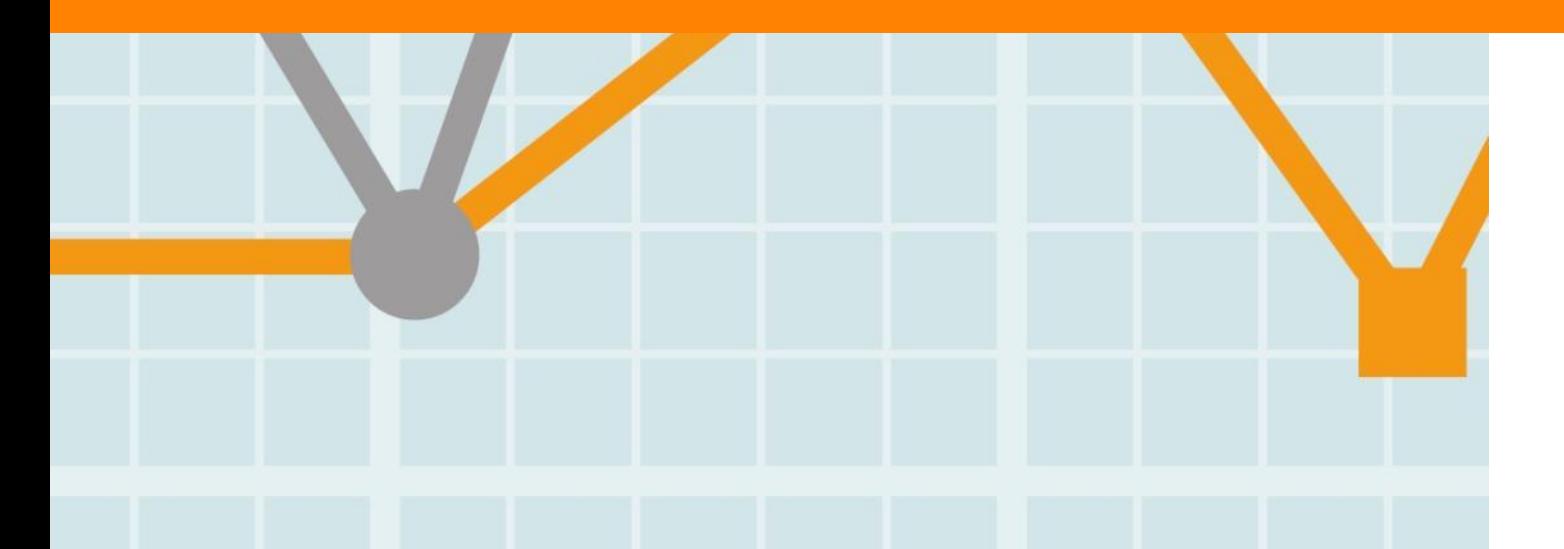

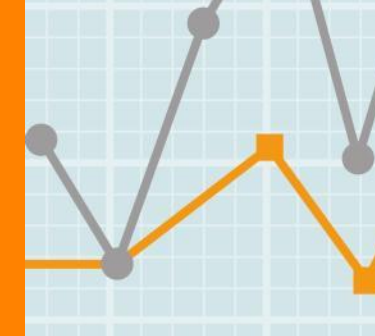

**Empowering Knowledge** 

### Temas relevantes (*topics prominence*)

- ¿Qué son?
	- 100k **Temas** computados en SciVal basados en el análisis de red de citas
	- Cada tema está asociado con una puntuación según la prominencia (basada en los recuentos de citas, visitas en Scopus y el promedio de CiteScore) que representa su estado de relevancia
	- En las **páginas de registro**: cada artículo incluido en SciVal está asociado a un tema
- ¿Para qué sirven?
	- Mejorar el periplo para la búsqueda y localización de literatura científica (a través de la ventana del Tema)
	- Ayudar a los **autores a mostrar su contribución** a un tema de investigación específico
	- En definitiva: proporcionar una clasificación más granular que la de ASJC centrada en el documento, para el análisis bibliométrico.

### Temas prominentes

#### the limit of zero disorder (Article)

Richter, C.<sup>3</sup>, Schmiedeberg, M.<sup>b</sup> & Stark, H.<sup>3</sup> Q

<sup>a</sup>Institut für Theoretische Physik, Technische Universität Berlin, Hardenbergstr. 36, Berlin D-10623, Germany <sup>b</sup>Institut für Theoretische Physik 2: Weiche Materie, Heinrich-Heine-Universität Düsseldorf, Düsseldorf D-40204, Germany

#### Abstract

We study a colloidal model syste large disorder where geometrical only move on single lines which exhibits a solid-to-fluid transition neighbors on neighboring lines. height of the pair correlation fund and the screening length at which EDP Sciences, SIF, Springer-Verla New: Scival Topic Prominence Topics are unique areas of research, created using all Scopus documents from 1996 onwards. Use these Topics to discover related documents, find potential collaborators and explore Topics with high momentum and most likely high funding success rates.

 $\times$ 

Line density

Mean-square

Learn more in the Support Center

#### SciVal Topic Prominence (i)

Topic: Colloids | glass | colloidal gels

Prominence percentile: 63.2 ■

Indexed keywords

**SHOW** 

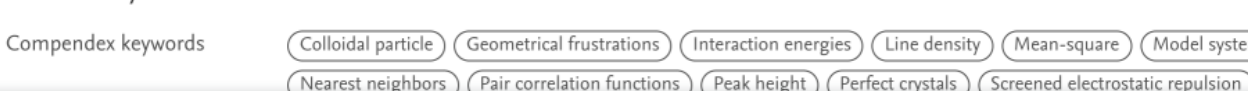

#### $\vee$  View references (30)

Model system

corresponding to a system that can crystallize - to les with screened electrostatic repulsion. They can by modulating the particle line density. The system on of the mean-square distance of nearest disorder is tuned to zero. We observe that the peak perfect crystal. Similarly, the mean interaction energy n the limit of zero disorder is approached. © 2011

PlumX Metrics

Usage, Captures, Mentions. Social Media and Citations beyond Scopus.

#### Cited by 1 document

Orientational ordering, buckling, and dynamic transitions for vortices interacting with a periodic quasi-one-dimensional substrate

Le Thien, Q., McDermott, D., Olson Reichhardt, C.I. (2016) Physical Review B

#### View details of this citation

Inform me when this document is cited in Scopus:

Set citation feed > Set citation alert >

### Related documents

Freezing and melting of a colloidal 

## Temas prominentes

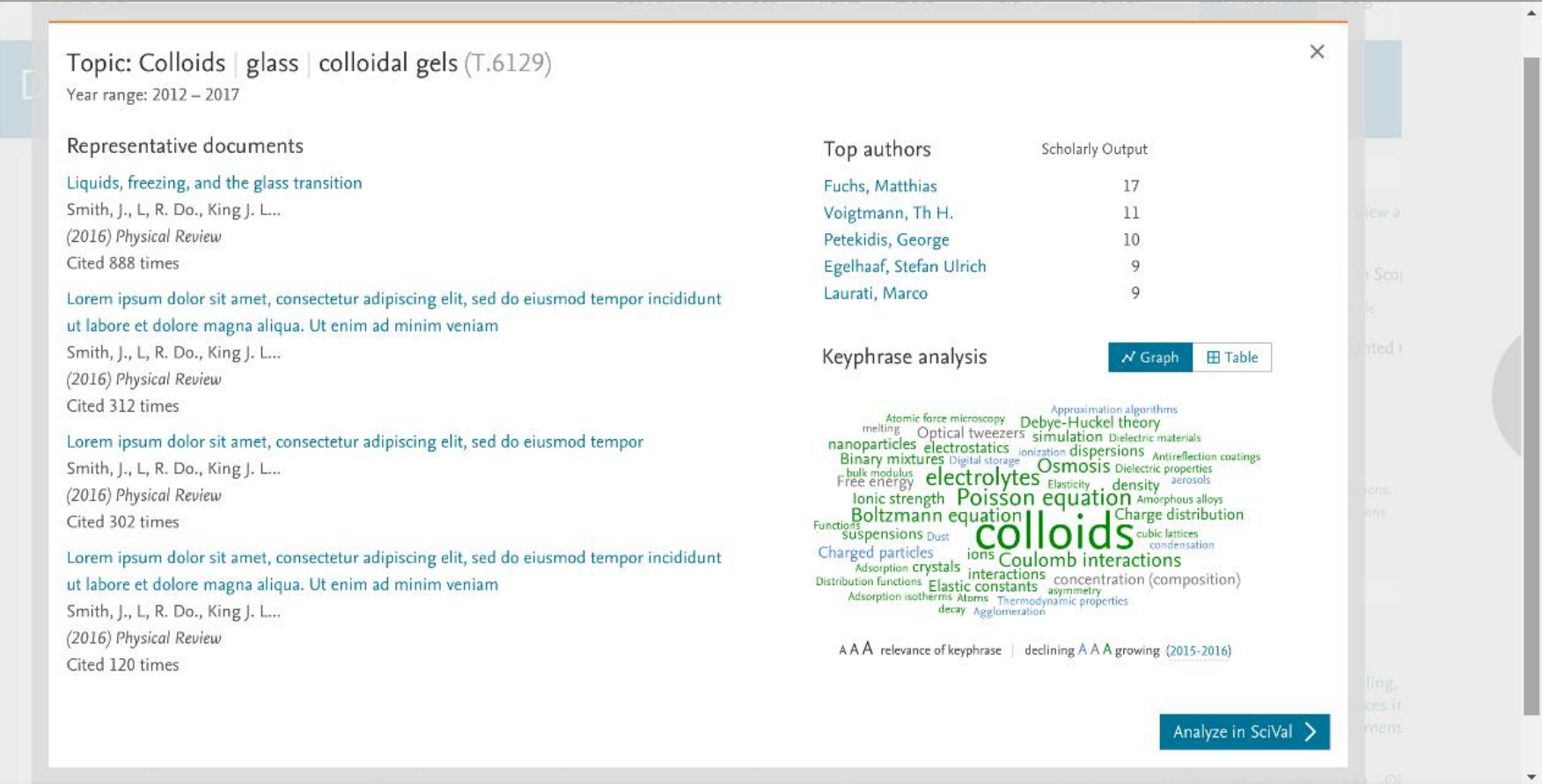

## Temas prominentes

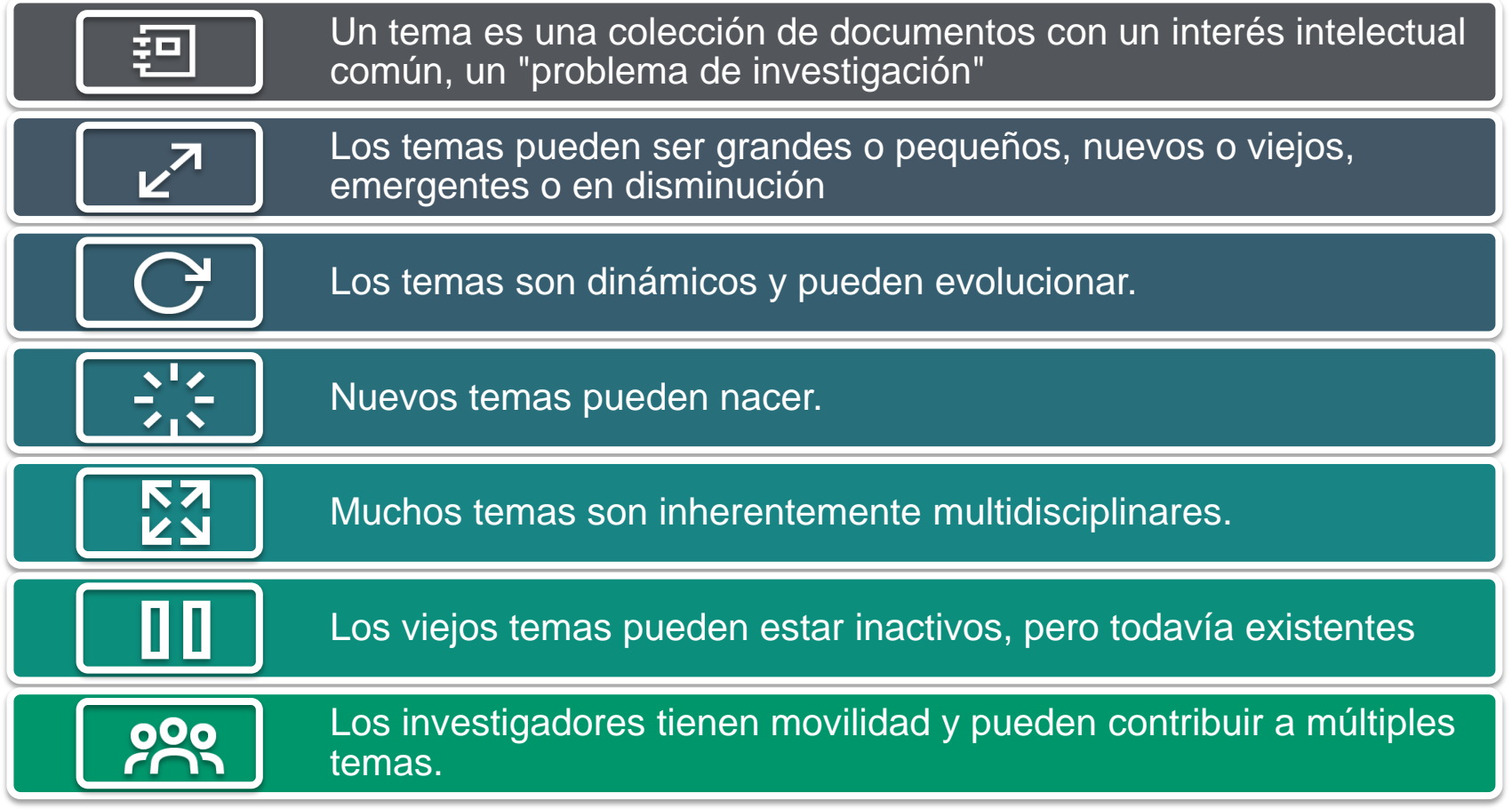

### Nuevas opciones de búsqueda: Agencias de financiación

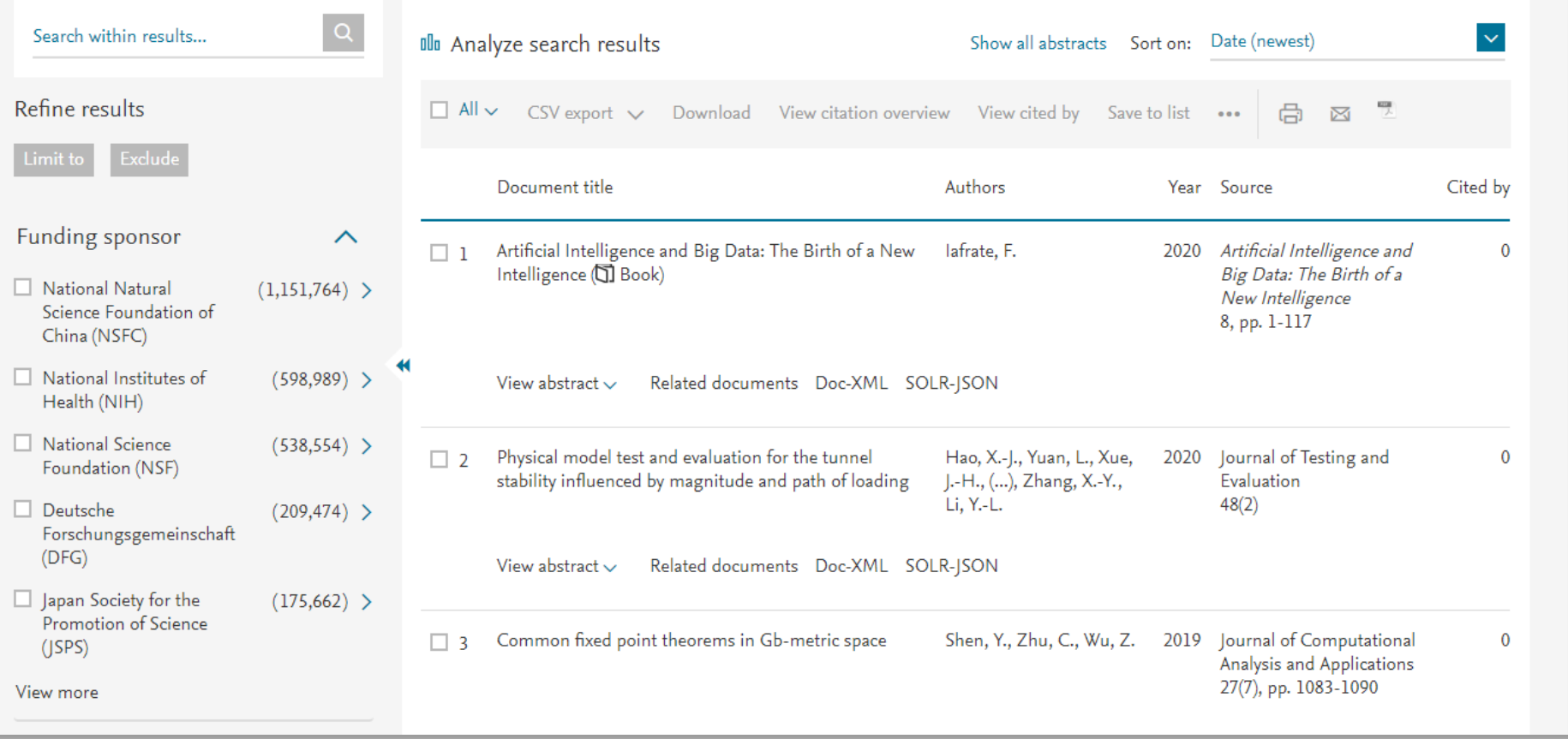

## **Agencias de financiación: nueva estructura de datos**

### **Previous**

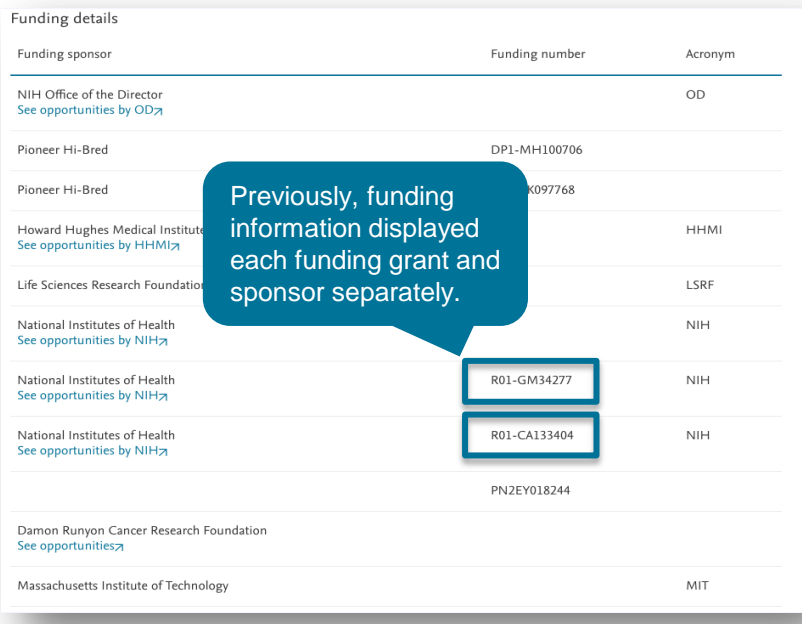

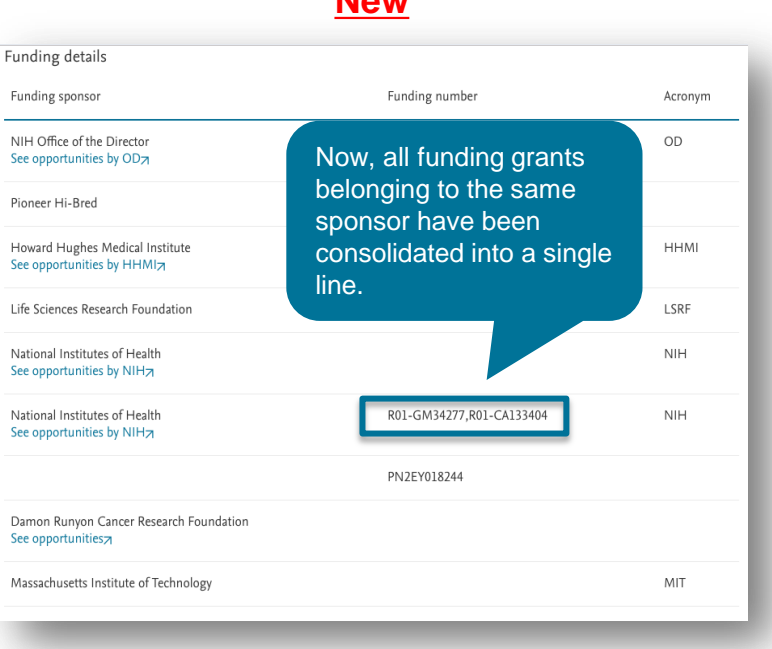

### **New**
### **Opción de refinar los resultados en la búsqueda de patentes**

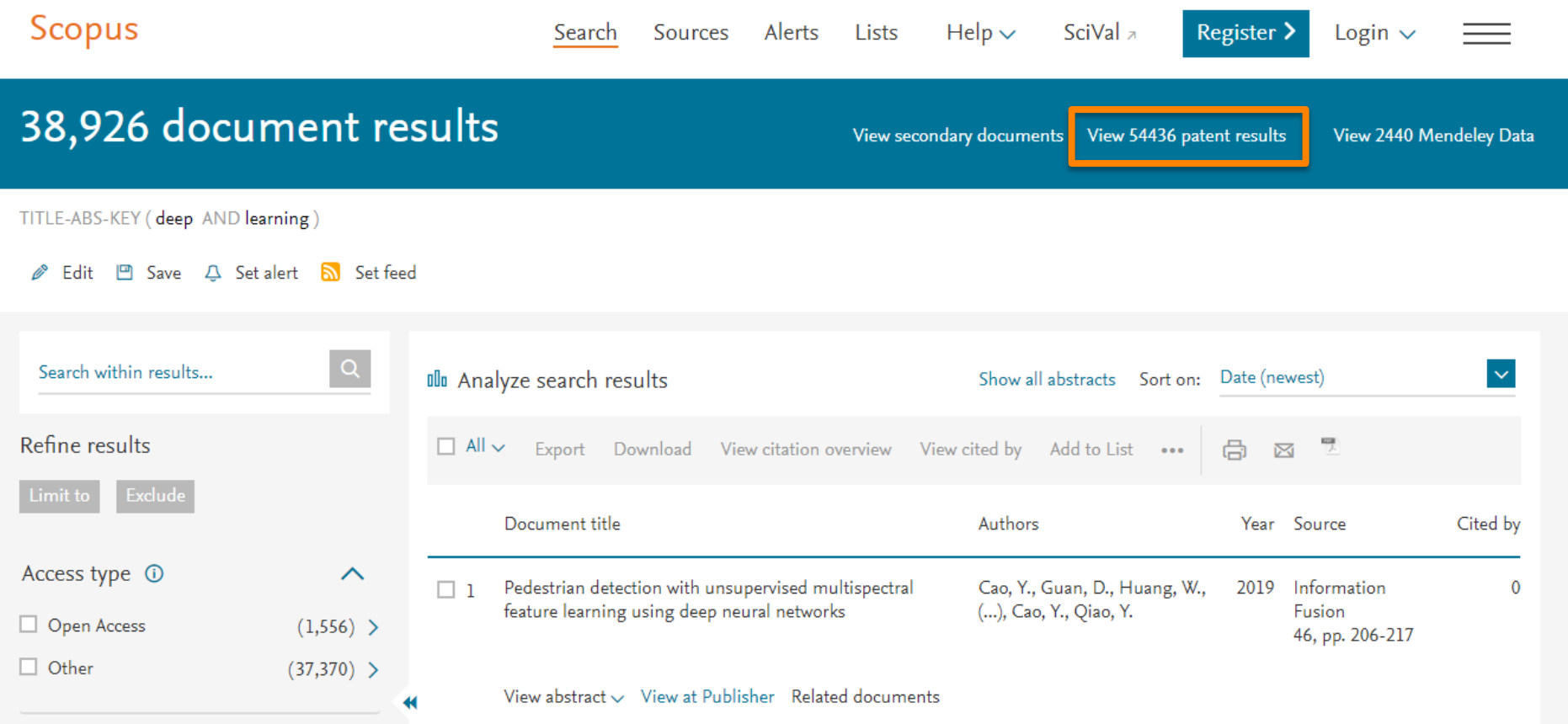

#### **Opción de refinar los resultados en la búsqueda de patentes**

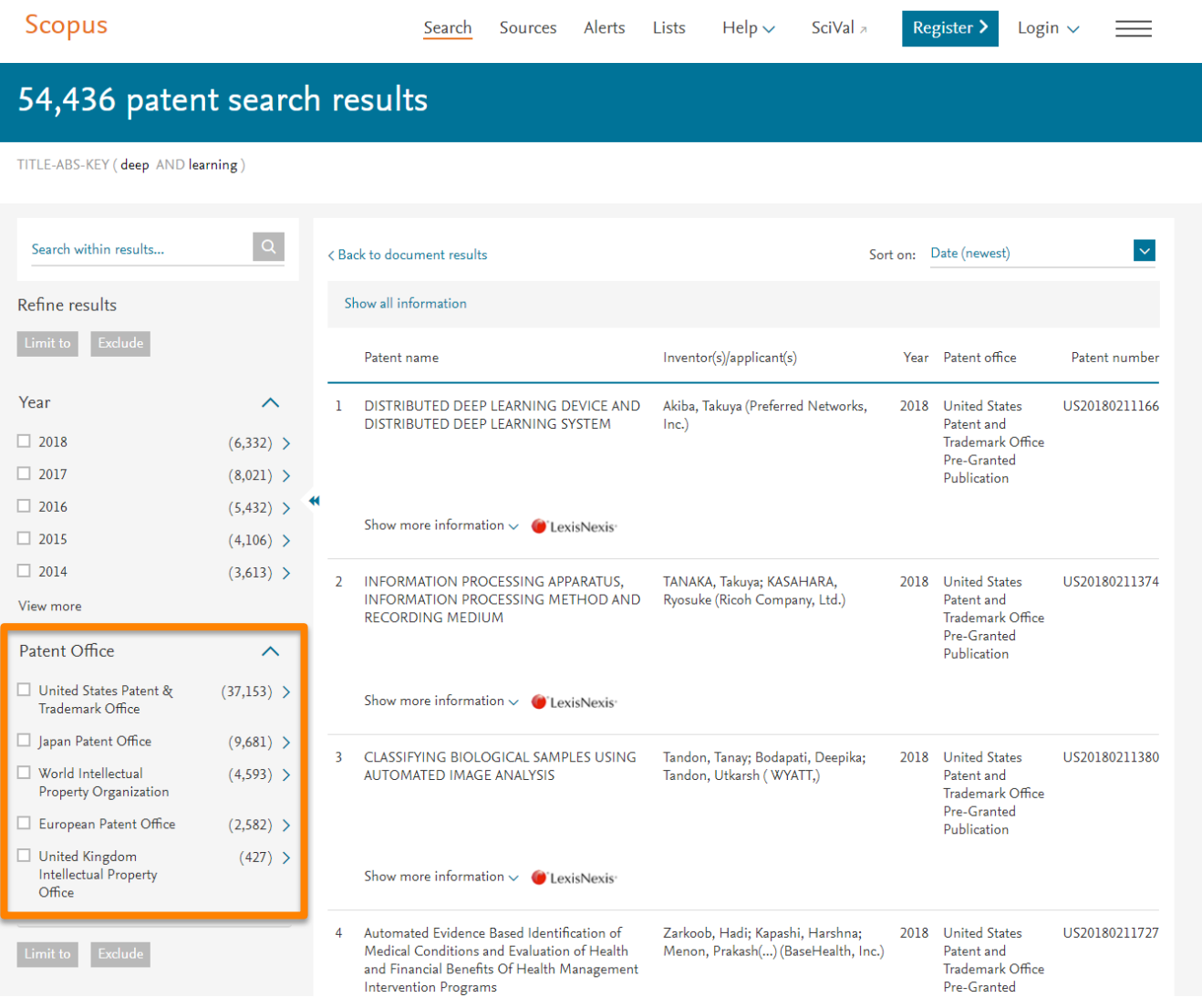

### **El acceso abierto a nivel de artículo 8,5 millones de artículos (¡y sumando!)**

• Los datos de OA a nivel de documento de la base de datos [Unpaywall de](https://www.elsevier.com/connect/elsevier-impactstory-agreement-will-make-open-access-articles-easier-to-find-on-scopus?sf194346005=1&utm_campaign=RN_AG_Sourced_300000858&utm_medium=email&utm_dgroup=RSSC_Newsletter_20181120_November&utm_acid=15491)  [Impactstory](https://www.elsevier.com/connect/elsevier-impactstory-agreement-will-make-open-access-articles-easier-to-find-on-scopus?sf194346005=1&utm_campaign=RN_AG_Sourced_300000858&utm_medium=email&utm_dgroup=RSSC_Newsletter_20181120_November&utm_acid=15491) ahora se integran con el contenido de Scopus, lo que aumenta la cantidad de contenido etiquetado como OA en Scopus a más de 8,5 millones de registros y sumando.

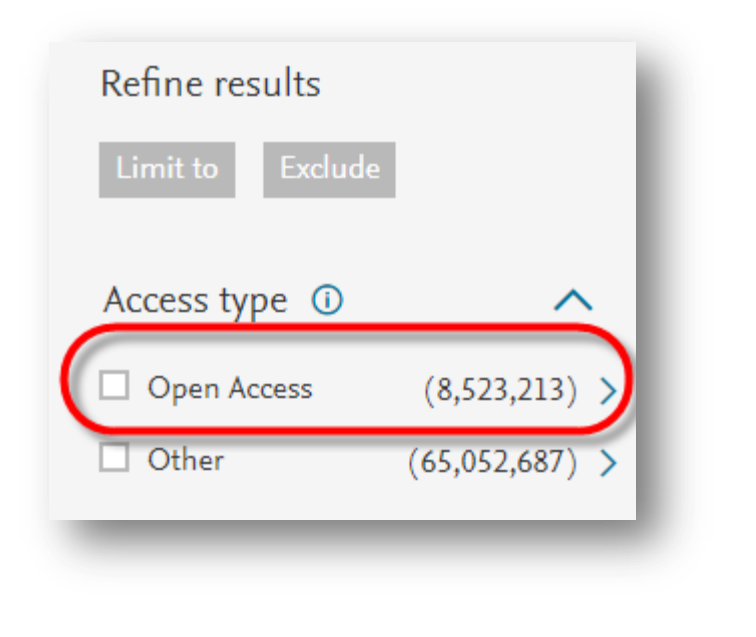

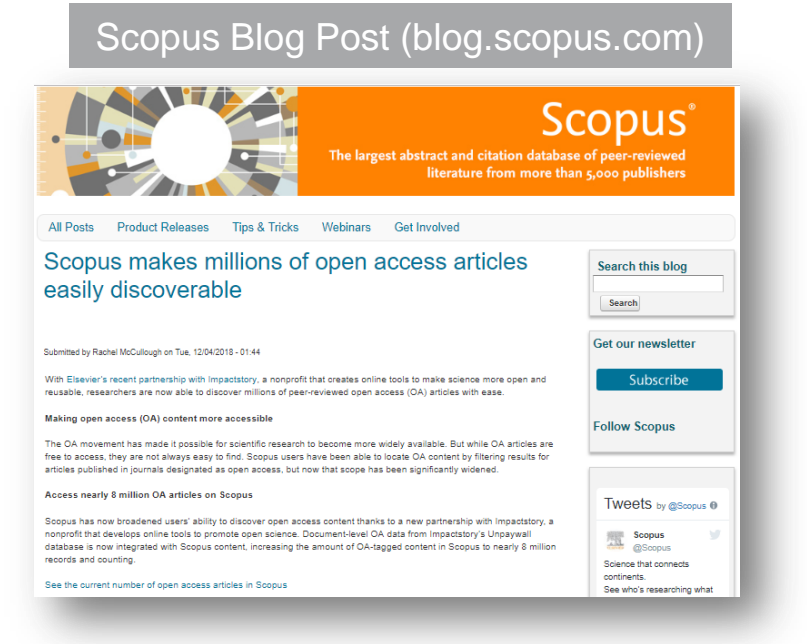

### Los primeros artículos en prensa con referencias han comenzado a aparecer en Scopus. [Ejemplo](https://www.scopus.com/record/display.uri?eid=2-s2.0-85050126420&origin=resultslist&sort=plf-f&src=s&sid=4bba3b1b9843c39fccde2f04dc49e1da&sot=a&sdt=a&sl=19&s=(itemid(623125864))&relpos=0&citeCnt=0&searchTerm=#references)

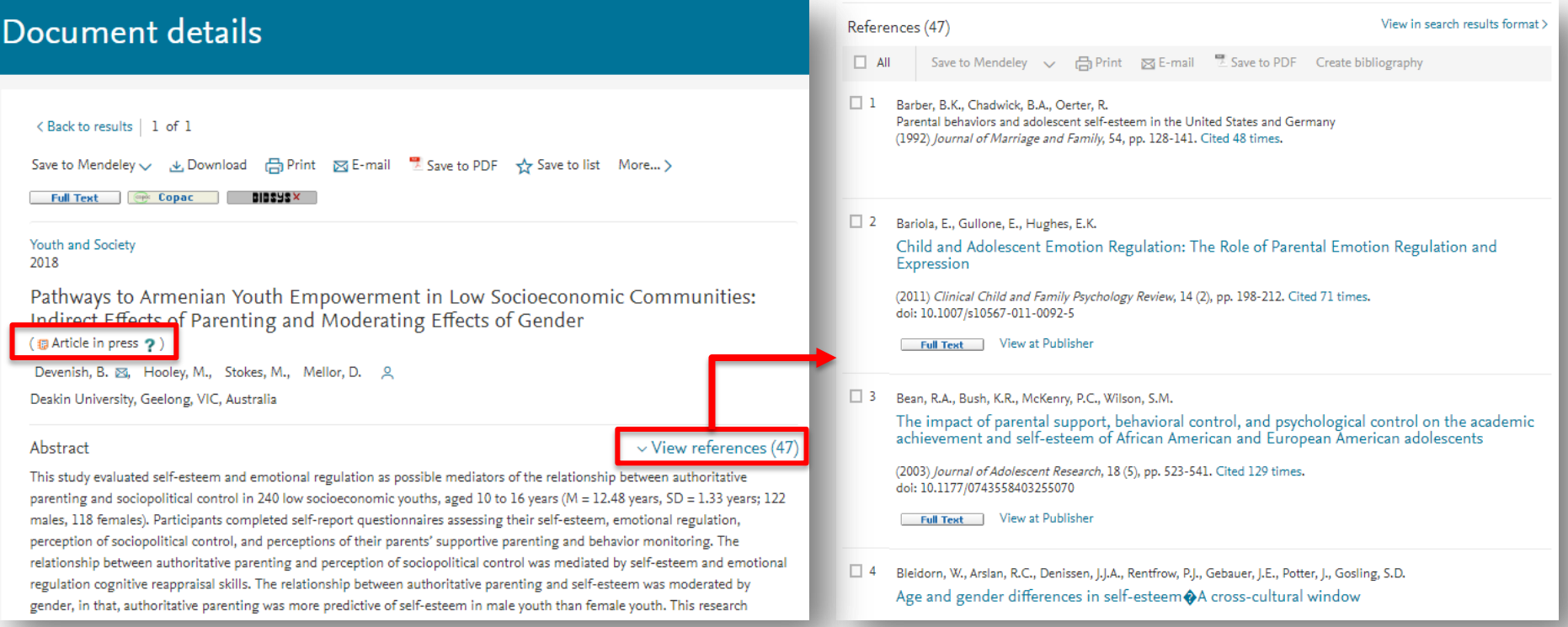

En este ítem, 36 de las 47 referencias (= 77%) se compararon con un ítem ya existente en Scopus. Esto significa que estos artículos (más sus perfiles de autor y afiliación acompañantes) reciben una actualización semanal (o a veces mensual) de sus citas (cited by) mucho más pronto que con el AiPs sin referencias. Este es un importante paso adelante, de acuerdo también con los datos que publica Dimensions en sus AiPs con las referencias desde el principio.

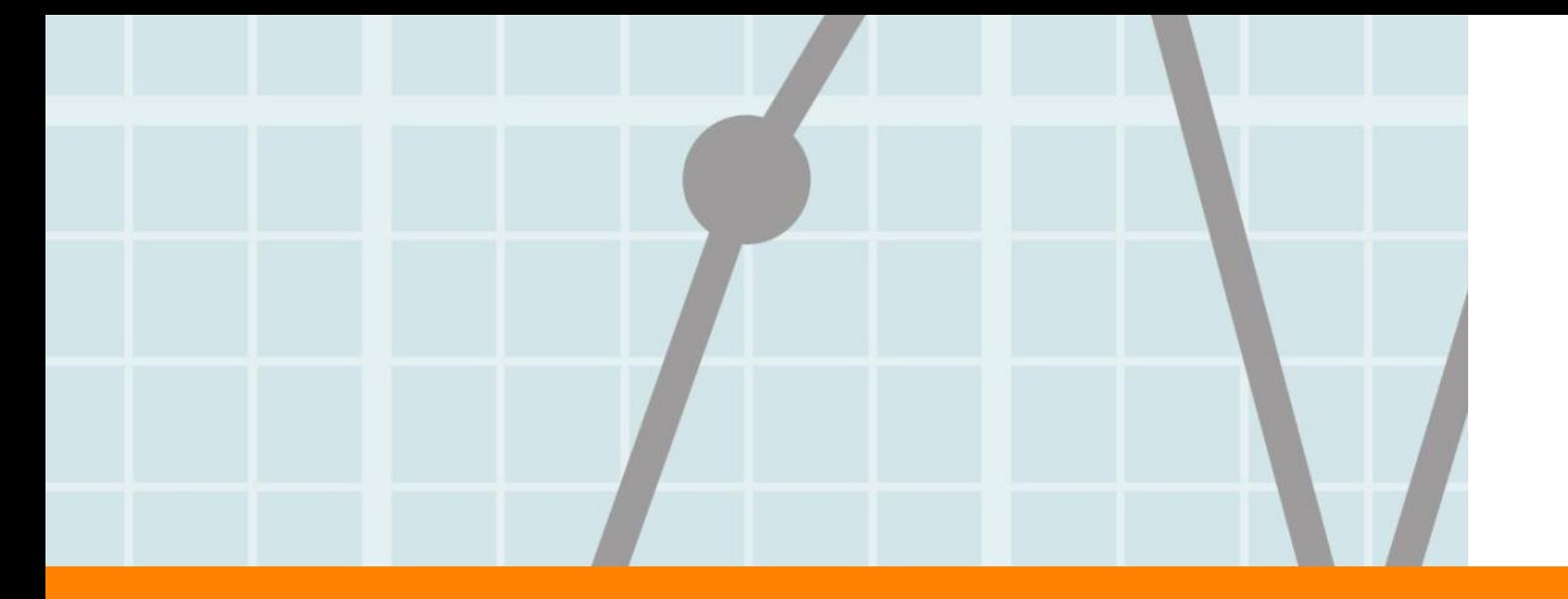

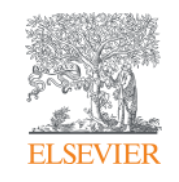

# **Editor FECYT**

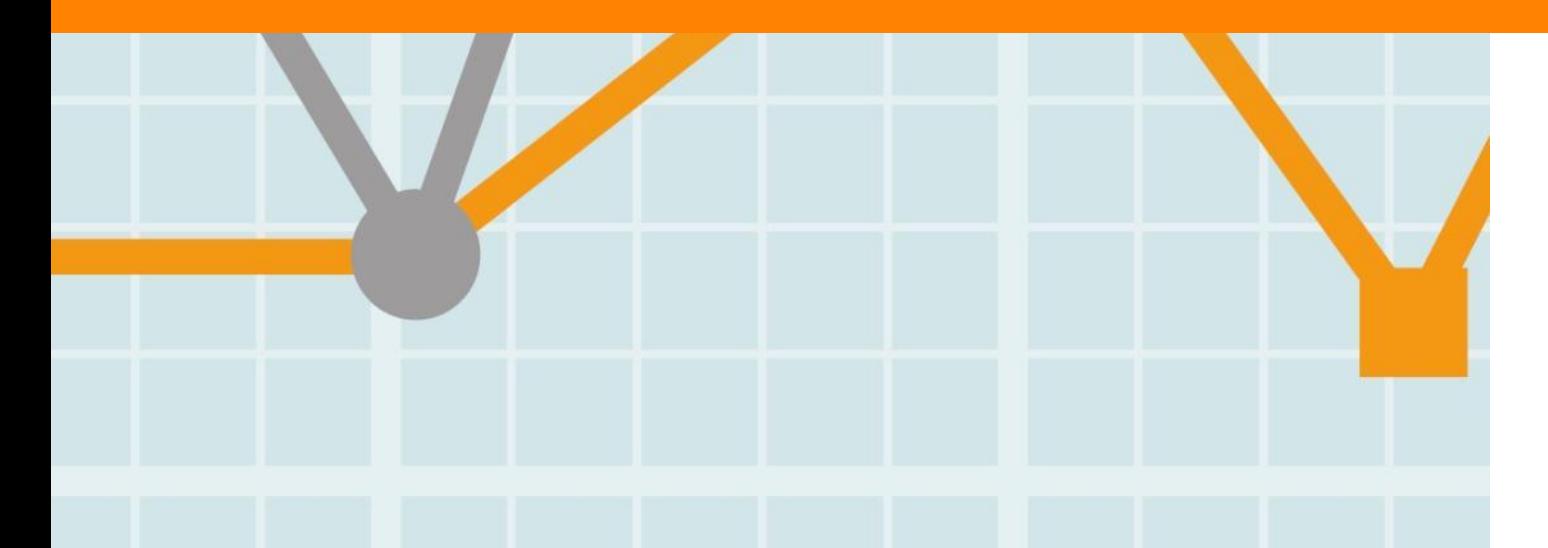

**Empowering Knowledge** 

#### **Editor FECYT**

Ahora es más fácil para los usuarios de Scopus en España descargar su currículum en formato CVN. Los usuarios que se conectan desde una cuenta de España, pueden descargar el CVN desde la página de detalles del autor:

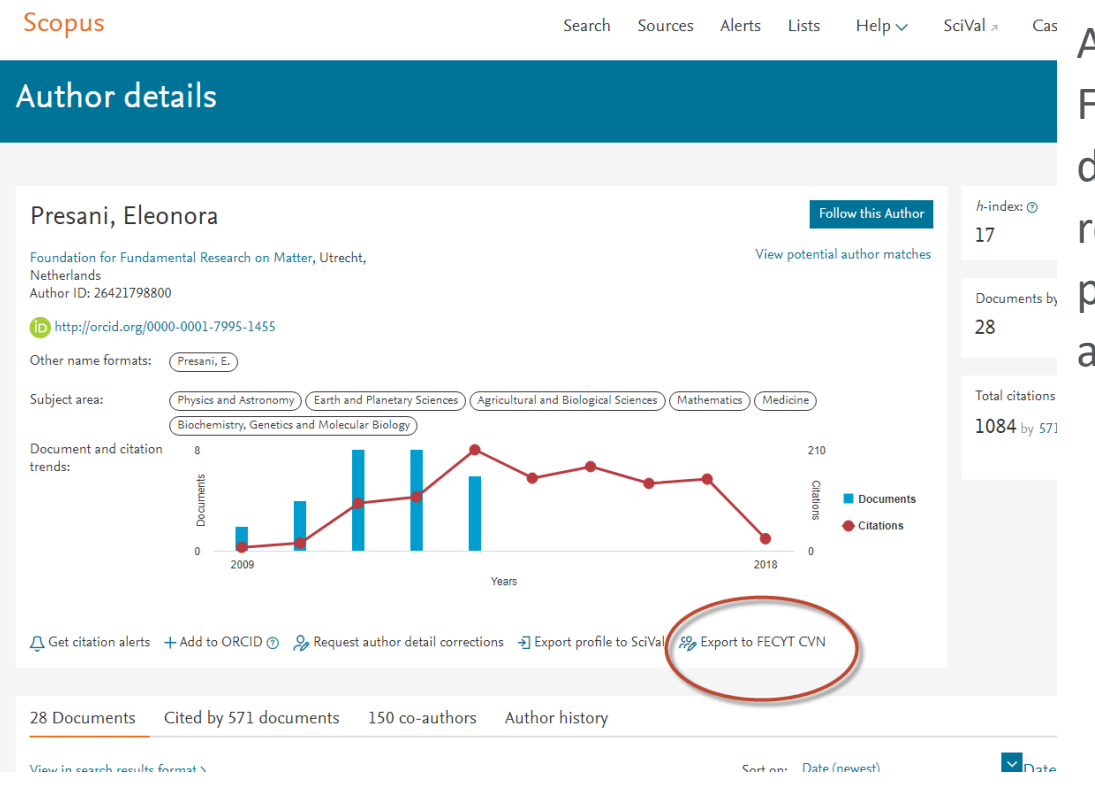

Al hacer clic en el botón Export to FECYT CVN, se les guiará a través del Asistente de autor, para revisar todos los documentos que pertenecen a su perfil, así como la afiliación y su nombre.

[https://service.elsevier.com/app/answers/detail/a\\_id/12034/kw/spain%20cvn/supporthub/scopus/](https://service.elsevier.com/app/answers/detail/a_id/12034/kw/spain cvn/supporthub/scopus/)

#### **Editor FECYT**

En el último paso, a los usuarios se les ofrece el enlace para descargar el CVN y pueden elegir si desean descargarlo en español o en inglés.

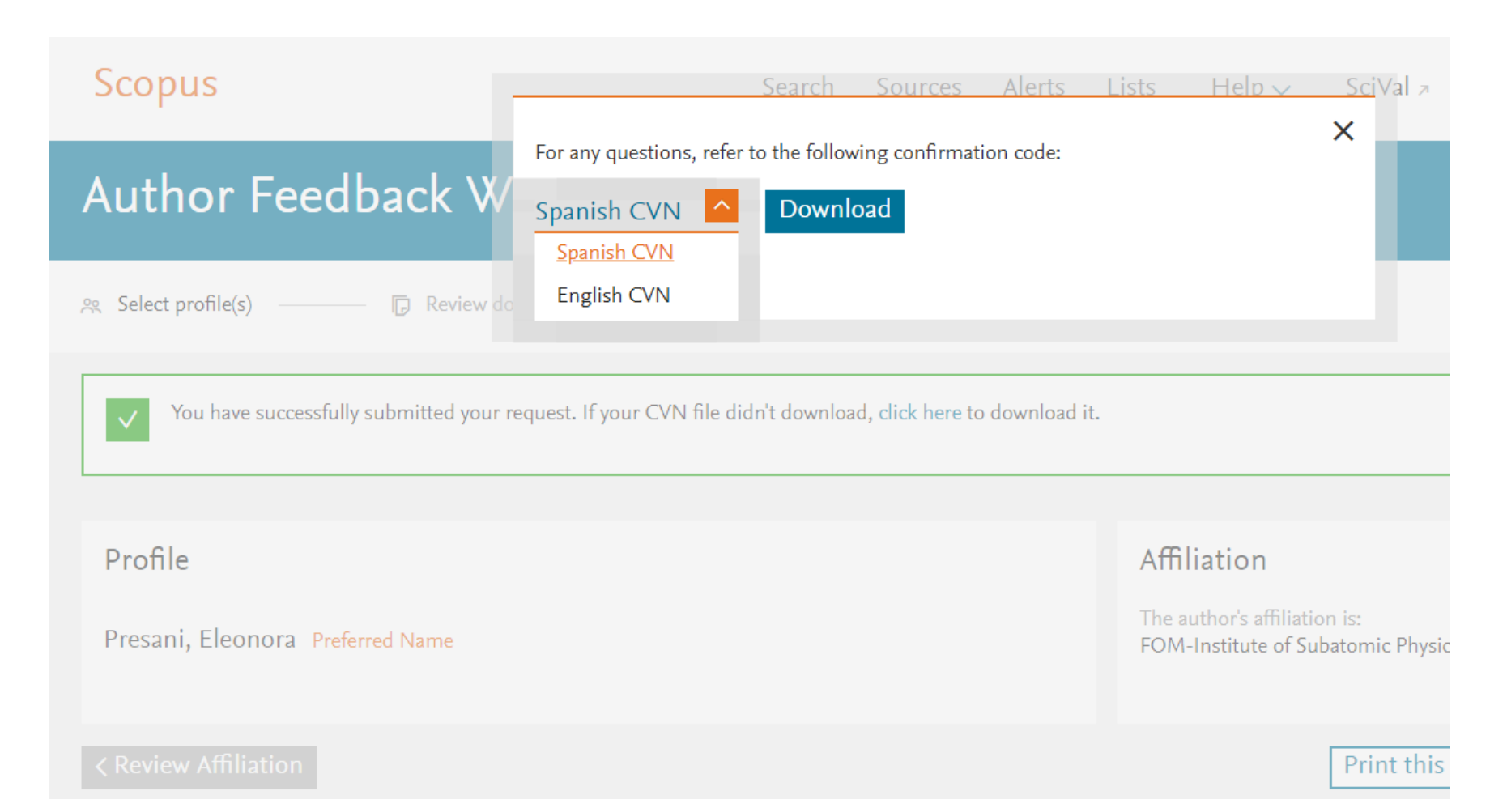

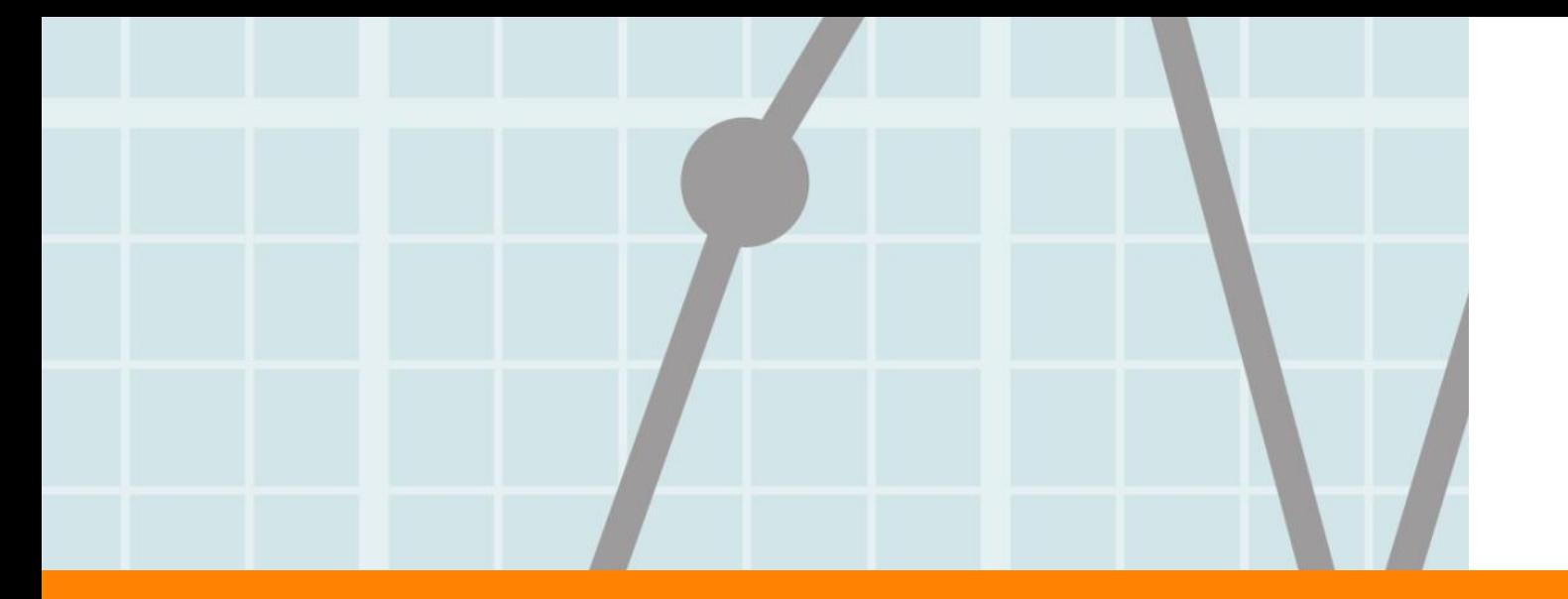

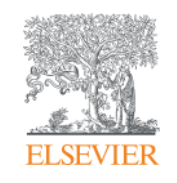

# **Más Información**

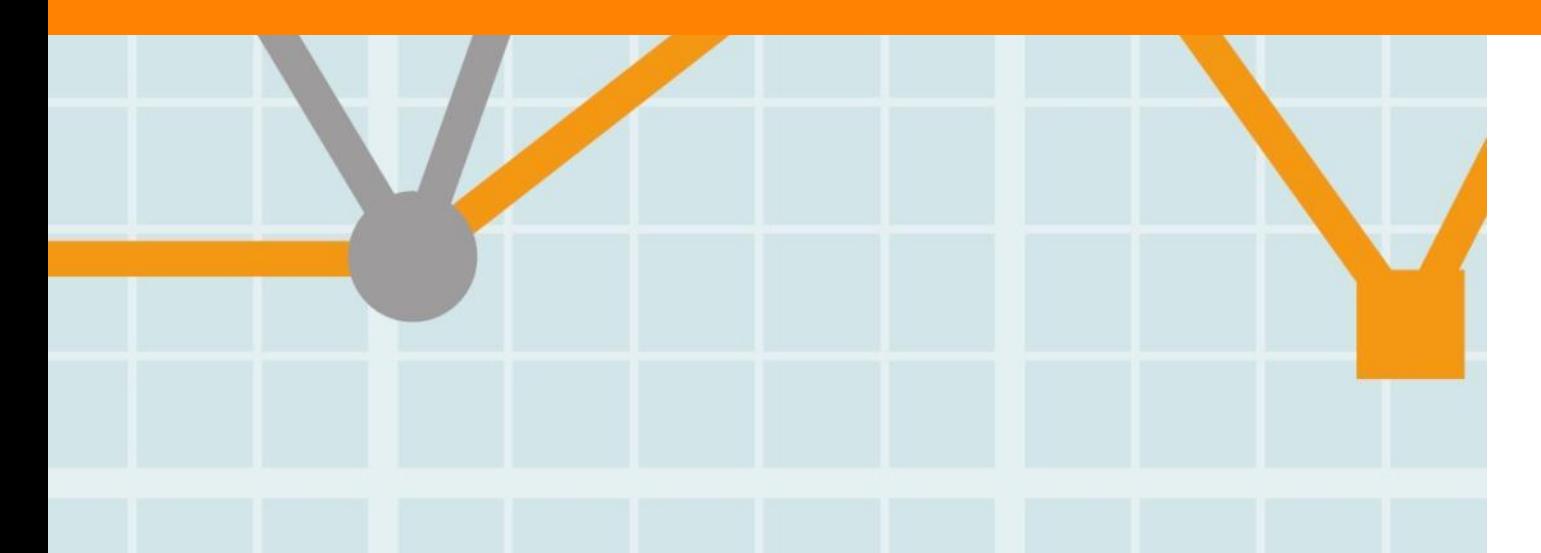

**Empowering Knowledge** 

#### **En caso de duda puede contactar con:**

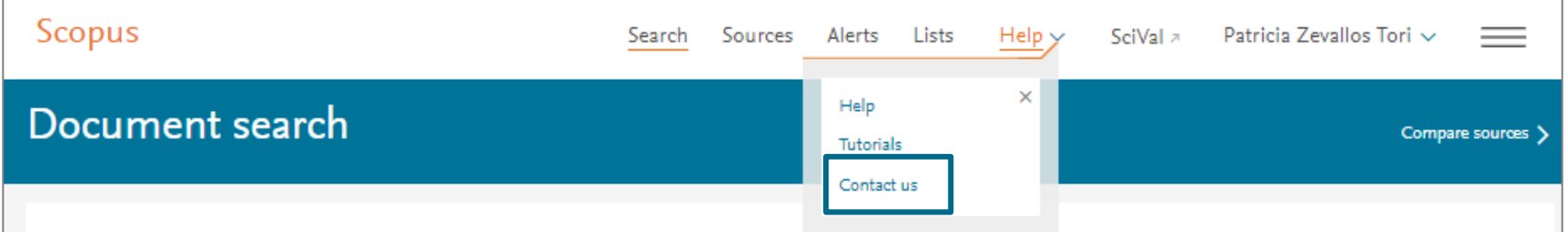

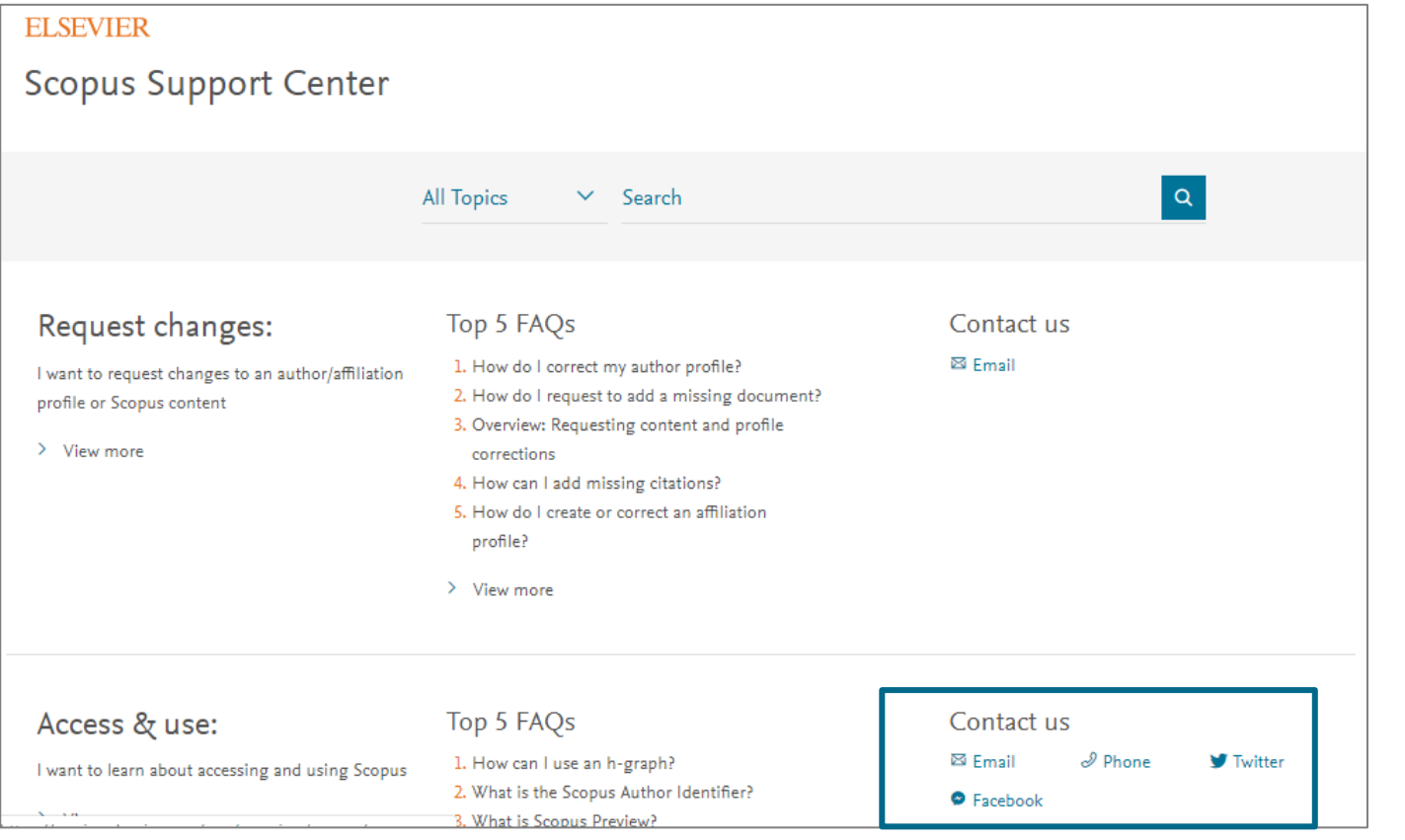

#### **Scopus**

#### **Dónde encontrar más informacíón: Scopus Blog, Newsletter, Twitter, y el Info Site**

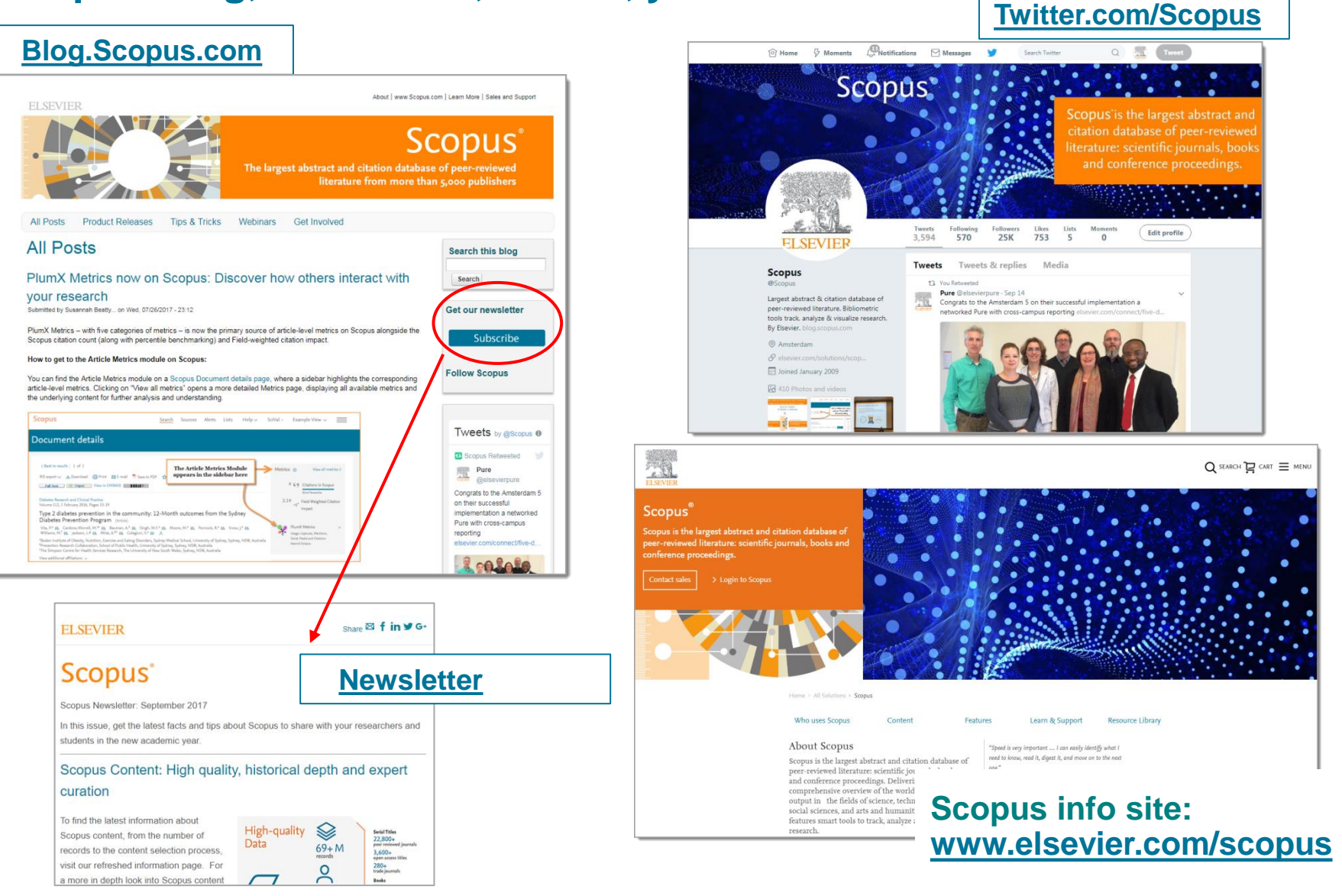

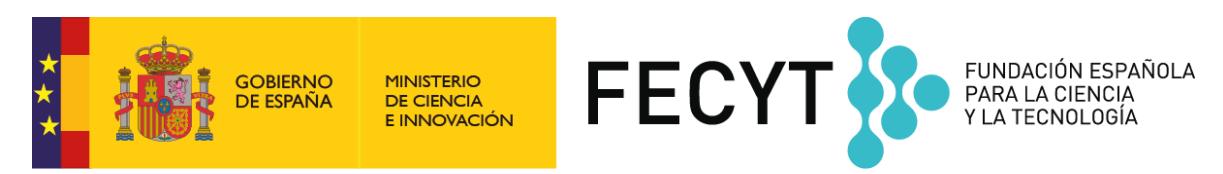

### **Research Intelligence**

# **¡Muchas gracias!**

# **recursoscientificos@fecyt.es**

www.elsevier.com/research-intelligence